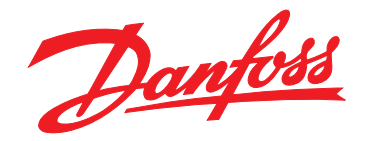

# **Manual de funcionamiento Filtro activo VLT**® **AAF006**

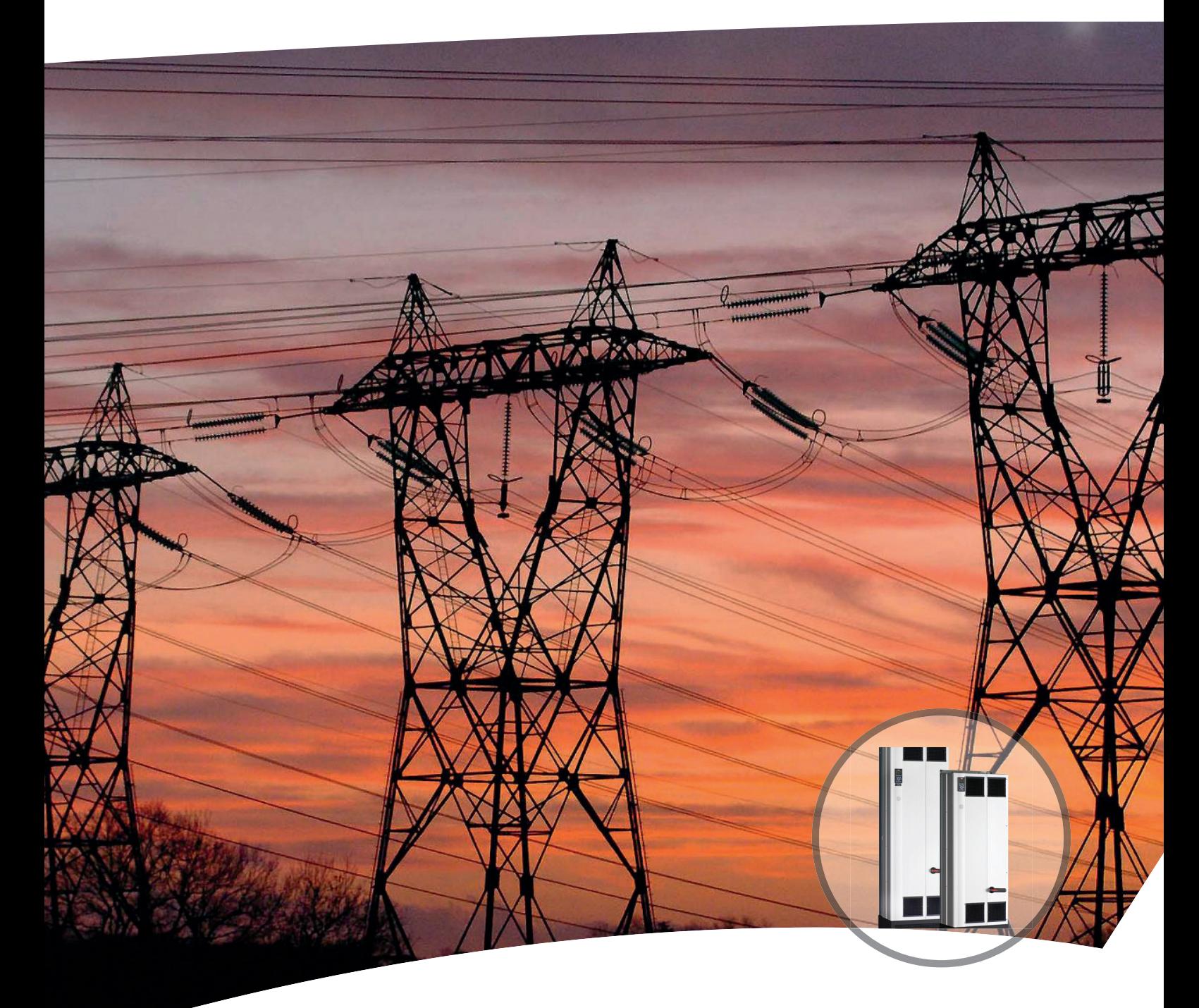

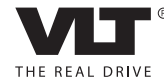

www.danfoss.com/drives

Danfoss

**Índice Manual de funcionamiento**

## **Índice**

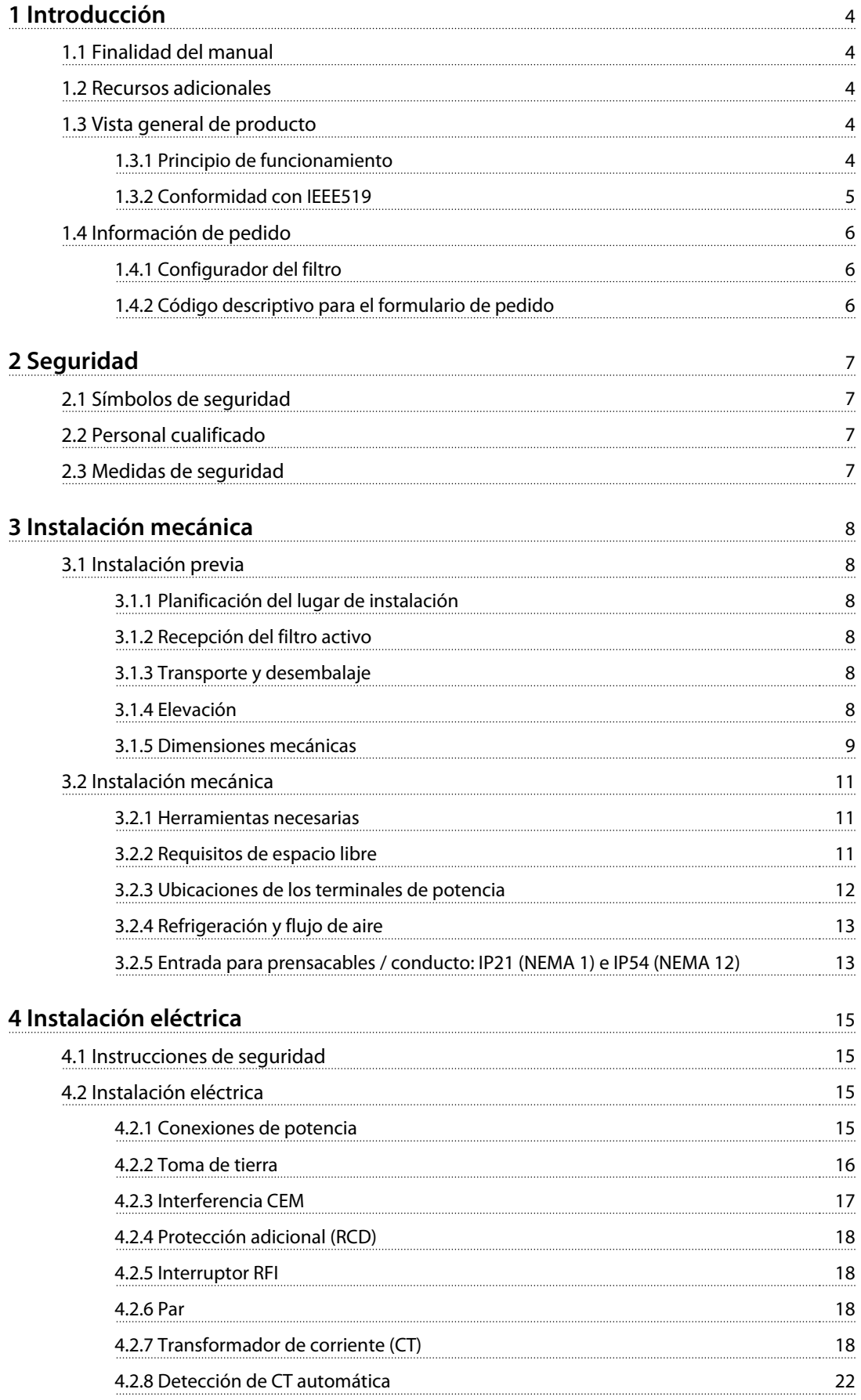

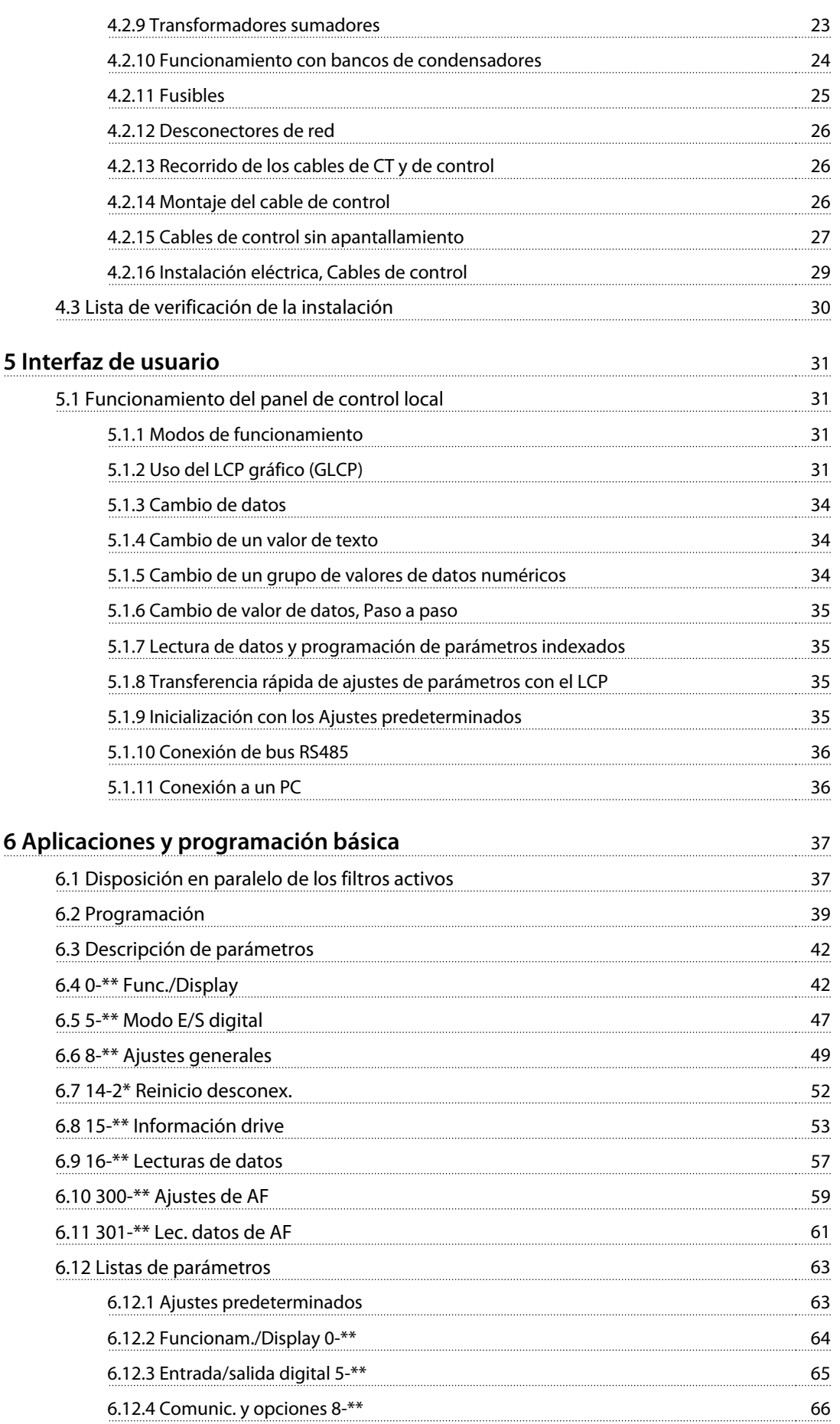

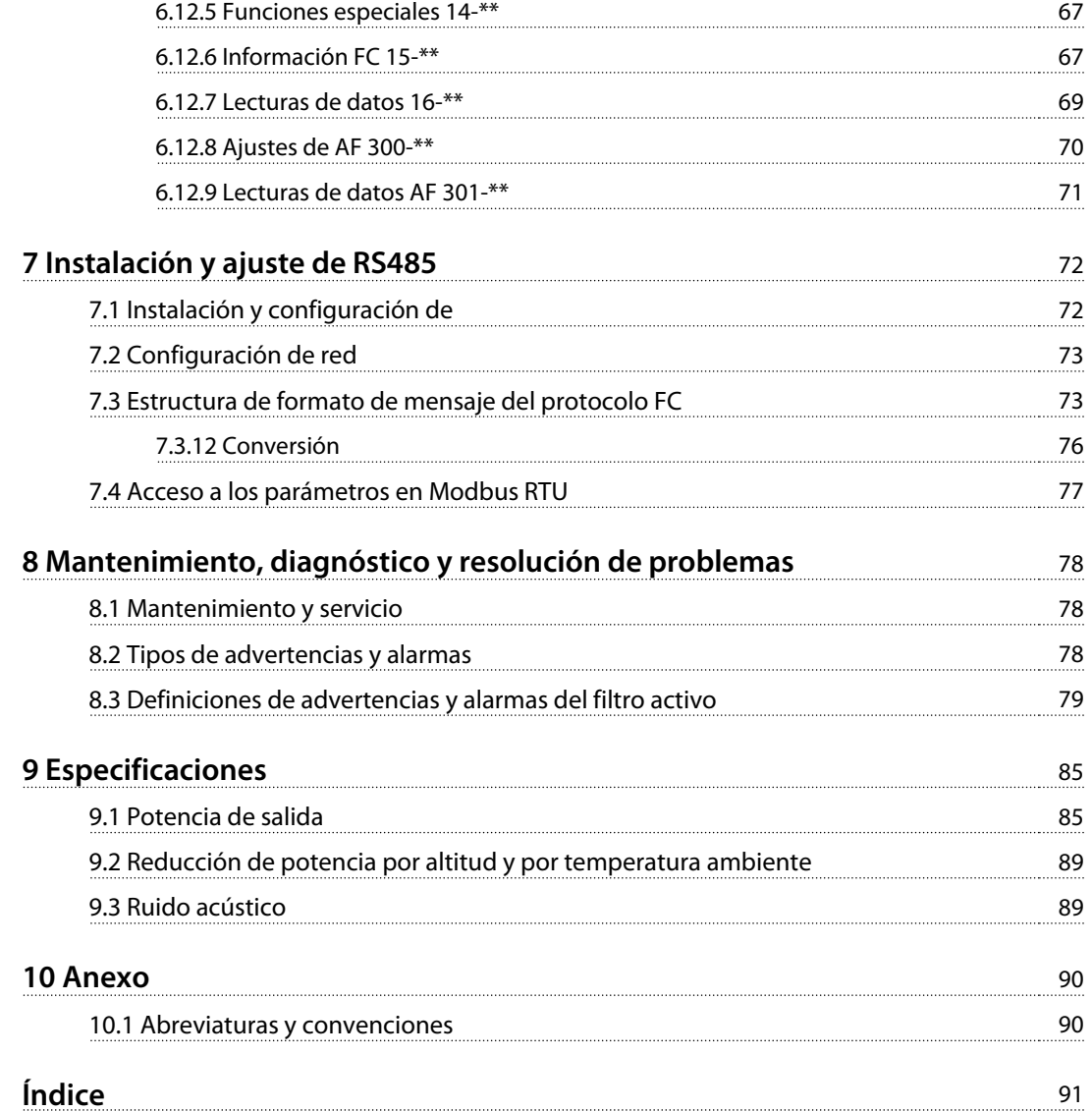

<span id="page-5-0"></span>**1 1**

## 1 Introducción

#### 1.1 Finalidad del manual

Este manual de funcionamiento proporciona información para la instalación y puesta en marcha del filtro de forma segura.

El manual de funcionamiento está diseñado para su utilización por parte de personal cualificado. Lea y siga el manual de funcionamiento para utilizar el filtro de forma apropiada y preste especial atención a las instrucciones de seguridad y las advertencias generales. Conserve este manual de funcionamiento junto al filtro en todo momento.

VLT® es una marca registrada.

#### 1.2 Recursos adicionales

Recursos a su disposición para comprender la programación y las funciones del filtro activo avanzado:

- **•** El manual de mantenimiento del filtro activo avanzado VLT® facilita información sobre la resolución de problemas y las pruebas de funcionamiento para el servicio técnico, así como instrucciones de montaje y desmontaje.
- 1.3 Vista general de producto

#### 1.3.1 Principio de funcionamiento

El filtro activo avanzado VLT® se utiliza para la compensación de la corriente reactiva y la mitigación de la corriente armónica. La unidad puede integrarse en varios sistemas y aplicaciones como filtros instalados de forma central o en combinación con un convertidor de frecuencia VLT® como solución compacta de convertidor de frecuencia de bajos armónicos.

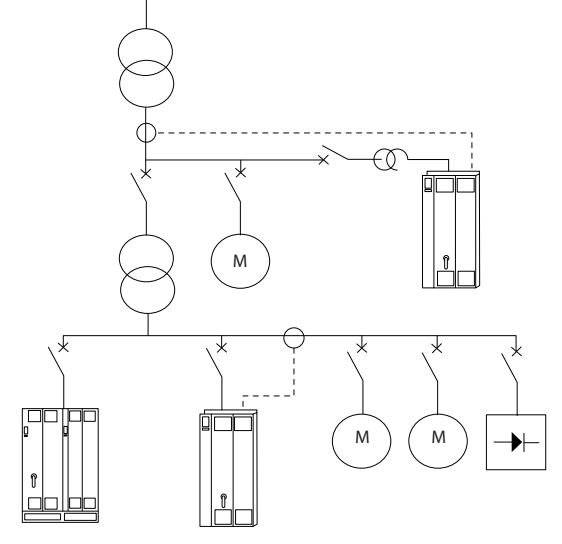

**Ilustración 1.1 Múltiples entornos de trabajo**

El filtro de derivación activo supervisa todas las corrientes de línea trifásicas y procesa la señal de intensidad medida a través de un sistema procesador de señales digitales. A continuación, el filtro impone de forma activa señales en contrafase a los elementos no deseados de la corriente, para compensarlos (distorsión armónica).

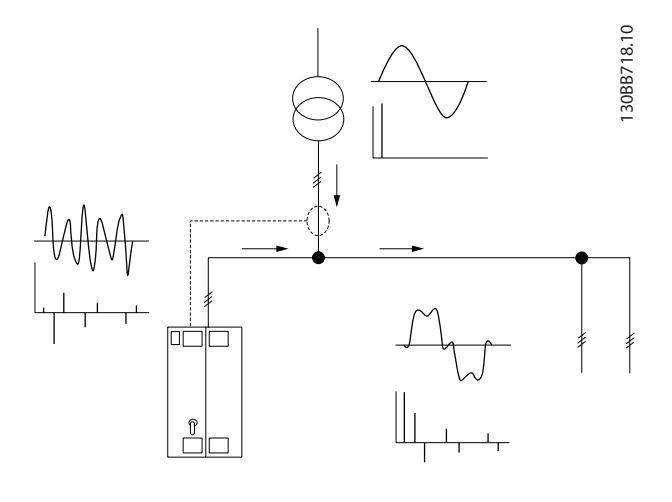

**Ilustración 1.2 Principios de filtro activo**

El filtro establece varios interruptores IGBT en tiempo real para proporcionar tensión de CC a la red, lo que genera señales de contrafase. Un filtro LCL integrado suaviza la forma de onda de la corriente compensada, de modo que se garantiza que la frecuencia de conmutación IGBT y el componente de CC no se impongan a la red. El filtro

Danfoss

Danfoss

<span id="page-6-0"></span>funciona con una fuente de alimentación de generador o transformador y puede reducir cargas de motores individuales, cargas no lineales o cargas mixtas. Las cargas no lineales (cargas de alimentación de diodos) deben contar con bobinas de CA como protección contra la sobreintensidad de los diodos de entrada.

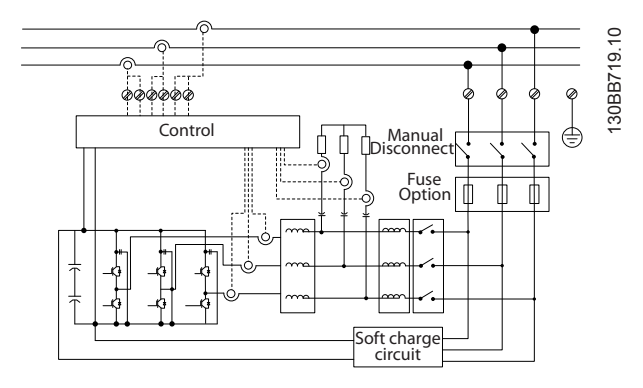

**Ilustración 1.3 Diagrama de bloques**

El filtro permite los modos de compensación de armónicos general y selectivo. En el modo de compensación general, se reducen todos los armónicos. En este modo, el filtro equilibra la carga para reducir las desigualdades en la distribución de la carga entre las tres fases. El rendimiento de estado estable permite compensar los armónicos hasta el 40.º orden, pero la inyección ultrarrápida de corriente también permite al filtro compensar las fluctuaciones rápidas y otros fenómenos rápidos y a corto plazo. En el modo selectivo, el usuario puede programar niveles individuales de armónicos aceptables, entre el 5.º y el 25.º orden. En el modo selectivo, el filtro no reduce los armónicos en grupos de dos y tres, y no admite la reducción de fluctuaciones rápidas ni el equilibrio de carga de fase. Consulte el parámetro 300-00 Modo de cancelación de armónicos.

Programe la prioridad del filtro como corriente reactiva o como compensación de armónicos. Si se elige la compensación de armónicos como prioridad principal, el filtro utiliza la corriente necesaria para la reducción de armónicos, y utiliza energía para corregir la corriente reactiva solo si existe un exceso. El filtro asigna energía, de forma continua y automática, entre la primera y la segunda prioridad, para mitigar todo lo posible la compensación reactiva y de armónicos. El factor de potencia se optimiza continuamente y el transformador de la fuente de alimentación se utiliza a su capacidad máxima. Consulte el parámetro 300-01 Prioridad de compensación.

El filtro activo cuenta con un filtro RFI opcional para clase A1 igual a la categoría C2.

## 1.3.2 Conformidad con IEEE519

El filtro activo está diseñado para cumplir con la recomendación IEEE519 para Isc/Il > 20 para niveles de armónicos individuales regulares. El filtro dispone de una frecuencia de conmutación progresiva que crea una frecuencia amplia, lo que provoca unos niveles individuales de armónicos más bajos por encima del 50.º nivel armónico.

<span id="page-7-0"></span>**1 1**

Danfoss

## 1.4 Información de pedido

## 1.4.1 Configurador del filtro

Utilice el sistema de número de pedido para diseñar un filtro activo conforme a las necesidades de la aplicación. Para los filtros activos VLT® de la serie AAF 006, se pueden solicitar filtros estándar y filtros con opciones integrales enviando un código descriptivo con la descripción del producto a la oficina local de ventas de (Danfoss). Por ejemplo: AAF006A190T4E21HXXGCXXXSXXXXAXBXCFXXXDX

En este apartado se describe cada carácter del código descriptivo. En el ejemplo, se selecciona un filtro activo estándar de 190 A en un alojamiento con clasificación de protección IP21 para una red de 380-480 V. El configurador disponible en internet configura el filtro adecuado para la aplicación correcta y genera un código descriptivo. El configurador genera automáticamente un número de ventas de ocho dígitos para su envío a la oficina local de ventas. También puede establecer una lista de proyectos con varios productos y enviársela a un representante de ventas de (Danfoss). El configurador está disponible en [www.danfoss.com/BusinessAreas/DrivesSolutions/](http://www.danfoss.com/BusinessAreas/DrivesSolutions/).

#### 1.4.2 Código descriptivo para el formulario de pedido

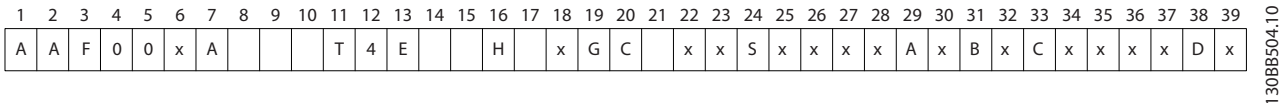

#### **Ilustración 1.4 Ejemplo de código descriptivo**

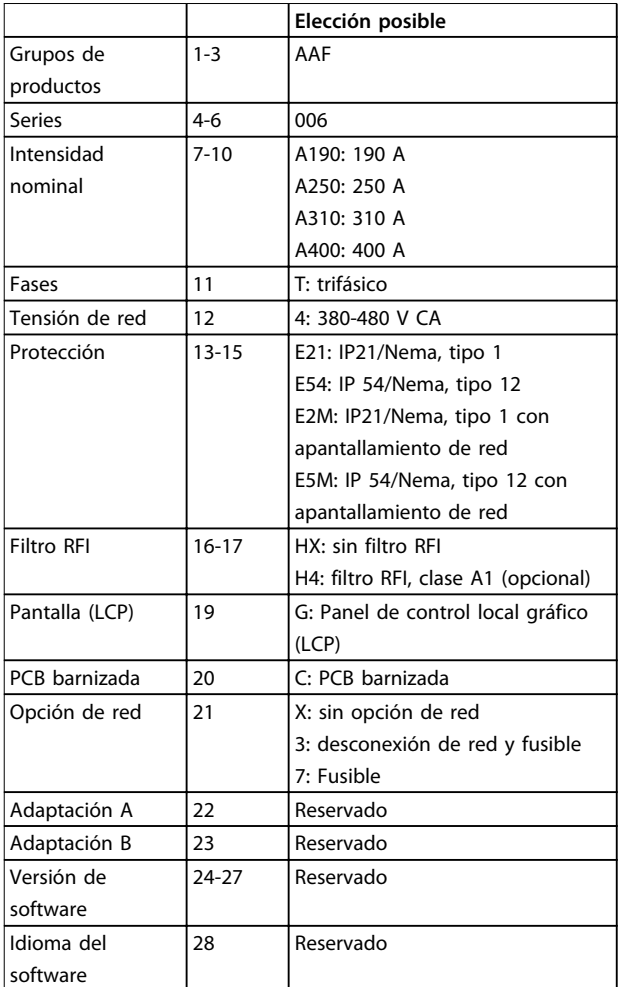

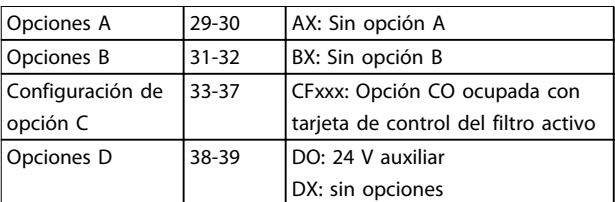

#### **Tabla 1.1 Definiciones del código descriptivo**

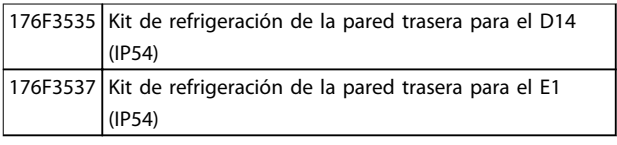

**Tabla 1.2 Kits opcionales**

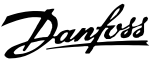

## <span id="page-8-0"></span>2 Seguridad

## 2.1 Símbolos de seguridad

En este documento se utilizan los siguientes símbolos:

# **ADVERTENCIA**

**Indica situaciones potencialmente peligrosas que pueden producir lesiones graves o incluso la muerte.**

# **PRECAUCIÓN**

**Indica una situación potencialmente peligrosa que puede producir lesiones leves o moderadas. También puede utilizarse para alertar contra prácticas no seguras.**

## **AVISO!**

**Indica información importante, entre la que se incluyen situaciones que pueden producir daños en el equipo u otros bienes.**

## 2.2 Personal cualificado

Se precisan un transporte, almacenamiento, instalación, funcionamiento y mantenimiento correctos y fiables para que el filtro funcione de un modo seguro y sin ningún tipo de problemas. Este equipo únicamente puede ser manejado o instalado por personal cualificado.

El personal cualificado es aquel personal formado que está autorizado a instalar, poner en marcha y efectuar el mantenimiento de equipos, sistemas y circuitos de acuerdo con la legislación y la regulación vigente. Asimismo, el personal debe estar familiarizado con las instrucciones y medidas de seguridad descritas en este documento.

## 2.3 Medidas de seguridad

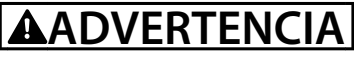

#### **TENSIÓN ALTA**

**Los filtros activos contienen tensión alta cuando están conectados a la entrada de red de CA. Si la instalación, el arranque y el mantenimiento no son efectuados por personal cualificado, pueden causarse lesiones graves o incluso la muerte.**

# **ADVERTENCIA**

## **TIEMPO DE DESCARGA**

**El filtro activo contiene condensadores de enlace de CC que pueden seguir cargados incluso si el filtro está apagado. Si después de desconectar la alimentación no espera el tiempo especificado antes de realizar cualquier trabajo de reparación o de mantenimiento, se pueden producir lesiones graves o incluso la muerte.**

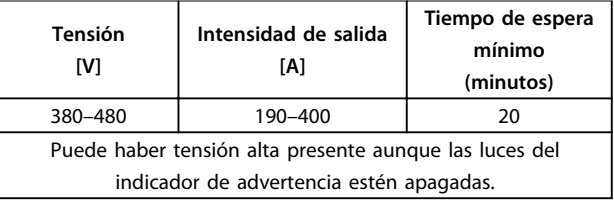

**Tabla 2.1 Tiempo de descarga**

# **ADVERTENCIA**

#### **PELIGRO DE CORRIENTE DE FUGA**

**Las corrientes de fuga superan los 3,5 mA. No efectuar la toma de tierra correcta del filtro puede producir lesiones graves e incluso muerte.**

**• La toma a tierra correcta del equipo debe estar garantizada por un instalador eléctrico certificado.**

# **ADVERTENCIA**

#### **PELIGRO DEL EQUIPO**

**El contacto con ejes de rotación y equipos eléctricos puede provocar lesiones graves o la muerte.**

- **• Asegúrese de que la instalación, el arranque y el mantenimiento lo lleve a cabo únicamente personal formado y cualificado.**
- **• Asegúrese de que los trabajos eléctricos cumplan con los códigos eléctricos nacionales y locales.**
- **• Siga los procedimientos indicados en este documento.**

# **APRECAUCIÓN**

#### **PELIGRO DE FALLO INTERNO**

**Si el filtro no está correctamente cerrado, un fallo interno en el mismo puede causar lesiones graves.**

**• Antes de suministrar electricidad, asegúrese de que todas las cubiertas de seguridad estén colocadas y fijadas de forma segura.**

Danfoss

## <span id="page-9-0"></span>3 Instalación mecánica

3.1 Instalación previa

3.1.1 Planificación del lugar de instalación

## **AVISO!**

**Debido al tamaño y a los requisitos de espacio de separación del filtro activo, es importante realizar una planificación de la instalación. La falta de planificación puede ser motivo de trabajos adicionales después de la instalación.**

**Seleccione el mejor lugar posible de funcionamiento, considerando lo siguiente:**

- **•** Condiciones de temperatura ambiente.
- **•** Altitud del punto de instalación.
- **•** Método de instalación y compensación.
- **•** Refrigeración.
- **•** Posición del filtro activo.
- **•** Punto de instalación de CT y posibilidad de reutilizar los CT existentes.
- **•** Recorrido de los cables y condiciones de EMI.
- **•** Asegúrese de que la fuente de alimentación proporciona la tensión y la frecuencia correctas.
- **•** Si la unidad no tiene fusibles incorporados, asegúrese de que los fusibles externos tienen los valores nominales adecuados.

## 3.1.2 Recepción del filtro activo

Cuando reciba la unidad, asegúrese de que el embalaje esté intacto y compruebe que no se haya producido ningún daño durante el transporte. En caso de desperfectos, póngase en contacto inmediatamente con la empresa de transporte y presente la correspondiente reclamación de daños.

## **AVISO!**

**Si el paquete está dañado, es posible que las malas condiciones de transporte hayan provocado fallos internos en la unidad. Haga la correspondiente reclamación de daños incluso aunque parezca que el exterior de la unidad está intacto.**

#### 3.1.3 Transporte y desembalaje

Antes de desembalarlo, coloque el filtro activo tan cerca como sea posible de su lugar final de instalación. Mantenga el filtro dentro de su caja y sobre el palé tanto tiempo como sea posible para evitar desperfectos.

## 3.1.4 Elevación

Eleve siempre la unidad utilizando las argollas de elevación dispuestas para tal fin. Utilice una barra para evitar doblar las anillas de elevación.

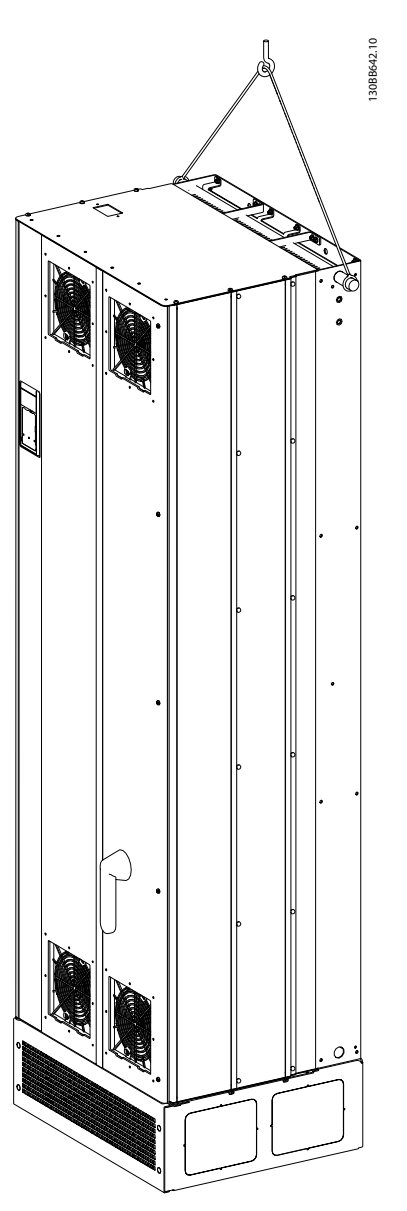

**Ilustración 3.1 Método de elevación recomendado para el AAF 006, tamaños de protección D14 y E1.**

Danfoss

## <span id="page-10-0"></span>**AVISO!**

**La barra de elevación debe ser capaz de soportar el peso de la unidad. Consulte el capétulo 3.1.5 Dimensiones mecánicas para conocer los pesos. El diámetro máximo de la barra es de 25 mm (1 in). El ángulo existente entre la parte superior de la unidad y el cable de elevación debe ser de 60**° **o más.**

## 3.1.5 Dimensiones mecánicas

## **AVISO!**

**La peana es necesaria para permitir que el flujo de aire de la unidad proporcione una refrigeración adecuada.**

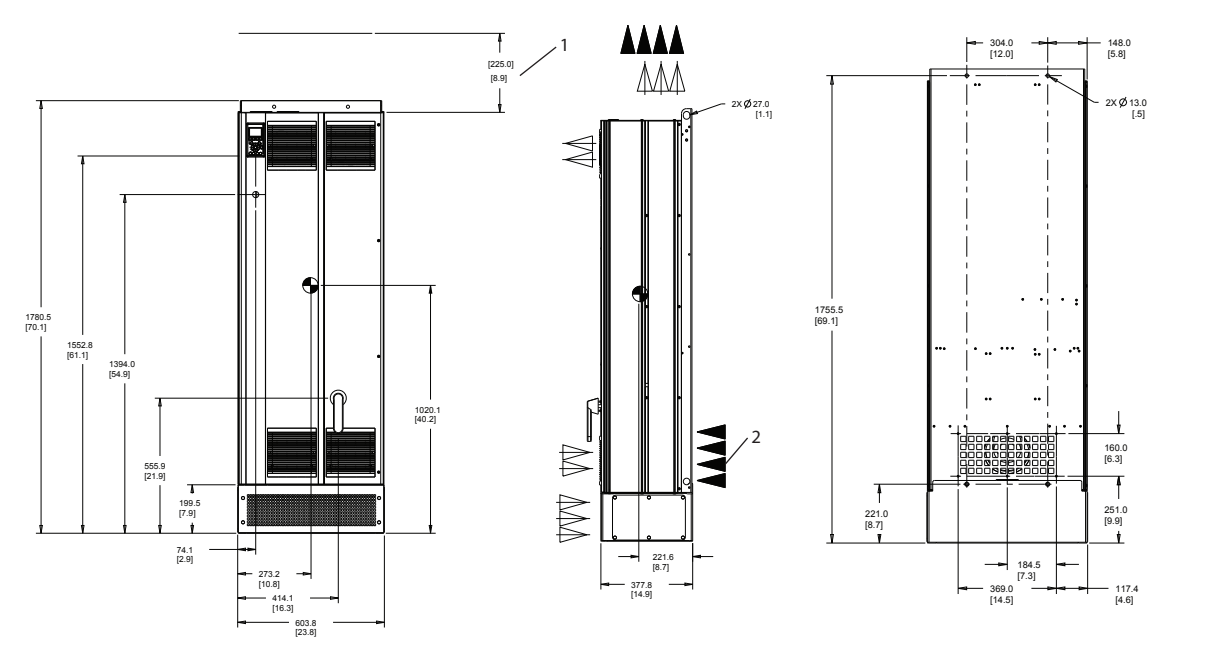

**Ilustración 3.2 AAF006 190 A, protección tamaño D13**

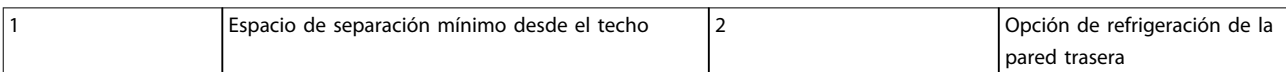

**Tabla 3.1 Leyenda para la Ilustración 3.2 y la [Ilustración 3.3](#page-11-0)**

130BC632.10

<span id="page-11-0"></span>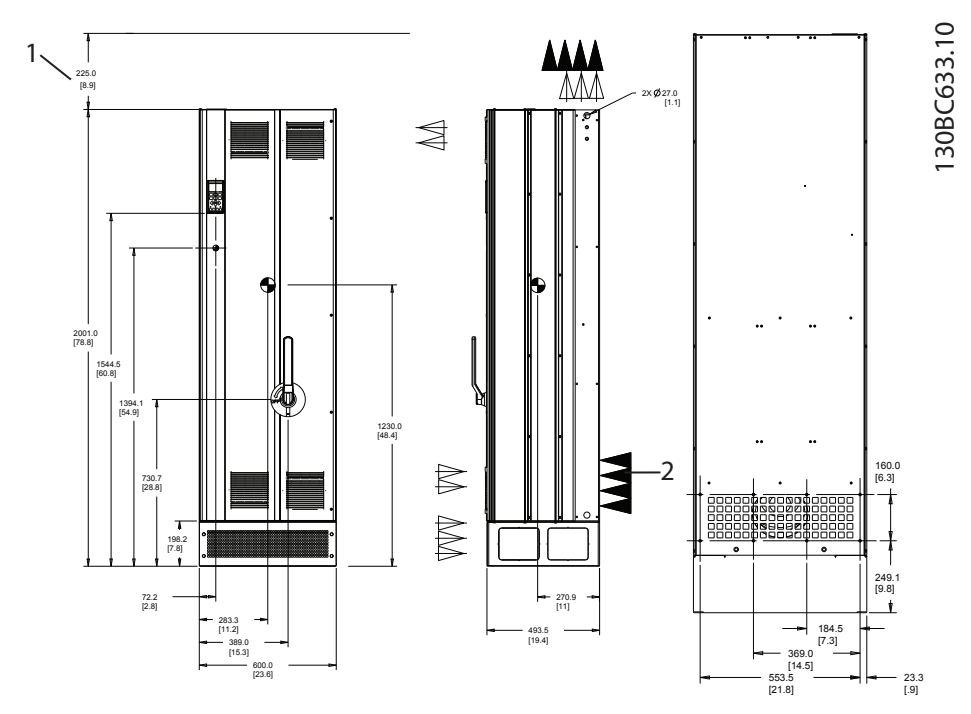

**Ilustración 3.3 AAF006 250-400 A, protección tamaño E1**

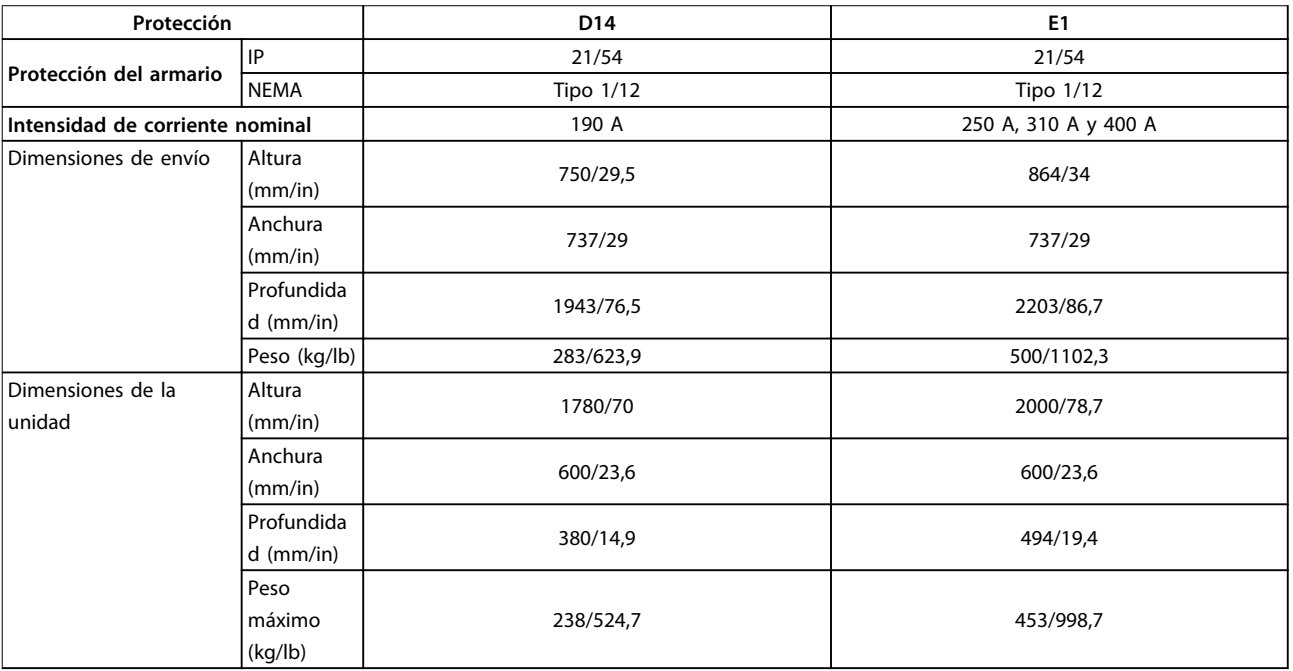

**Tabla 3.2 Dimensiones mecánicas**

**3 3**

<span id="page-12-0"></span>Antes de instalar el filtro activo, examine los diagramas mecánicos del [capétulo 3.1.5 Dimensiones mecánicas](#page-10-0) para familiarizarse con los requisitos de espacio.

#### 3.2.1 Herramientas necesarias

#### **Para realizar la instalación mecánica se requieren las siguientes herramientas:**

- **•** Taladro con broca de 10 o 12 mm.
- **•** Metro.
- **•** Destornillador.
- **•** Llave de tubo con adaptadores de 7-17 mm.
- **•** Extensiones para la llave.
- **•** Punzón de hoja metálica para conductos o prensacables.
- **•** Barra de elevación para subir la unidad (barra o tubo con Ø de 25 mm/0,9 in como máximo, capaz de soportar, como mínimo, 1000 kg/ 2205 lb).
- **•** Grúa u otro auxiliar de elevación para colocar la unidad en su posición.
- **•** Herramienta Torx T50

#### 3.2.2 Requisitos de espacio libre

#### **Espacio**

Asegúrese de dejar un espacio adecuado por debajo y por encima de la unidad para permitir el flujo de aire y el acceso a los cables. Asegúrese además de que exista el espacio necesario frente a la unidad para que la puerta pueda abrirse (Ilustración 3.4 e Ilustración 3.5).

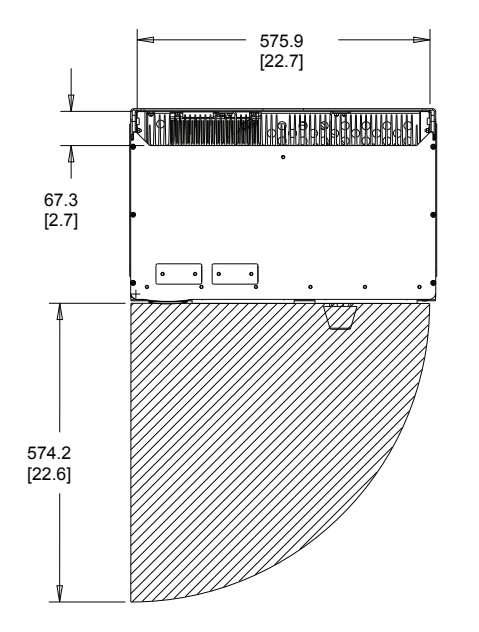

**Ilustración 3.4 Espacio de la puerta para protección de tipo IP21/IP54, tamaño D14**

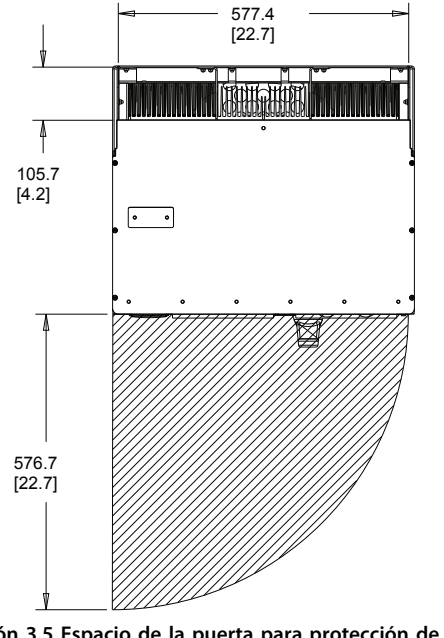

**Ilustración 3.5 Espacio de la puerta para protección de tipo IP21/IP54, tamaño E1.**

#### **Acceso de los cables**

Asegúrese de que existe el debido acceso a los cables, incluida la necesaria tolerancia para las dobleces.

## **AVISO!**

**Los cables de alimentación son pesados y difíciles de doblar. Para facilitar la instalación, determine la posición óptima de la unidad antes de la entrega.**

Danfoss

130BC635.10

## <span id="page-13-0"></span>**AVISO!**

**3 3**

**Todos los terminales de cables y abrazaderas para cables deben montarse dentro del ancho de la barra de distribución del bloque de terminales.**

#### 3.2.3 Ubicaciones de los terminales de potencia

Cuando diseñe el acceso para los cables, tenga en cuenta las posiciones de los terminales. Consulte la Ilustración 3.6, la Ilustración 3.7, la Ilustración 3.8, y la Ilustración 3.9

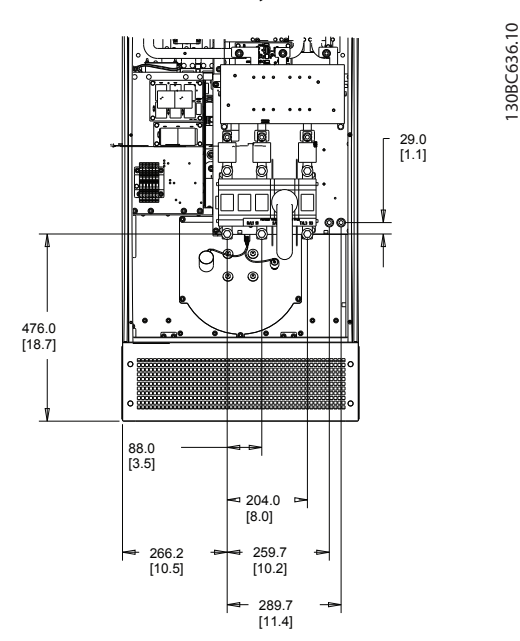

**Ilustración 3.6 Ubicación del terminal D14 con desconexión**

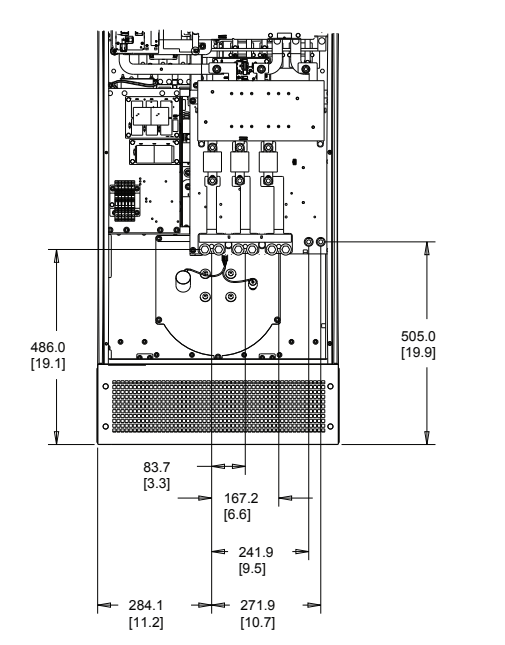

**Ilustración 3.7 Ubicación del terminal D14 sin desconexión**

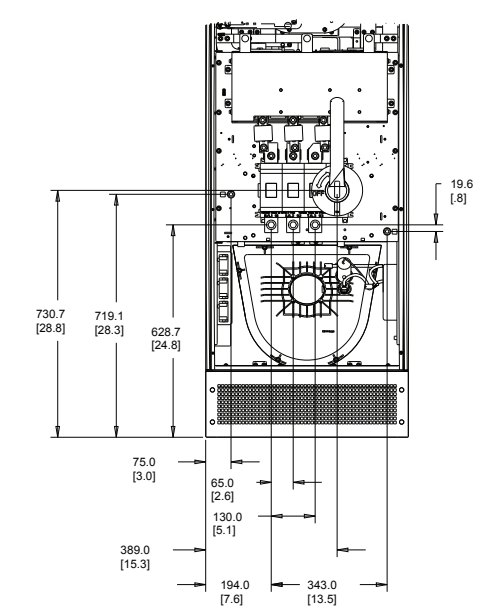

**Ilustración 3.8 Ubicación del terminal E1 con desconexión**

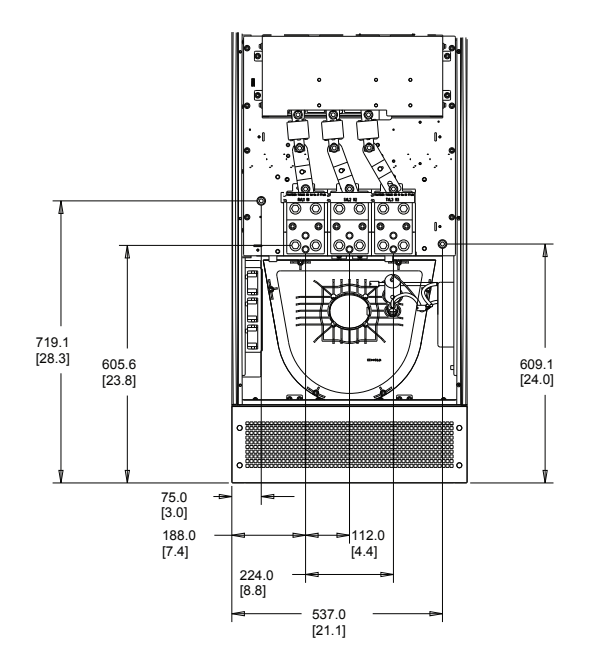

**Ilustración 3.9 Ubicación del terminal E1 sin desconexión**

## **AVISO!**

**Cada terminal permite utilizar hasta 4 cables con terminales de cable o una orejeta de caja estándar. La conexión a tierra se realiza en el punto de terminación correspondiente de la unidad.**

130BC638.10

Danfoss

130BC637.10

**3 3**

## <span id="page-14-0"></span>3.2.4 Refrigeración y flujo de aire

Existen varias maneras de refrigerar el filtro activo:

- **•** Utilice los conductos de refrigeración situados en la parte inferior y superior de la unidad
- **•** Aplique aire a la parte posterior de la unidad
- **•** Combine flujos de aire en la parte superior, inferior y posterior

#### **Refrigeración trasera**

El filtro activo posee un sistema de refrigeración de canal trasero en el que el 85 % del total del calor se conduce a través de un canal trasero separado IP 54. Así se reduce el flujo de aire necesario dentro del alojamiento y se garantiza una menor humedad y menos polvo en los componentes más importantes.

El aire del canal trasero se suele ventilar a través de la entrada de la peana y se conduce hacia el exterior por la parte superior de la protección. El diseño del canal trasero también permite tomar aire de la sala de control y sacarlo de nuevo. Esto es posible con el fin de aliviar la tensión sobre el aire acondicionado de la sala de control y para conservar la energía. Para permitir la entrada en la pared trasera, la entrada de aire de la unidad debe bloquearse con una tapa opcional y la salida de aire se debe dirigir a través de un conducto superior opcional.

## **AVISO!**

**En el caso del filtro activo, el ventilador funciona por las siguientes razones:**

- **• El filtro activo está en funcionamiento.**
- **• Se ha superado la temperatura del disipador de calor especificada (dependiente de la potencia).**
- **• Se ha superado la temperatura ambiente de la tarjeta de potencia especificada (dependiente de la potencia).**
- **• Se ha superado la temperatura ambiente de la tarjeta de control especificada.**

**Una vez que se arranca el ventilador, este funciona durante al menos 10 minutos.**

#### **Tuberías externas**

Si se añaden tuberías externas adicionales al alojamiento, debe calcularse la caída de presión en las tuberías. Utilice la Ilustración 3.10 y la Ilustración 3.11 para reducir la potencia de la unidad conforme a la caída de presión.

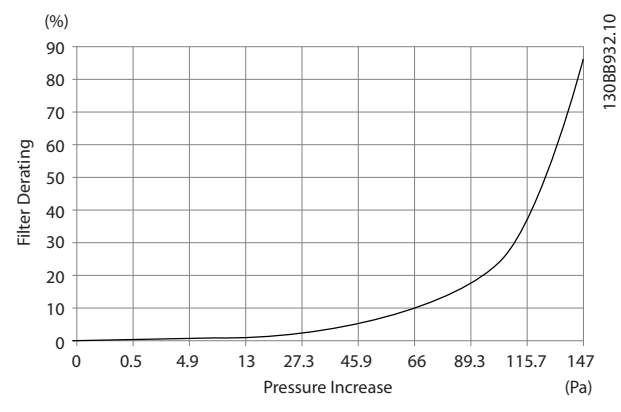

**Ilustración 3.10 Protección de tamaño D, reducción de potencia frente a cambio de presión Caudal de aire: 450 cfm (765 m<sup>3</sup> /h)**

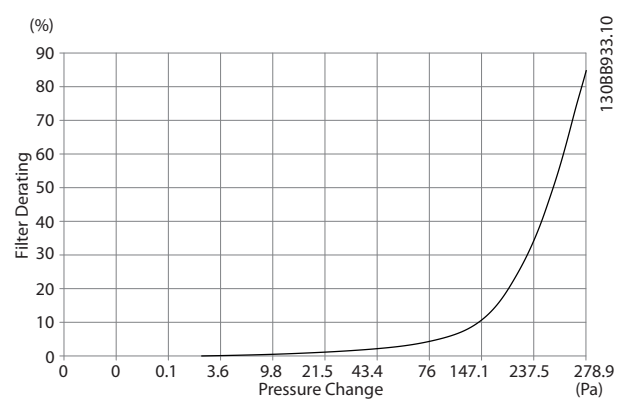

**Ilustración 3.11 Protección de tamaño E, reducción de potencia frente a cambio de presión Caudal de aire: 725 cfm (1230 m<sup>3</sup> /h)**

#### 3.2.5 Entrada para prensacables / conducto: IP21 (NEMA 1) e IP54 (NEMA 12)

Los cables se conectan desde la parte inferior a través de la placa prensacables. Retire la placa y decida dónde va a colocar la entrada para los prensacables o conductos. En la [Ilustración 3.12](#page-15-0) y la [Ilustración 3.13](#page-15-0) se muestran las aberturas de la placa prensacables en vistas inferiores.

# Danfoss

130BB736.11

## <span id="page-15-0"></span>**AVISO!**

**La placa de prensacables garantiza el grado de protección especificado y permite una correcta refrigeración de la unidad. Si no se monta la placa de prensacables, puede producirse la desconexión de la unidad con la alarma 69: Temp. trj. alim.**

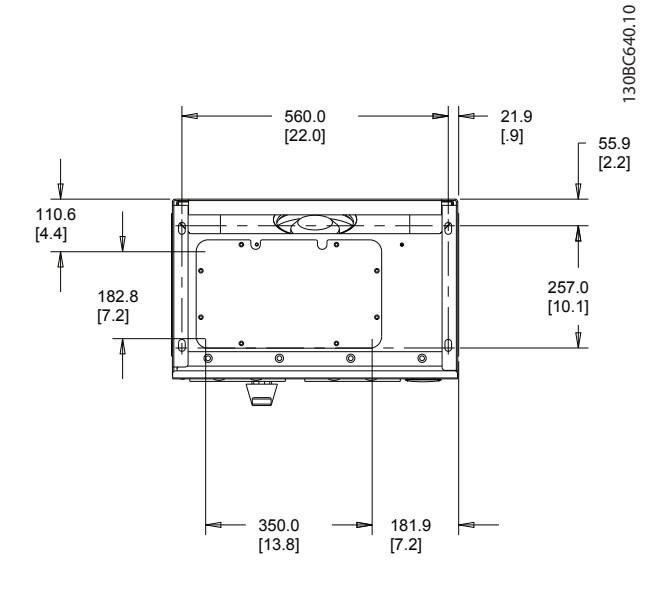

**Ilustración 3.12 Protección de tamaño D14, vista inferior**

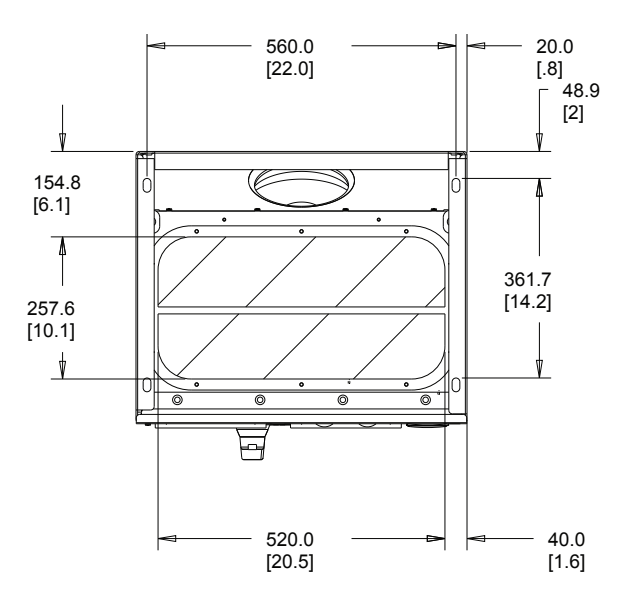

**Ilustración 3.13 Protección de tamaño E1, vista inferior**

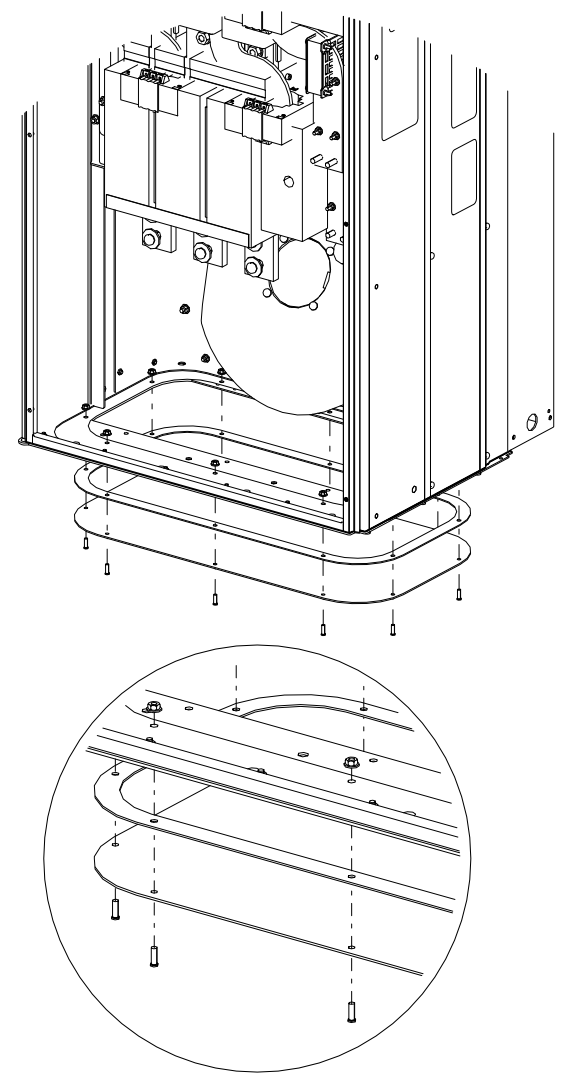

**Ilustración 3.14 Montaje de la placa base, E1**

La placa base de la protección de tamaño E puede montarse desde dentro o desde fuera de la protección, lo que añade flexibilidad al proceso de instalación. Si se monta desde la parte inferior, los prensacables y los cables se pueden montar antes de que la unidad se coloque en el pedestal.

**3 3**

Danfoss

## <span id="page-16-0"></span>4 Instalación eléctrica

#### 4.1 Instrucciones de seguridad

Consulte el [capétulo 2 Seguridad](#page-8-0) para conocer las instrucciones de seguridad generales.

# **APRECAUCIÓN**

#### **RIESGO DE DESCARGA**

**El filtro activo puede generar una intensidad de CC en el conductor PE.**

**• Cuando se utilice un dispositivo de protección de corriente residual (RCD) como protección antidescargas eléctricas, este solo podrá ser de tipo B en el lado de la fuente de alimentación.**

**Si no se sigue la recomendación, es posible que el RCD no proporcione la protección prevista.**

#### 4.2 Instalación eléctrica

#### 4.2.1 Conexiones de potencia

#### **Cableado y fusibles AVISO!**

**Todo el cableado debe ser conforme a la normativa local sobre secciones transversales de cables y temperatura ambiente. Las aplicaciones UL requieren conductores de cobre de 75** °**C. Los conductores de cobre de 75** ° **y 90** °**C son térmicamente aceptables para su uso en aplicaciones que no sean UL.** 

Las conexiones para los cables de alimentación están situadas como en la Ilustración 4.1. Si se incluye un interruptor de red, la conexión de red se conectará al mismo. Tome las dimensiones de la sección transversal de cable de acuerdo con la reducción de potencia, la legislación local y la intensidad nominal del filtro, incluidos los efectos pelicular y de proximidad.

Conecte la red a los terminales 91, 92 y 93. Conecte la toma de tierra al terminal situado inmediatamente a la derecha del terminal 93.

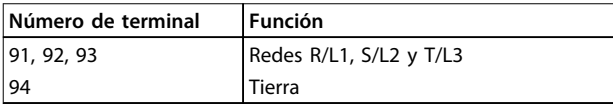

**Tabla 4.1 Red y conexiones a tierra**

El conductor transmite principalmente corrientes de frecuencias altas, para que la distribución de la corriente no se disperse de forma uniforme a través de la sección transversal del conductor. Esto se debe a dos efectos

independientes: el efecto pelicular y el efecto de proximidad. Ambos efectos hacen que sea necesaria una reducción de potencia y, por ello, el cable de red eléctrica del filtro activo está clasificado con una corriente superior a la del propio filtro.

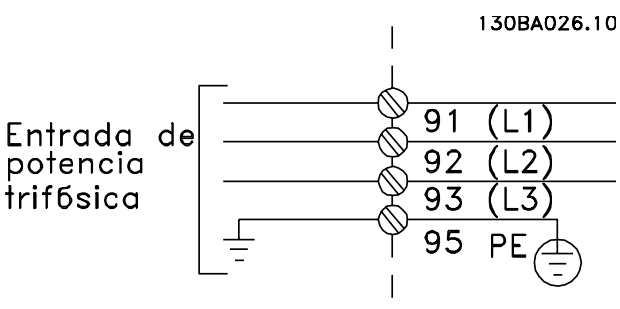

**Ilustración 4.1 Diagrama de conexión de red**

## **AVISO!**

**No es suficiente con clasificar el cable de alimentación según la intensidad nominal del filtro solamente, debido a los efectos pelicular y de proximidad.**

La reducción de potencia necesaria se calcula como dos factores independientes:

- **•** El factor pelicular depende de la frecuencia de la corriente, así como del material y las dimensiones del cable.
- **•** El factor de proximidad depende del número de conductores, los diámetros y la distancia entre cada uno de los cables.

El efecto de proximidad depende del número de conductores, los diámetros y la distancia entre cada uno de los cables.

El cable de red eléctrica optimizado es:

- **•** Cables de cobre.
- **•** Conductores únicos.
- **•** Barras conductoras.

**4 4**

<span id="page-17-0"></span>El cobre afecta al factor pelicular menos que el aluminio y las barras conductoras tienen una superficie más amplia que los cables, lo cual reduce el factor de efecto pelicular. Los efectos de proximidad de los conductores únicos son insignificantes. Las especificaciones de cable de la Tabla 4.2 tienen en cuenta tanto el efecto pelicular como el efecto de proximidad:

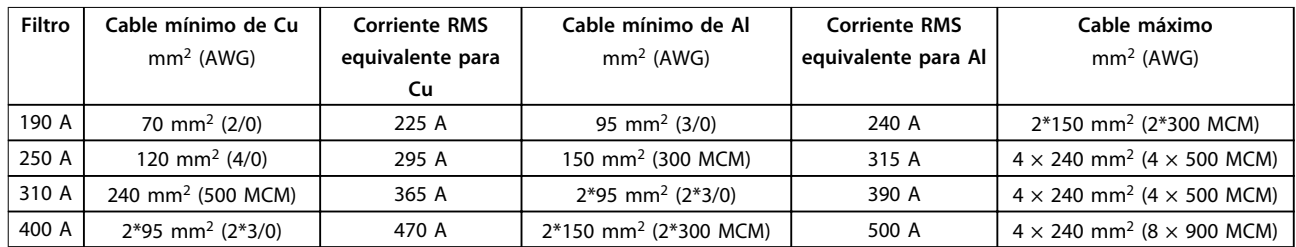

#### **Tabla 4.2 Cable de red de filtro activo permitido con datos del fabricante del cable habitual**

Debido al filtro LCL integrado, la unidad no alimenta el cable principal con señales dU/dt altas. Así se reduce la emisión irradiada por el cable de red. De este modo, se puede evitar la protección o el apantallamiento de los cables de red que se conectarán, sin tener en cuenta los requisitos de CEM.

El filtro activo puede conectarse con cables de largo recorrido. La longitud del cable está limitada por la caída de la intensidad. Se recomienda mantener una longitud del cable menor de 200 m.

Los filtros activos pueden disponer de fusibles integrados o suministrados por el cliente. Consulte el [capétulo 4.2.11 Fusibles](#page-26-0) para las recomendaciones de fusibles. Asegúrese siempre de que los fusibles se ajusten a las normativas locales.

#### 4.2.2 Toma de tierra

Siempre que se instale un filtro activo, tenga en cuenta los siguientes puntos básicos para obtener compatibilidad electromagnética (CEM):

- **•** Conexión a tierra de seguridad: el filtro activo tiene corriente de fuga y debe conectarse a tierra de forma adecuada por razones de seguridad. Aplique las normas de seguridad locales.
- **•** Conexión a tierra de alta frecuencia: Las conexiones del cable a tierra deben ser lo más cortas que sea posible.
- **•** Se recomienda utilizar un cable con muchos hilos para reducir las interferencias eléctricas.
- **•** No utilice cables de pantalla retorcidos y embornados.

Conecte los diferentes sistemas de toma de tierra con la impedancia del conductor más baja posible. La mínima impedancia del conductor posible se obtiene manteniendo el conductor lo más corto posible y utilizando la superficie más extensa posible. Los armarios metálicos de los diferentes dispositivos se montan en la placa posterior del alojamiento con la impedancia de alta frecuencia más baja posible. Con ello, se evita tener distintas tensiones de alta frecuencia para cada dispositivo, así como el riesgo de corrientes de radiointerferencia a través de los cables de conexión que se pueden utilizar entre los dispositivos. La radiointerferencia se reduce. Para obtener una baja impedancia de AF, use los pernos de ajuste de los

dispositivos como conexión de alta frecuencia con la placa posterior. Retire la pintura aislante o cualquier sustancia similar de los puntos de ajuste.

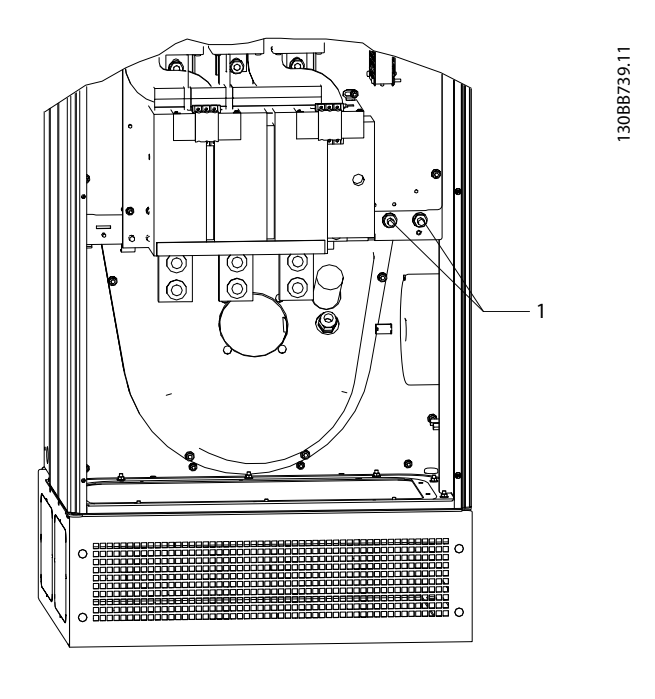

1 Terminales de conexión a tierra

**Ilustración 4.2**

## <span id="page-18-0"></span>4.2.3 Interferencia CEM

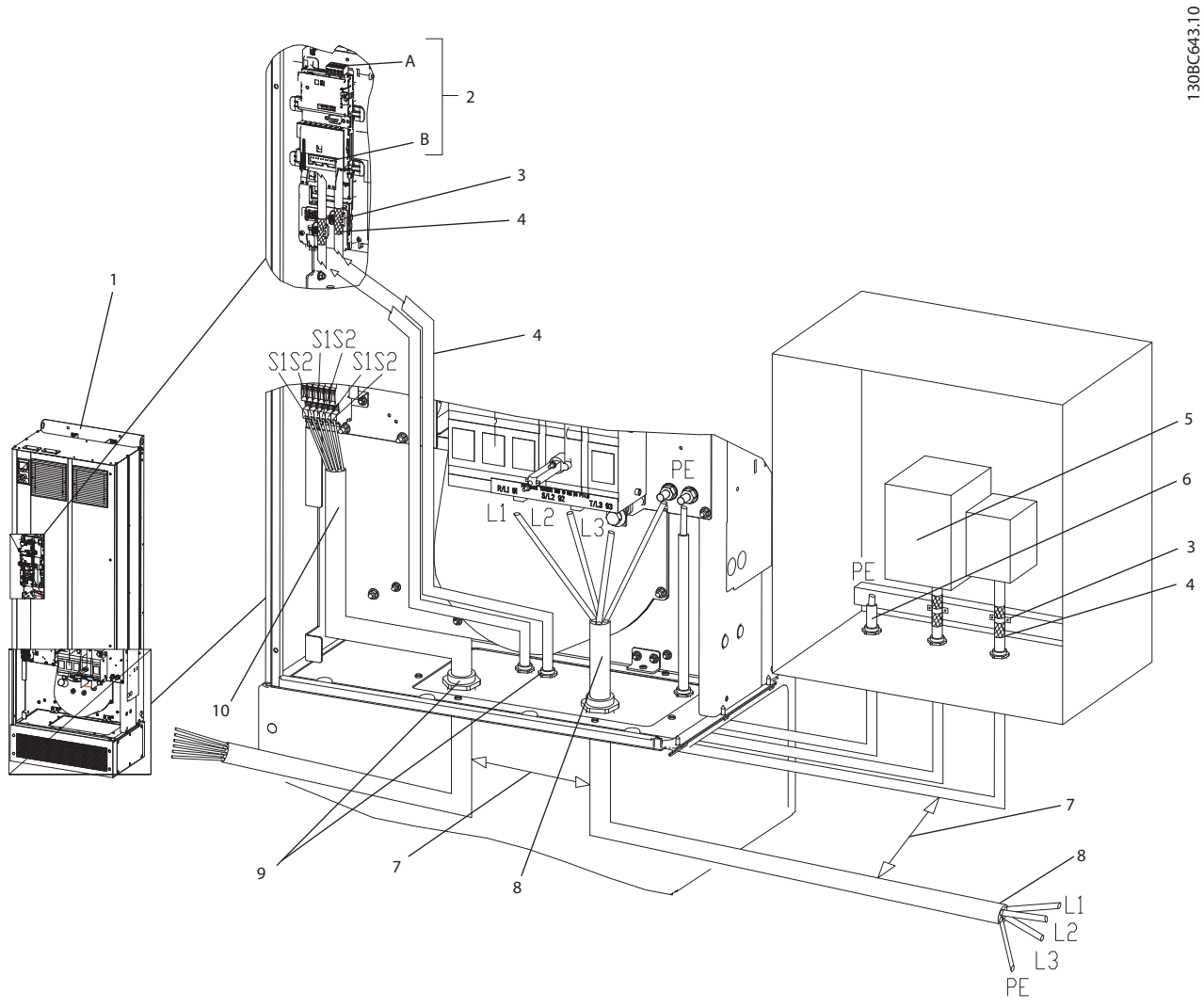

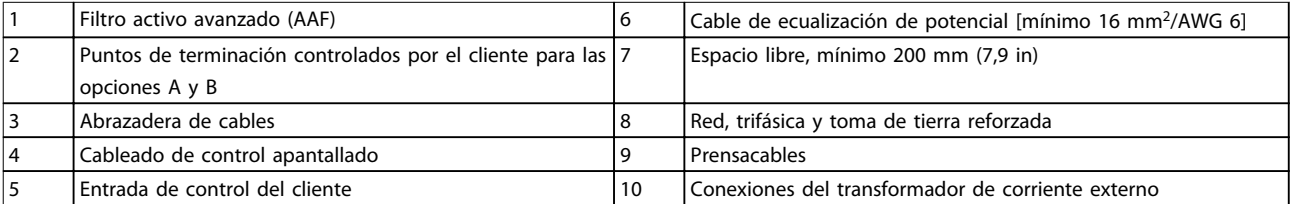

**Ilustración 4.3 Instalación correcta en cuanto a CEM**

## **AVISO!**

#### **INTERFERENCIA CEM**

**Utilice cables apantallados para el cableado de control. Separe el cable de entrada de red del AAF de otros cables y del cableado de control. Se requiere un espacio libre mínimo de 200 mm (7,9 in) entre los cables de red y de control. Aumente al máximo el espacio libre a fin de reducir al mínimo las emisiones CEM. Esto reduce el riesgo de interferencia entre el AAF y otros dispositivos electrónicos.**

Danfoss

**4 4**

Danfoss

## <span id="page-19-0"></span>4.2.4 Protección adicional (RCD)

Para conseguir una protección adicional, se pueden utilizar relés ELCB, RCD o GFCI, o una conexión a tierra de protección múltiple, siempre que se cumplan las normas de seguridad locales vigentes. En caso de fallo a tierra, puede generarse un componente de CC en la corriente de fallo. Respete la normativa local si utiliza relés ELCB. Para garantizar una protección eficaz y la desconexión accidental de relés protectores, todos los relés deben ser apropiados para la protección de equipos trifásicos con alimentación de entrada de corriente activa y una breve descarga durante el arranque. Utilice un tipo de relé con características de tiempo y amplitud de desconexión ajustables. Seleccione un sensor de corriente con sensibilidad mayor a 200 mA y un tiempo de funcionamiento que no sea inferior a 0,1 s.

#### 4.2.5 Interruptor RFI

**Fuente de alimentación de red aislada de tierra (red IT)** Si la alimentación del filtro activo proviene de una fuente de red aislada (red IT, triángulo flotante y triángulo conectado a tierra) o de redes TT/TN-S con toma de tierra, se recomienda desconectar el interruptor RFI (OFF) 1) mediante 14-50 Filtro RFI en la unidad. Para obtener más referencias, consulte CEI 364-3. En modo OFF, se desconectan las capacidades internas de RFI entre el chasis y el circuito intermedio para evitar dañar el circuito intermedio. Consulte la nota sobre la aplicación VL $T^{\circledast}$ en redes IT. Es importante utilizar monitores de aislamiento diseñados para su uso con componentes electrónicos de potencia (CEI 61557-8).

## **AVISO!**

**Las redes marinas suelen ser redes de tipo IT.**

#### 4.2.6 Par

Es obligatorio un par correcto para todas las conexiones eléctricas. Un par inadecuado se traduce en una conexión eléctrica deficiente. Los valores de par se facilitan en la Tabla 4.3.

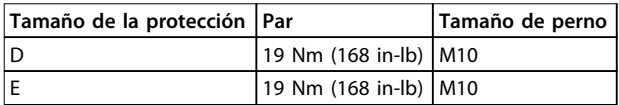

#### **Tabla 4.3 Valores de par correctos**

Utilice una llave dinamométrica para asegurar que el par de apriete sea el correcto.

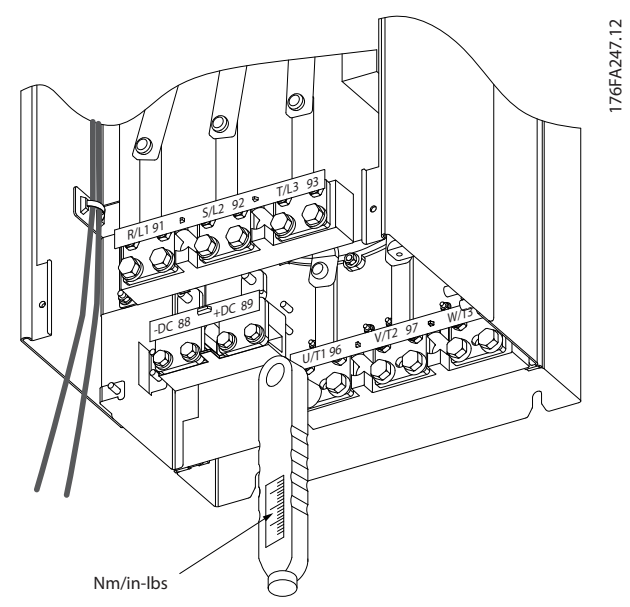

**Ilustración 4.4 Utilice una llave dinamométrica para apretar los pernos**

## 4.2.7 Transformador de corriente (CT)

El filtro funciona en lazo cerrado recibiendo señales de corriente de transformadores de corriente externos. La señal recibida se procesa y el filtro reacciona según las acciones programadas.

# **APRECAUCIÓN**

**Si la configuración, la instalación o la conexión del transformador de corriente son incorrectas, el filtro se comportará de forma incontrolable o no deseada.**

## **AVISO!**

**Los transformadores de corriente no forman parte del paquete de filtros y se deben adquirir por separado.**

#### **Especificación del CT**

El filtro activo admite la mayoría de los CT. Los CT deben tener las siguientes especificaciones:

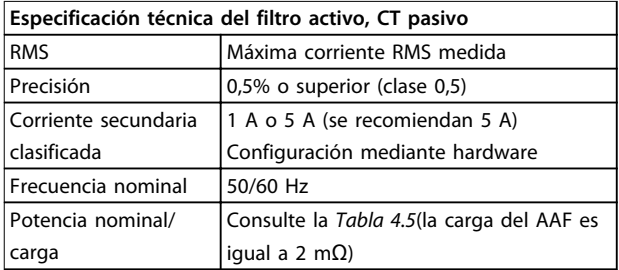

**Tabla 4.4 Especificaciones de los CT**

<span id="page-20-0"></span>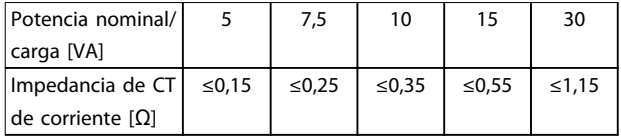

**Tabla 4.5 Potencia nominal/carga**

## **AVISO!**

**Todos los demás datos técnicos, como la corriente nominal dinámica, la tensión máxima de funcionamiento permitida, las dimensiones térmicas de la corriente continua, las dimensiones térmicas de la corriente de corta duración, el límite de sobreintensidad, la clase de aislamiento, el intervalo de temperaturas de funcionamiento, etc., son valores específicos del sistema y se deben definir durante la fase de planificación del equipamiento del proyecto.**

#### **Especificación de RMS**

Se determina el RMS mínimo a partir de la corriente total que atraviesa el transformador de corriente. Es importante que el sensor de corriente no sea demasiado pequeño, para evitar saturar el sensor. Añada un margen del 10% y elija la siguiente tasa estándar superior de RMS. Utilice transformadores de corriente con clasificación RMS cercana a la corriente máxima que los atraviesa, para conseguir la mayor precisión posible en la medición y, de este modo, una compensación ideal.

#### **Carga de CT**

Para garantizar que el transformador de corriente funcione según las especificaciones, la carga clasificada no debe superar el requisito de corriente real del filtro activo. La carga del CT depende del tipo de cable y de la longitud del cable entre el CT y el terminal de conexión de CT del filtro. El propio filtro contribuye con 2 mΩ.

## **AVISO!**

**La precisión del CT depende del tipo de cable y de la longitud del cable entre el filtro y el transformador de corriente.**

Calcule la carga de CT (mínima) requerida del siguiente modo:

#### [VA]=25\*[Ω/M] \*[M]+1,25

Donde [Ω/M] corresponde a la resistencia del cable en Ω/ metro y [M] es la longitud del cable en metros.

La Tabla 4.6 muestra la carga de CT mínima para distintos diámetros de cable con longitud de 50 m y valor de resistencia estándar:

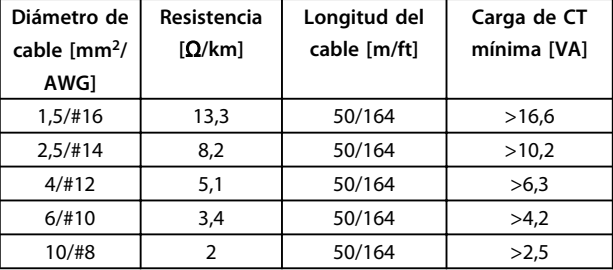

#### **Tabla 4.6 Carga de CT mínima**

Para una carga de CT fija, calcule la longitud máxima de cable permitida como sigue: [M]=([VA]-1,25)/(25\*[Ω/M])

Por debajo de la longitud máxima de cable de CT con cables de 2,5 mm<sup>2</sup> y valor de resistencia igual a 8,2 Ω/km:

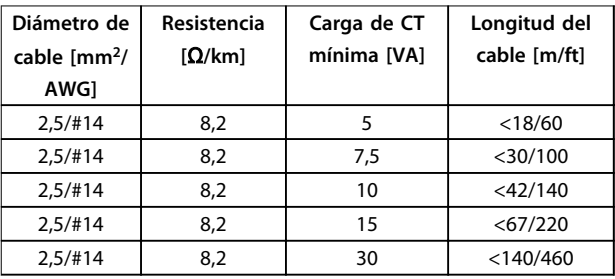

**Tabla 4.7 Longitud máxima de cable de CT**

#### **Ejemplo**

Ejemplo de cálculo de un transformador de corriente correcto para una aplicación con:

RMS = 653 A, distancia entre el filtro y los CT de 30 m. RMS=653\*1,1=719 A, CT RMS=750 A. Carga: 30 m con cable de 2,5 mm<sup>2</sup> = > 25  $*$  0,0082  $*$  30 + 1,25 = 7,4 = > 7,5 [VA].

#### **Instalación del transformador de corriente**

La unidad solo admite tres instalaciones de CT. Instale CT externos en las tres fases para detectar el contenido de armónicos de la red. En la mayoría de los casos, la dirección de flujo del sensor se indica con una flecha. La flecha apunta a la dirección del flujo de corriente y, por lo tanto, hacia la carga. En el caso de que se programe de forma incorrecta la dirección del flujo, se puede cambiar la polaridad mediante el parámetro 300-25 Polaridad CT del filtro activo, que puede programar individualmente la polaridad de los CT en las tres fases.

Danfoss

**4 4**

<span id="page-21-0"></span>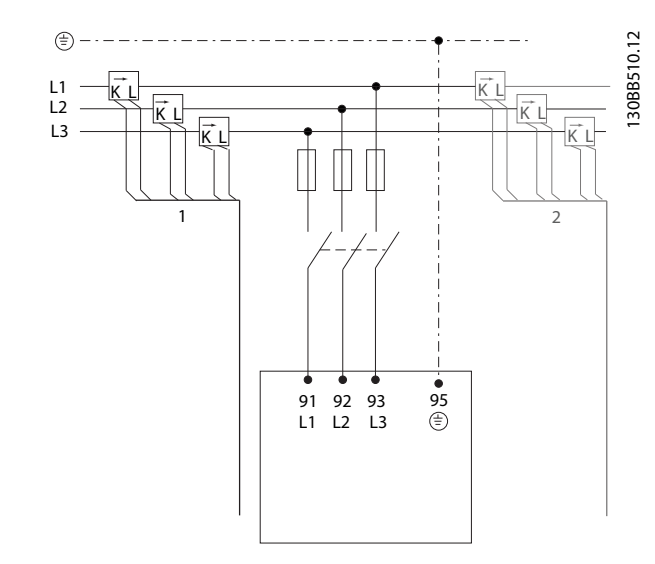

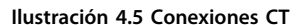

#### **Ajuste de CT de 1 o de 5 A**

Para permitir una posible reutilización de los transformadores CT ya presentes, el filtro activo permite utilizar CT de 1 o de 5 A. El filtro tiene una configuración estándar de realimentación de CT de 5 A. Si los CT son de 1 A, redirija el conector de terminal de CT de la ranura MK101, posición 1, a la MK108, posición 2, en la tarjeta AFC. Consulte el Ilustración 4.6.

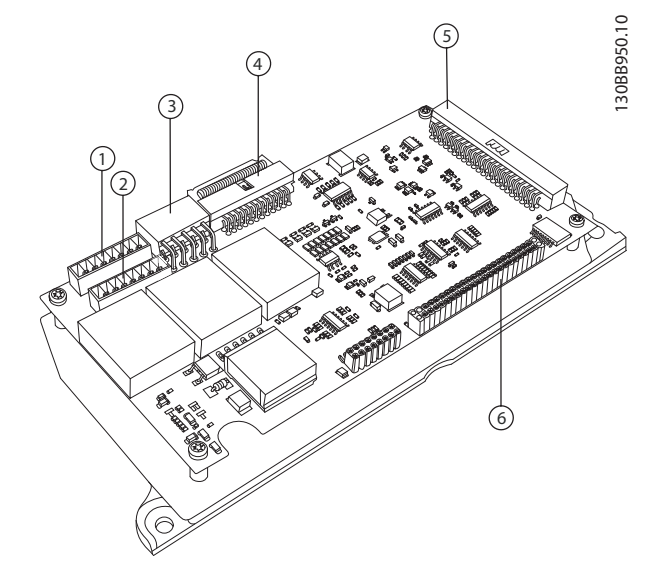

**Ilustración 4.6 Tarjeta AFC**

#### **Compensación individual o en grupo**

La compensación del filtro depende de la señal que devuelven los transformadores de corriente. Los sensores se instalan para determinar las cargas que se deben corregir.

La Ilustración 4.7 muestra los transformadores de corriente instalados enfrente de la instalación completa, con el filtro que compensa todas las cargas del transformador. La

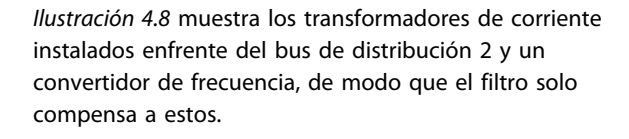

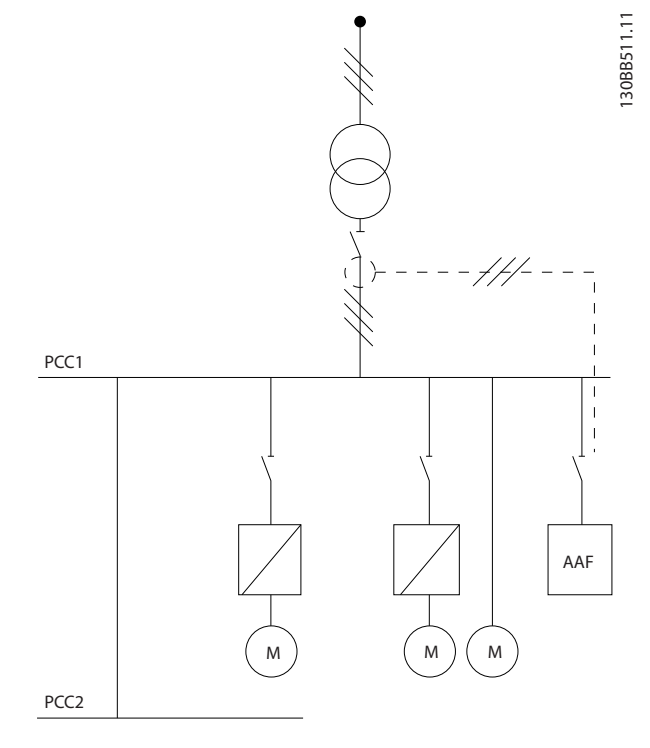

**Ilustración 4.7 CT en el lado del PCC**

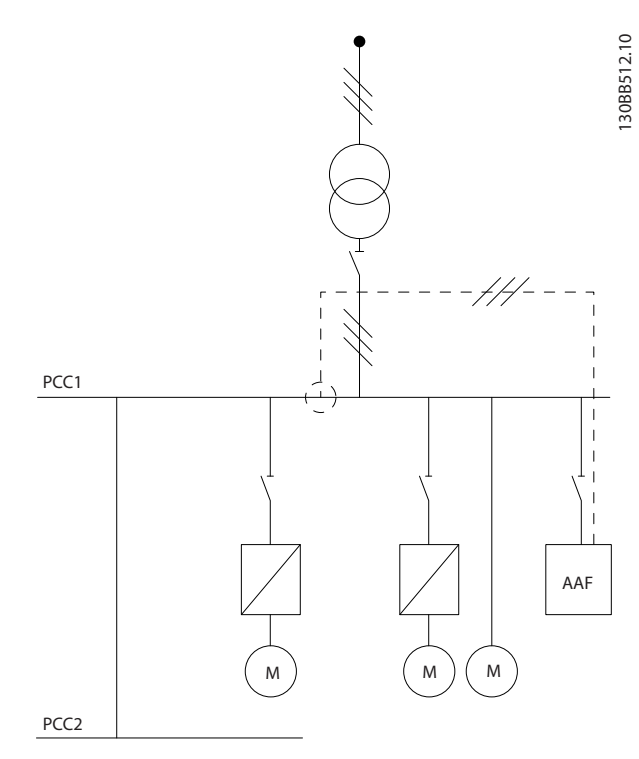

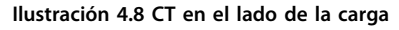

Si los CT se instalan en el lado secundario del transformador, enfrente de la carga completa, el filtro compensa todas las cargas simultáneamente. Consulte el [Ilustración 4.7](#page-21-0).

Si, como en la [Ilustración 4.8](#page-21-0), los CT se instalan solamente enfrente de algunas cargas, el filtro no compensará la deformación de corriente no deseada del convertidor de frecuencia y el motor del lado derecho. Si los CT se instalan enfrente de una sola carga, el filtro compensará solamente esa carga y, de ese modo, formará una compensación de carga individual.

Los CT pueden instalarse en el lado de la fuente (PCC: punto de acoplamiento común) o en el lado de la carga a través de parámetro 300-26 Ubicación del CT

## **AVISO!**

**El ajuste predeterminado es la instalación del lado del PCC**

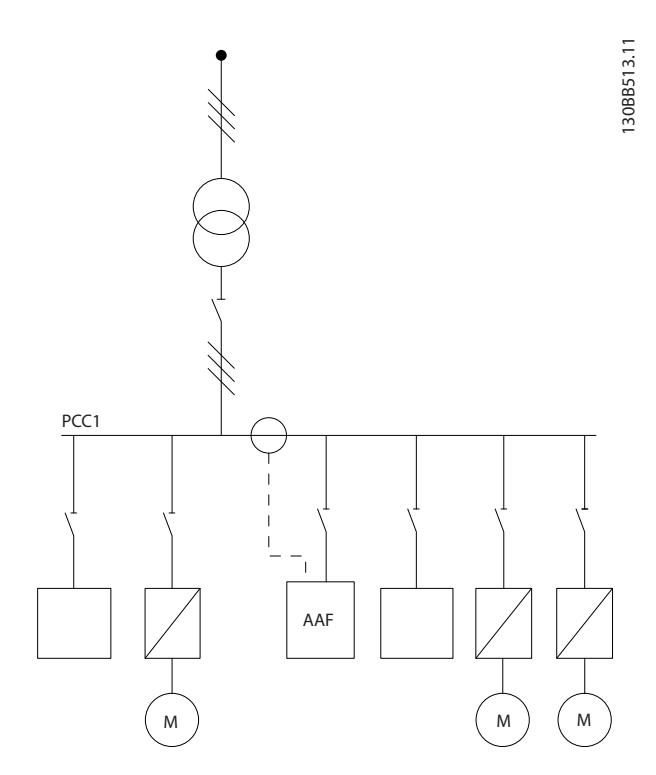

**Ilustración 4.9 Transformadores de corriente instalados en el lado de la fuente (PCC) para la compensación de grupo**

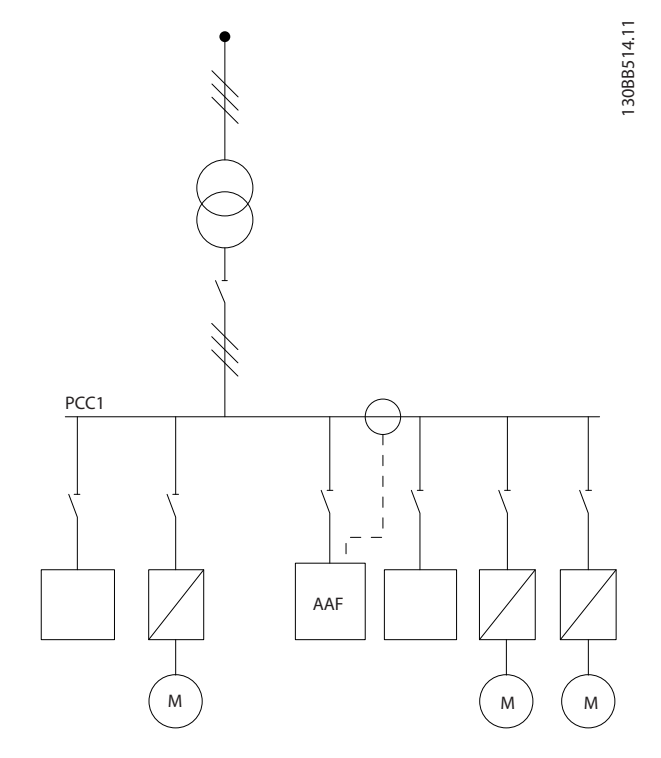

**Ilustración 4.10 Transformadores de corriente instalados en el lado de la carga para la compensación de grupo**

Si los transformadores de corriente se instalan en el lado de la fuente (PCC), el filtro esperará una realimentación de señal senoidal (corregida) de los tres sensores. Si los sensores se instalan en el lado de la carga, la señal recibida se restará de la onda senoidal ideal para calcular la corriente de corrección necesaria.

## **AVISO!**

**Si el filtro funciona de forma errática, puede deberse a una programación incorrecta del parámetro 300-26 Ubicación del CT de los puntos de conexión de los transformadores de corriente.**

Danfoss

Danfoss

## <span id="page-23-0"></span>4.2.8 Detección de CT automática

El filtro activo realiza una detección automática del CT instalado. La detección automática del CT se puede llevar a cabo mientras funciona el sistema y en ausencia de carga. El filtro inyecta una corriente prefijada, de la que se conocen la amplitud y el ángulo de fase, y mide la entrada de CT devuelta. El rendimiento se lleva a cabo individualmente en cada fase y para varias frecuencias, para comprobar que se establecen correctamente el RMS y la secuencia de fase.

La detección automática del CT depende de las siguientes condiciones:

- **•** Filtro activo mayor que el 10 % del RMS nominal del CT
- **•** CT instalados en el lado de la fuente (PCC) (la detección automática del CT no es posible en la instalación de CT del lado de carga).
- **•** Solo un CT por fase (no es posible con los CT sumadores).
- **•** Los CT forman parte de la siguiente gama estándar:

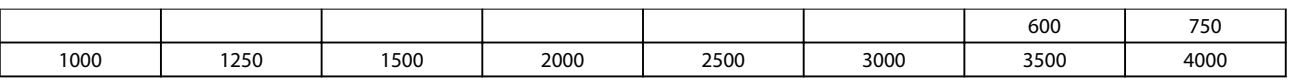

#### **Tabla 4.8 Clasificación primaria [A]**

La mayoría de las restricciones de los CT provienen de la instalación; por ejemplo, la longitud del cable necesaria, las condiciones de temperatura, la sección cuadrada de los conductores, la configuración del núcleo dividida o estándar, etc. Se puede utilizar una amplia gama de transformadores de corriente distintos, independientemente de la marca y el tipo. Para los requisitos específicos del CT, póngase en contacto con su distribuidor local o consulte [www.deif.com/](http://www.deif.com/)

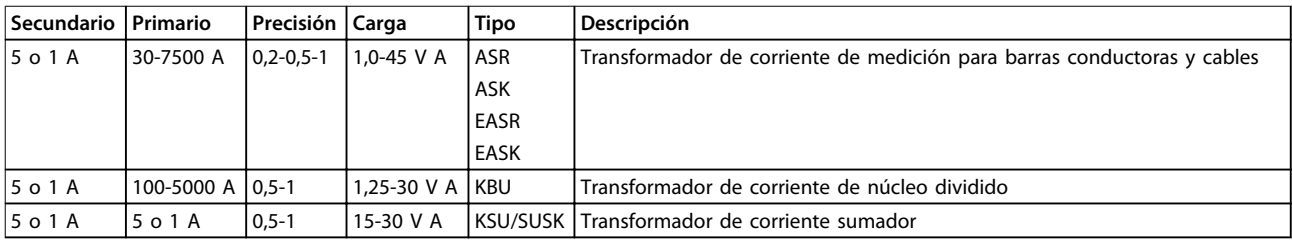

**Tabla 4.9 Gama estándar de CT de Deif: se adecua a la mayoría de las aplicaciones.**

Danfoss

## <span id="page-24-0"></span>4.2.9 Transformadores sumadores

#### **Varias fuentes de corriente**

Los CT sumadores son necesarios cuando el filtro tiene que compensar la corriente de varias fuentes. Suele ocurrir si el filtro se instala en sistemas con respaldo de generadores, o si solo tiene que compensar un número limitado de cargas, por ejemplo, en instalaciones marinas.

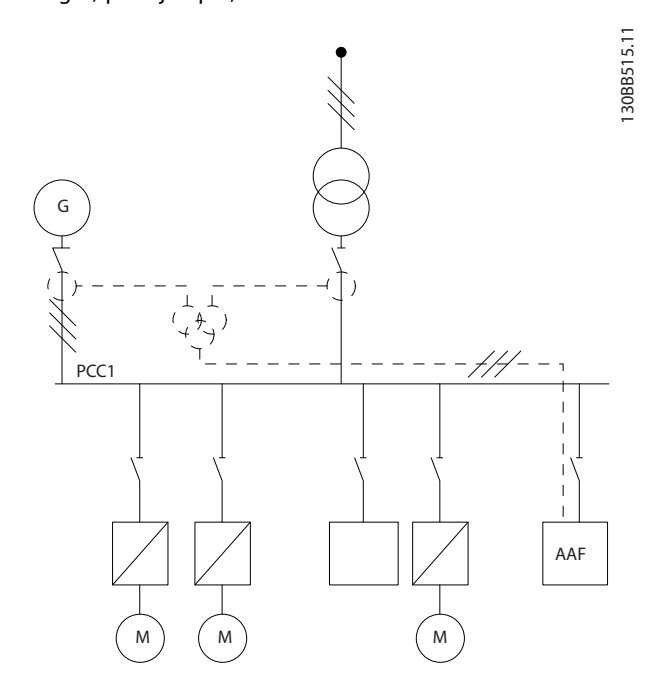

**Ilustración 4.11 CT sumadores en aplicaciones de respaldo de generadores (lado del PCC).**

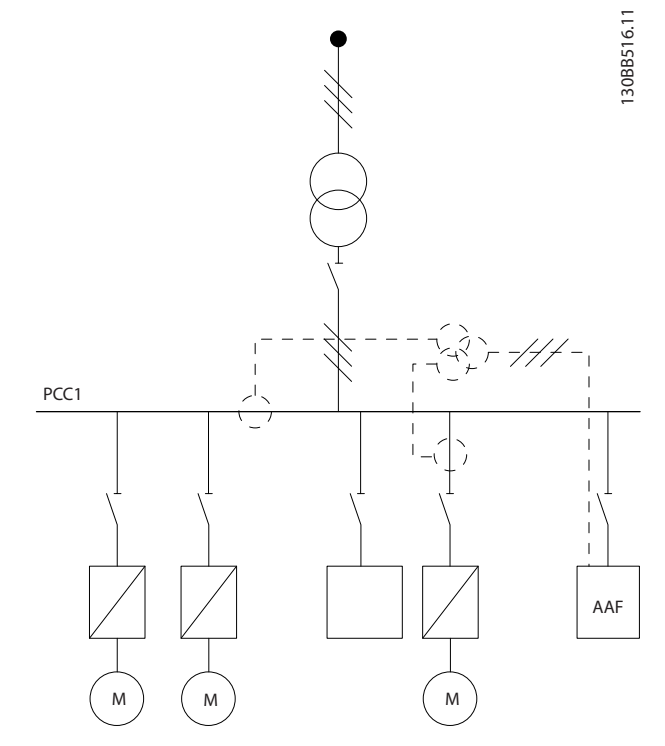

**Ilustración 4.12 Ejemplo de CT sumadores para la compensación individual de armónicos (lado de la carga)**

Los transformadores de corriente sumadores están disponibles con varias entradas (2-5) y salida común. Para las aplicaciones en las que se utilizan CT sumadores para sumar la corriente de varias fuentes, compruebe que todos los CT conectados a la suma son del mismo fabricante y que los siguientes aspectos coinciden:

- **•** Polaridad.
- **•** Clasificación primaria.
- **•** Valor RMS.
- **•** Precisión (clase 0,5).
- **•** Ubicación (lado del PCC o de la carga).
- **•** Secuencia de fase.

## **AVISO!**

**Utilice los CT sumadores con mucho cuidado y compruebe siempre que la secuencia de fase, la dirección de la corriente y las clasificaciones primaria y secundaria son correctas. Una instalación incorrecta generará problemas en el funcionamiento del filtro.**

El cálculo de la carga de los transformadores de corriente incluye todos los cables de la instalación, y se debe llevar a cabo en la cadena total de cables más larga cuando se utilicen CT sumadores.

<span id="page-25-0"></span>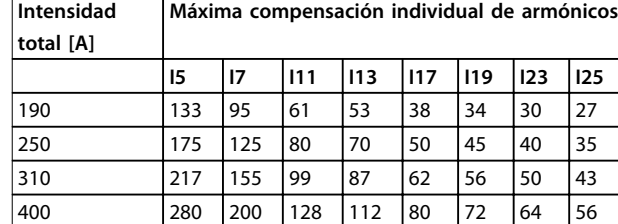

**Tabla 4.10 Máxima compensación individual de armónicos**

#### 4.2.10 Funcionamiento con bancos de condensadores

El filtro activo puede funcionar junto con bancos de condensadores, siempre que la frecuencia de resonancia del banco de condensadores no entre en el intervalo de funcionamiento del filtro activo.

## **AVISO!**

**Utilice siempre bancos de condensadores con un ajuste inferior cuando los instale con convertidores de frecuencia y filtros activos, para evitar fenómenos de resonancia, desconexiones no deseadas o averías en los componentes.**

En los condensadores con ajuste inferior, los condensadores de frecuencia de resonancia se deben ajustar de modo que el número interarmónico sea menor que el tercer armónico.

## **AVISO!**

**Cuando se instale con bancos de condensadores de cualquier tipo, el filtro activo deberá funcionar en modo de compensación selectiva.**

El banco de condensadores deberá instalarse antes del filtro, hacia el transformador. Si no es posible, instale los transformadores de corriente de modo que no midan la compensación de corriente necesaria ni la corriente corregida del condensador.

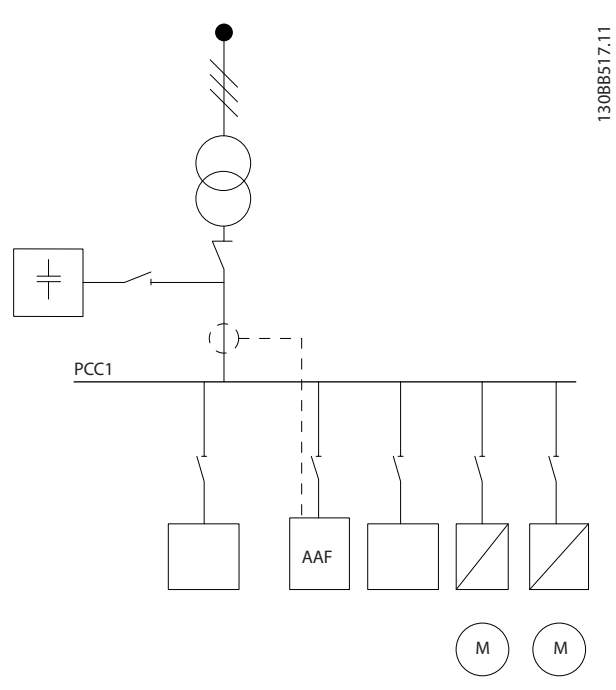

**Ilustración 4.13 Banco de condensadores en la primera parte del montaje. Los CT no miden la corriente del condensador.**

La Ilustración 4.13 muestra la instalación recomendada del filtro activo y la colocación del CT en instalaciones que tengan bancos de condensadores.

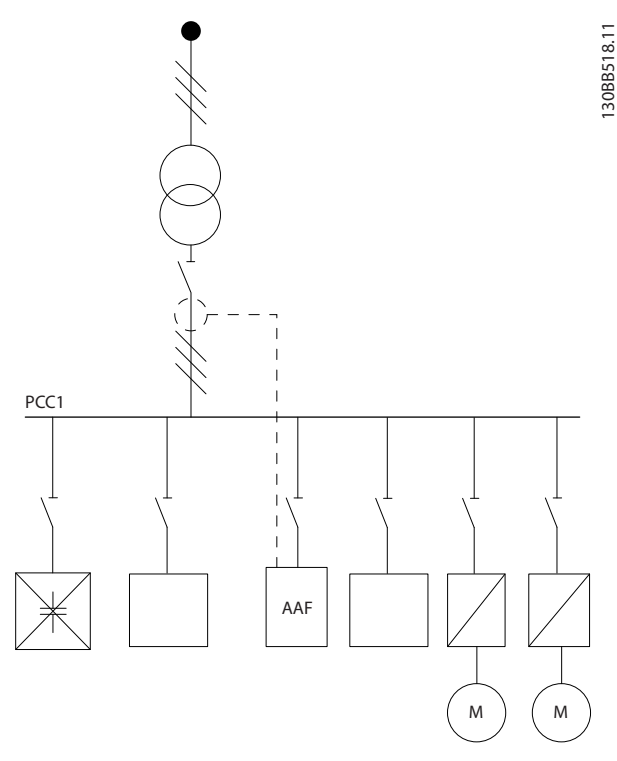

**Ilustración 4.14 Instalación incorrecta**

<span id="page-26-0"></span>PCC<sup>-</sup> 130BB519.11  $M)$   $(M)$ AAF

**Ilustración 4.15 Los CT no miden la corriente del condensador**

En las instalaciones donde se puede mover el punto de conexión de CT, también es posible la configuración mostrada en la Ilustración 4.15. En algunas aplicaciones de actualización, se necesitan CT sumadores para garantizar que no se mida la corriente del condensador.

También se pueden utilizar CT sumadores para restar dos señales entre sí y, de ese modo, restar la corriente corregida del banco de condensadores de la corriente total.

## **AVISO!**

**Utilice CT sumadores con una precisión igual o superior al 0,5 %.**

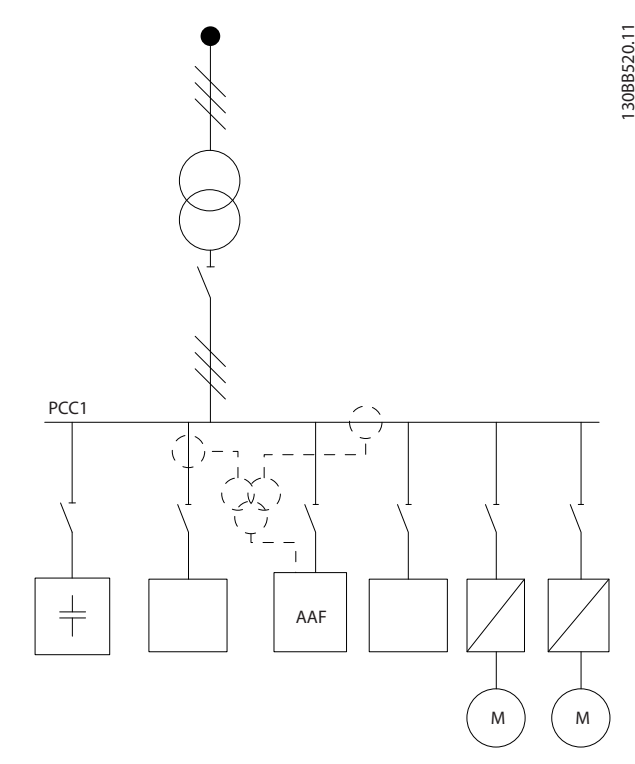

**Ilustración 4.16 Banco de condensadores montado en PCC con los CT para garantizar que no se mida la corriente corregida del condensador.**

## 4.2.11 Fusibles

#### **Protección de circuito derivado**

Para proteger la instalación frente a peligros eléctricos e incendios, todos los circuitos derivados de una instalación, aparatos de conexión, máquinas, etc., deben estar protegidos frente a cortocircuitos y sobreintensidades de acuerdo con las normativas nacionales e internacionales.

#### **Protección frente a cortocircuitos**

Proteja el filtro activo frente a cortocircuitos para evitar que se produzcan accidentes eléctricos o incendios. (Danfoss) recomienda utilizar los fusibles de la [Tabla 4.11](#page-27-0) y la [Tabla 4.12](#page-27-0) para proteger al personal de servicio y al equipo en caso de un fallo interno en el dispositivo.

#### **Protección de sobreintensidad**

El filtro activo está equipado con una protección de sobreintensidad interna, que evita la sobrecarga en condiciones de funcionamiento normales. Se necesita protección de sobrecarga en caso de fallo interno, para evitar el peligro de incendio debido al recalentamiento de los cables de la instalación. Utilice fusibles o magnetotérmicos para la protección de sobreintensidad y para cumplir las normativas locales y nacionales.

Danfoss

<span id="page-27-0"></span>**Fusibles de red**

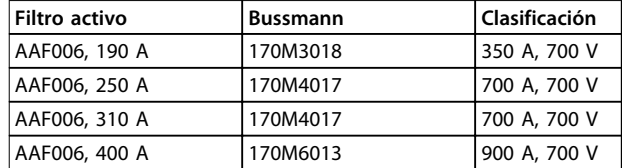

**Tabla 4.11 Fusibles de red recomendados**

#### **Fusibles complementarios**

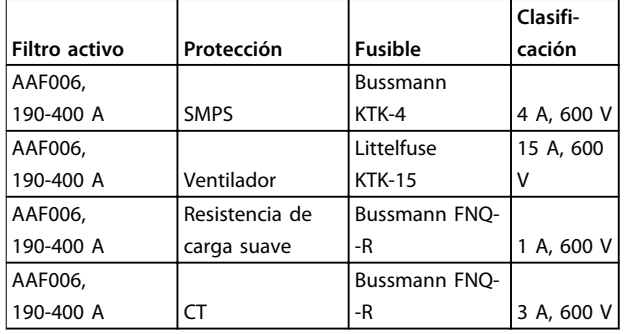

**Tabla 4.12 Fusibles complementarios recomendados**

#### 4.2.12 Desconectores de red

| Tamaño de<br>la |                    |                 |
|-----------------|--------------------|-----------------|
| protección      | Potencia y tensión | Tipo            |
|                 | A190 380-480 V     | ABB OETL-NF200A |
| F               | A250 380-480 V     | ABB OETL-NF400A |
| F               | A310 380-480 V     | ABB OETL-NF400A |
|                 | A400 380-480 V     | ABB OETL-NF800A |

**Tabla 4.13 Referencias de desconexión de red**

#### 4.2.13 Recorrido de los cables de CT y de control

Sujete todos los cables de control al recorrido designado para ellos. Conecte los apantallamientos correctamente para asegurar una óptima inmunidad eléctrica.

#### **Conexión de CT**

Establezca conexiones en el bloque de terminales que hay bajo la tarjeta del filtro activo. Coloque el cable en el trayecto situado dentro del filtro y sujételo con otros cables de control.

## 4.2.14 Montaje del cable de control

Todos los terminales a los cables de control se encuentran en la placa de control o AFC.

#### **Para conectar el cable al terminal:**

1. Retire 9 o 10 mm de aislante (0,4 in).

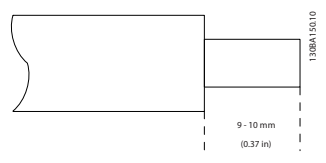

**Ilustración 4.17 Aislante pelado**

2. Introduzca un destornillador (máximo  $0.4 \times 2.5$  mm) en el orificio cuadrado.

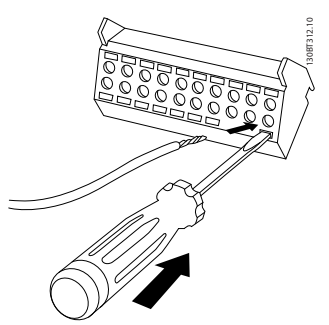

**Ilustración 4.18 Introducción del cable**

3. Introduzca el cable en el orificio circular adyacente.

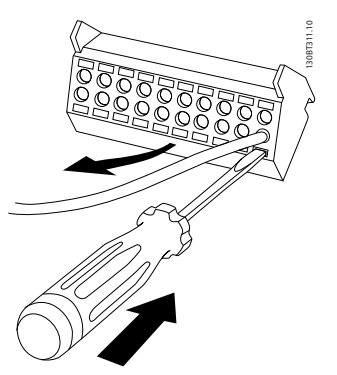

**Ilustración 4.19 Retirada del destornillador**

4. Retire el destornillador. Ahora el cable está montado en el terminal.

#### **Para quitar el cable del terminal:**

- 1. Introduzca un destornillador (máximo  $0.4 \times 2.5$  mm) en el orificio cuadrado.
- 2. Saque el cable.

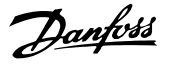

#### <span id="page-28-0"></span>4.2.15 Cables de control sin apantallamiento

# **APRECAUCIÓN**

#### **TENSIÓN INDUCIDA**

**Coloque el cableado de potencia de entrada y el de control en conductos metálicos o conductos eléctricos separados para el aislamiento del ruido de alta frecuencia. Si no se aíslan el cableado de control y de potencia, puede menguar el rendimiento de los controles y del equipo asociado.**

Aísle el cableado de control, incluidos los cables de CT, del cableado de potencia de tensión alta. Si no se usa cable apantallado / blindado, compruebe que los cables de control son pares trenzados y mantenga la máxima distancia posible entre los cables de control y los cables de red.

Si los cables de control y de señales analógicas son largos, pueden producirse lazos de tierra de 50/60 Hz debido al ruido procedente de los cables de alimentación de red.

Si se producen lazos de tierra, rompa la pantalla o, si es necesario, inserte un condensador de 100 nF entre la pantalla y el chasis.

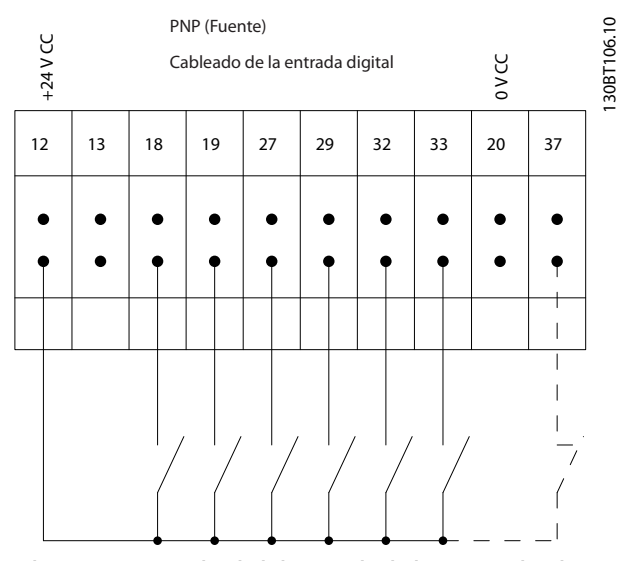

**Ilustración 4.20 Polaridad de entrada de los terminales de control, PNP**

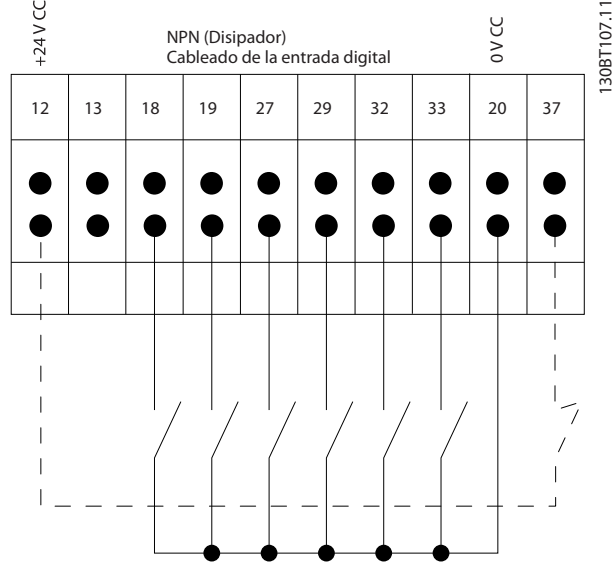

**Ilustración 4.21 Polaridad de entrada de los terminales de control, NPN**

## **AVISO!**

**Para ajustarse a las especificaciones de emisión CEM, utilice cables apantallados / blindados. Si se utilizan cables de control no apantallados, utilice núcleos de ferrita para mejorar el rendimiento de CEM.**

Conecte los apantallamientos de un modo correcto para asegurar una óptima inmunidad eléctrica.

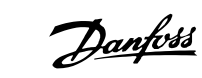

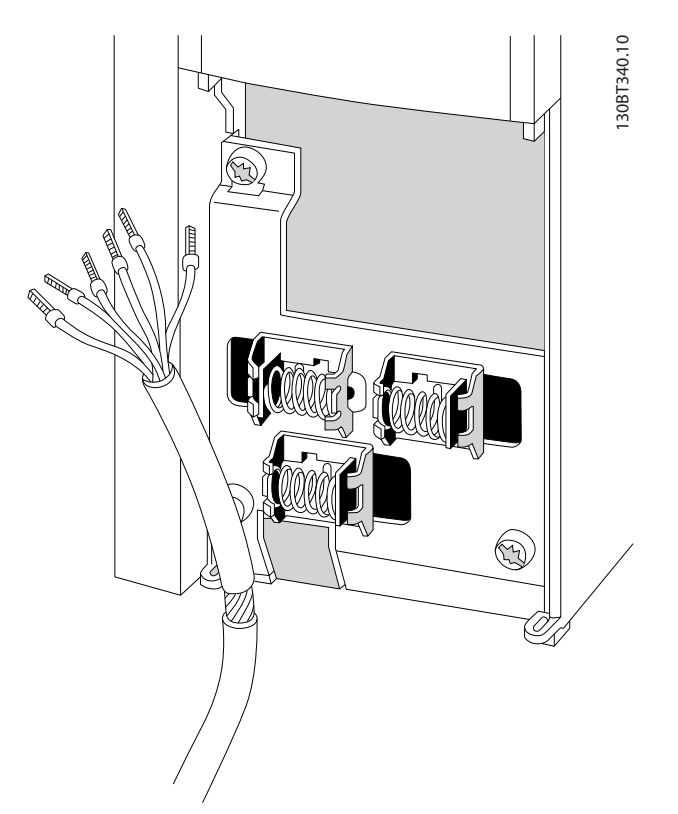

**Ilustración 4.22 Conexión de cables de control apantallados**

**4 4**

## <span id="page-30-0"></span>4.2.16 Instalación eléctrica, Cables de control

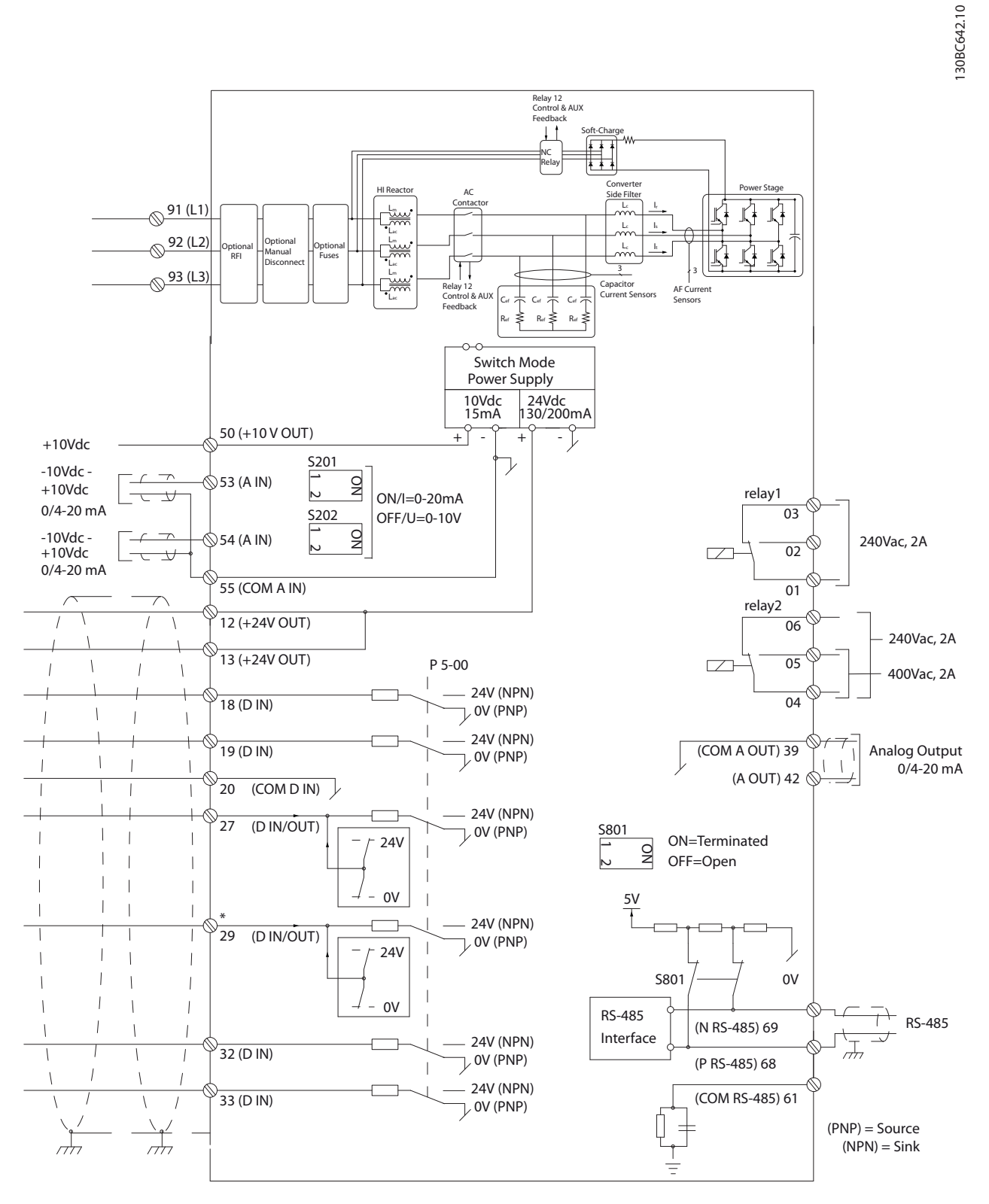

**Ilustración 4.23 Diagrama de terminales**

## <span id="page-31-0"></span>4.3 Lista de verificación de la instalación

Antes de completar la instalación la unidad, inspeccione toda la instalación tal y como se indica en la Tabla 4.14. Compruebe y marque los elementos una vez completados.

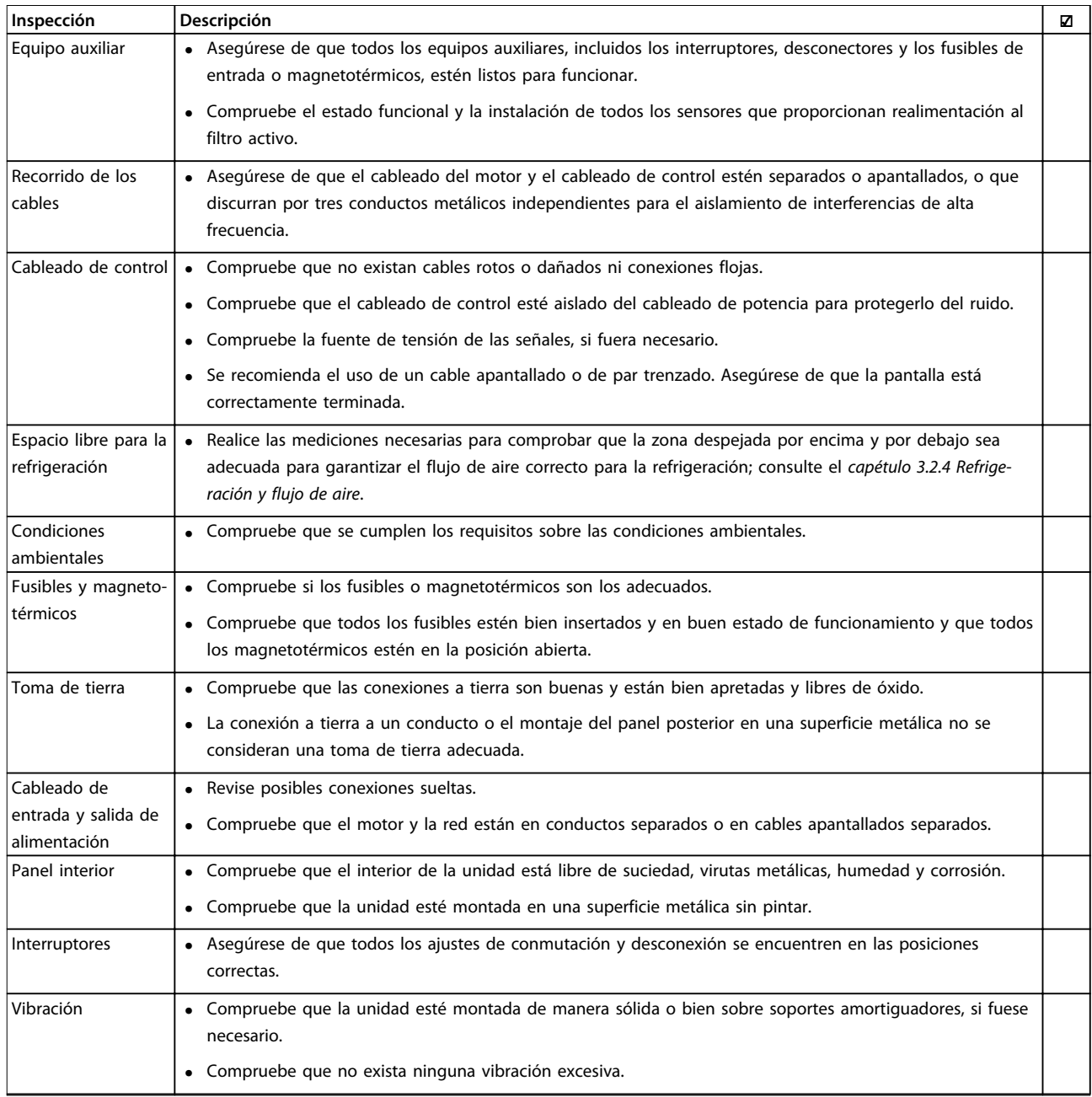

**Tabla 4.14 Lista de verificación de la instalación**

# **APRECAUCIÓN**

#### **POSIBLE PELIGRO EN CASO DE FALLO INTERNO**

**Existirá riesgo de sufrir lesiones si el filtro activo no está correctamente cerrado.**

**• Antes de suministrar electricidad, asegúrese de que todas las cubiertas de seguridad estén colocadas y fijadas de forma segura.**

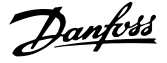

130BA018.13

## <span id="page-32-0"></span>5 Interfaz de usuario

- 5.1 Funcionamiento del panel de control local
- 5.1.1 Modos de funcionamiento
- **Existen dos manera de controlar la unidad:**
	- **•** Panel gráfico de control local (GLCP)
	- **•** Comunicación serie RS485 o USB, ambas para conexión a PC
- 5.1.2 Uso del LCP gráfico (GLCP)

## **AVISO!**

**El filtro activo debe estar en modo automático. Pulse [Auto on] en el LCP del filtro.**

#### **Pantalla gráfica:**

La pantalla LCD está retroiluminada y cuenta con un total de seis líneas alfanuméricas. Todos los datos se muestran en el LCP, que puede mostrar hasta cinco variables de funcionamiento mientras se encuentra en el modo Estado. En la Ilustración 5.1 se muestra un ejemplo del LCP del convertidor de frecuencia. El LCP del filtro tiene una apariencia idéntica, pero muestra la información relacionada con el funcionamiento del filtro.

- 1. Pantalla:
	- 1a **Línea de estado:** mensajes de estado con iconos y gráficos.
	- 1b **Líneas 1-2:** líneas de datos del operario que muestran datos y variables definidos por el usuario. Añada una línea complementaria pulsando la tecla [Status].
	- 1c **Línea de estado:** mensajes de estado que muestran un texto.
- 2. Teclas de menú programables.
- 3. Luces indicadoras / panel de navegación.
- 4. Teclas de funcionamiento.

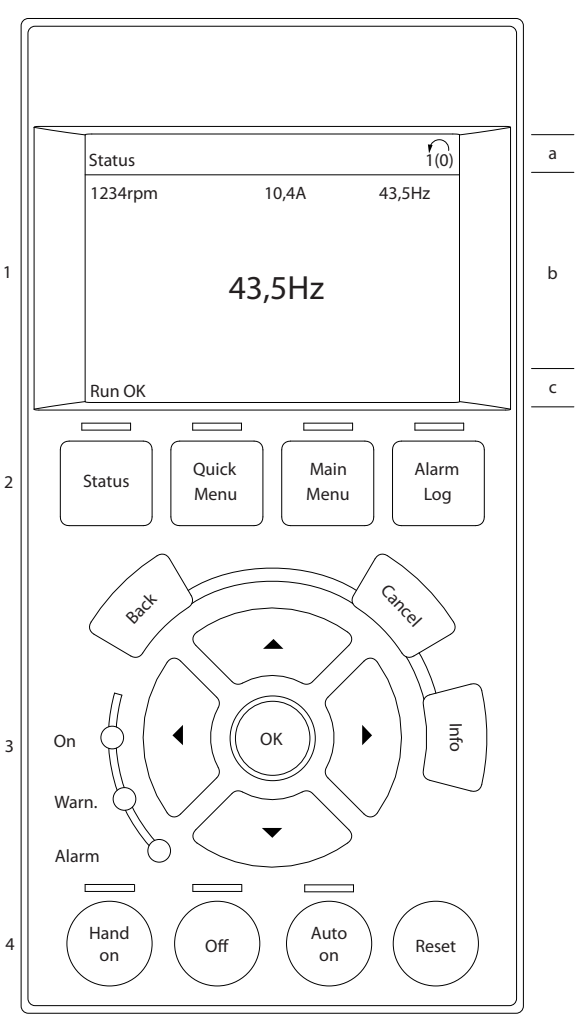

**Ilustración 5.1 Ejemplo de LCP**

La pantalla se divide en 3 secciones:

#### **Sección superior (a)**

Muestra el estado cuando está en dicho modo o hasta dos variables, si no está en modo de estado o en el caso de alarma / advertencia.

Se muestra el número del ajuste activo (seleccionado como ajuste activo en parámetro 0-10 Ajuste activo). Cuando se programe otro ajuste que no sea el activo, el número del ajuste que se está programando aparecerá a la derecha entre paréntesis.

#### **Sección media (b)**

Se muestran hasta cinco variables con la unidad correspondiente, independientemente del estado. En caso de alarma / advertencia, se muestra la advertencia en lugar de las variables.

Se puede cambiar entre tres pantallas de lectura de datos de estado pulsando [Status].

<u>Danfoss</u>

En cada pantalla de estado se muestran las variables de funcionamiento con diferentes formatos.

Varios valores o medidas pueden vincularse a cada una de las variables de funcionamiento mostradas. Defina los valores o medidas que se van a mostrar mediante los parámetros 0-20, 0-21, 0-22, 0-23 y 0-24.

Cada valor o medida de parámetro de lectura de datos seleccionado en los parámetros del 0-20 al 0-24 posee su propia escala y su propio número de dígitos tras una posible coma decimal. Los valores numéricos grandes se muestran con menos dígitos tras la coma decimal.

Ejemplo: lectura de datos actual

5,25 A; 15,2 A 105 A.

#### **Pantalla de estado I**

Este es el estado de lectura de datos estándar después del arranque o después de la inicialización.

Pulse [Info] para obtener información acerca del valor o la medida relacionados con las variables de funcionamiento mostradas (1.1, 1.2, 1.3, 2 y 3).

Consulte las variables de funcionamiento que se muestran en la pantalla en la Ilustración 5.2. 1.1, 1.2 y 1.3 se

muestran con un tamaño pequeño. 2 y 3 se muestran con un tamaño mediano.

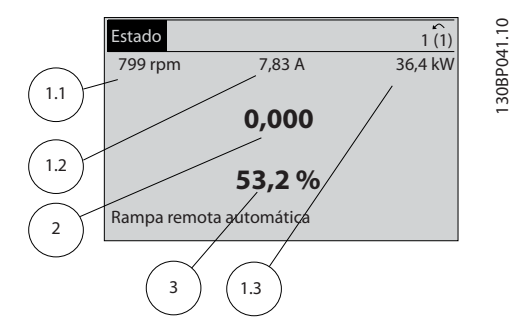

**Ilustración 5.2 Pantalla de estado I: variables de funcionamiento**

#### **Pantalla de estado II**

Consulte las variables de funcionamiento (1.1, 1.2, 1.3 y 2) que se muestran en la pantalla en la Ilustración 5.3. En el ejemplo, están seleccionadas las variables de velocidad, intensidad del motor, potencia del motor y frecuencia en la primera y la segunda línea. 1.1, 1.2 y 1.3 se muestran en tamaño pequeño. 2 aparece en tamaño grande.

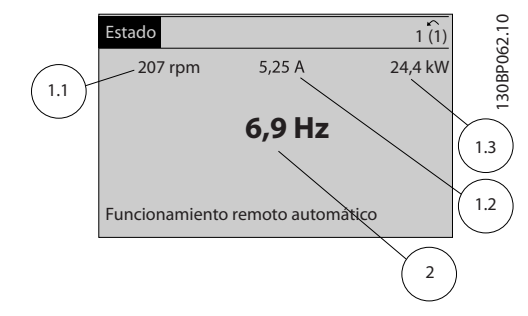

**Ilustración 5.3 Pantalla de estado II: variables de funcionamiento**

#### **Sección inferior**

En la sección inferior siempre se muestra el estado del convertidor de frecuencia en el modo Estado.

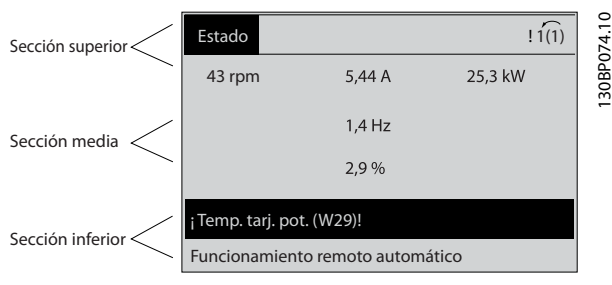

**Ilustración 5.4 Modo Estado de la sección inferior**

#### **Ajuste de contraste de la pantalla**

Pulse [Status] y [▲] para oscurecer la pantalla.

Pulse [Status] y [▼] para dar más brillo a la pantalla.

#### **Luces indicadoras (LED):**

En caso de que se sobrepasen determinados valores de umbral, se iluminarán luces indicadoras de alarma o advertencia. En el panel de control, aparecerá un texto de estado y de alarma.

La luz indicadora de encendido se activa cuando el filtro activo recibe alimentación de:

- **•** La tensión de red.
- **•** Un suministro externo de 24 V.

Luces indicadoras (LED)

- **•** LED verde / encendido: la sección de control está funcionando.
- **•** LED amarillo / adver.: indica una advertencia.
- **•** LED rojo intermitente / alarma: indica una alarma.

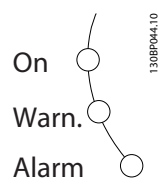

**Ilustración 5.5 Luces LED indicadoras del estado**

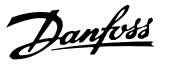

## **Teclas del LCP**

#### **Teclas de menú**

Las teclas del menú se dividen en funciones. Las teclas situadas debajo de la pantalla y las luces indicadoras se utilizan para el ajuste de parámetros, incluida la opción de lectura de la pantalla durante el funcionamiento normal.

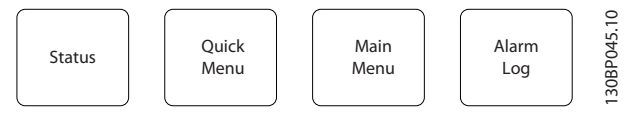

**Ilustración 5.6 Teclas de menú**

#### **[Status]**

Indica el estado del filtro activo. Utilice [Status] para seleccionar el modo display o para volver al modo display desde:

- **•** Menú rápido.
- **•** Menú principal.
- **•** Modo de alarma.

Pulse la tecla [Status] para cambiar del modo de lectura simple al doble y viceversa.

#### **[Quick Menu]**

El menú rápido permite realizar una configuración rápida del convertidor de frecuencia o del filtro y la programación de las funciones más comunes.

#### **[Quick Menu] está formado por:**

- **•** Q1: Mi menú personal.
- **•** Q2: Configuración rápida.
- **•** Q5: Cambios realizados.
- **•** Q6: Registros.

El LCP del filtro activo muestra información sobre su funcionamiento como el THD de la corriente, la corriente corregida, la corriente inyectada o el coseno de ϕ y el factor de potencia real.

Se puede acceder de forma inmediata a los parámetros del Menú rápido, a menos que se haya creado una contraseña mediante los parámetros 0-60, 0-61, 0-65 o 0-66. Se puede pasar directamente del modo Menú rápido al modo Menú principal y viceversa.

#### **[Main Menu]**

El menú principal se utiliza para la programación de todos los parámetros.

El acceso a los parámetros del Menú principal es inmediato, salvo que se haya creado una contraseña mediante los parámetros 0-60, 0-61, 0-65 o 0-66. Es posible pasar directamente del modo Menú principal al modo Menú rápido y viceversa.

Se puede acceder directamente a los parámetros pulsando [Main Menu] durante 3 s. El acceso directo proporciona acceso inmediato a todos los parámetros.

#### **[Alarm Log]**

El registro de alarmas muestra una lista de alarmas con las cinco últimas alarmas (numeradas de la A1 a la A5). Para obtener más detalles sobre una alarma, utilice las teclas de navegación para señalar el número de alarma y pulse [OK]. Se mostrará información sobre el estado del convertidor de frecuencia o del filtro antes de entrar en el modo de alarma.

#### **[Back]**

La tecla Atrás vuelve al paso o nivel anterior en la estructura de navegación.

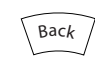

**Ilustración 5.7 Tecla atrás**

#### **[Cancel]**

El último cambio o comando se cancela siempre que la pantalla no haya cambiado.

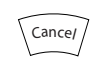

**Ilustración 5.8 Tecla cancelar**

#### **[Info]**

La tecla Info muestra información sobre un comando, parámetro o función en cualquier ventana de la pantalla. [Info] proporciona información detallada cuando es necesario.

Para salir del modo Info, pulse [Info], [Back] o [Cancel].

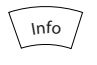

**Ilustración 5.9 Tecla Info**

#### **Teclas de navegación**

Las cuatro teclas de navegación se utilizan para navegar entre las opciones disponibles en [Quick Menu], [Main Menu] y [Alarm log]. Mueva el cursor con las teclas de navegación.

#### **[OK]**

La tecla OK se utiliza para seleccionar un parámetro marcado con el cursor y para activar el cambio de un parámetro.

**5 5**

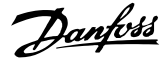

<span id="page-35-0"></span>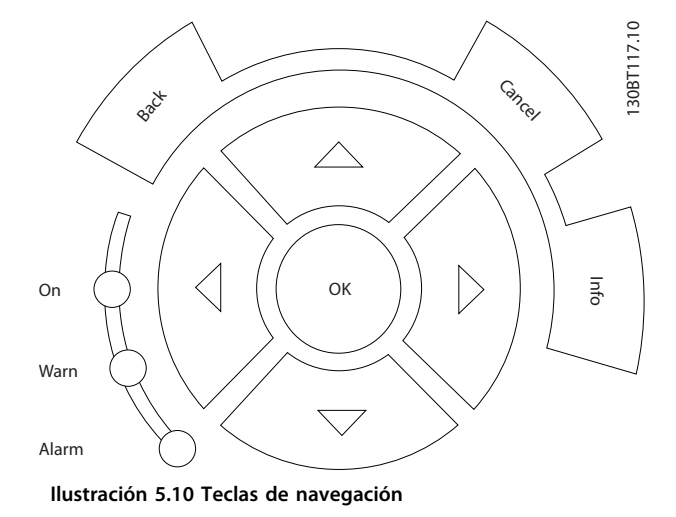

#### **Teclas de funcionamiento**

Para el control local. Se encuentran en la parte inferior del panel de control.

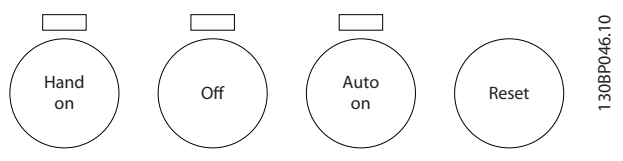

**Ilustración 5.11 Teclas de funcionamiento**

#### **[Hand On]**

Pulse [Hand On] para iniciar el funcionamiento del filtro activo a través del LCP. Esta tecla puede ser [1] Activado o [0] Desactivado mediante 0-40 Botón (Hand on) en LCP.

#### **Las siguientes señales de control seguirán activas cuando se pulse [Hand on]:**

- **•** [Hand On] [Off] [Auto On].
- **•** Reset.
- **•** Parada inversa.
- **•** Selec. ajuste bit 0; Selec. ajuste bit 1.

## **AVISO!**

**Las señales de parada externa activadas por medio de señales de control o de un bus serie anulan el comando de arranque (Start) introducido a través del LCP.**

#### **[Off]**

La tecla OFF detiene el filtro activo (cuando se pulsa en el LCP del filtro). Esta tecla puede ser [1] Activado o [0] Desactivado mediante parámetro 0-41 Botón (Off) en LCP. Si no se selecciona ninguna función de parada externa y la tecla [Off] está desactivada, el filtro activo solo puede detenerse desconectando la fuente de alimentación de red.

#### **[Auto On]**

La tecla Auto on permite controlar el filtro activo a través de los terminales de control o de la comunicación serie. El filtro activo se activará cuando reciba una señal de

arranque en los terminales de control o en el bus. Esta tecla puede ser [1] Activado o [0] Desactivado mediante parámetro 0-42 [Auto activ.] llave en LCP.

## **AVISO!**

**Una señal activa HAND-OFF-AUTO a través de las entradas digitales tiene mayor prioridad que las teclas de control [Hand On] / [Auto On].**

#### **[Reset]**

La tecla Reset se utiliza para reiniciar el filtro después de una alarma (desconexión). La tecla puede ser [1] Activado o [0] Desactivado con parámetro 0-43 Botón (Reset) en LCP en el LCP.

#### **Acceso directo a los parámetros**

Se puede realizar un acceso directo a los parámetros pulsando [Main Menu] durante 3 s. El acceso directo proporciona acceso inmediato a todos los parámetros.

#### 5.1.3 Cambio de datos

- 1. Pulse [Quick Menu] o [Main Menu].
- 2. Pulse  $[4] \vee [4]$  para acceder al grupo de parámetros que desee modificar.
- 3. Pulse [OK].
- 4. Pulse [▲] y [▼] para acceder al parámetro que desea modificar.
- 5. Pulse [OK].
- 6. Pulse [▲] y [▼] para seleccionar el ajuste de parámetros correcto. O bien, para moverse por los dígitos dentro de un número, utilice [◄] y [►]. El cursor indica el dígito que se desea cambiar. [▲] aumenta el valor y [▼] lo disminuye.
- 7. Pulse [Cancel] para ignorar el cambio o pulse [OK] para aceptar el cambio e introducir un nuevo ajuste.

## 5.1.4 Cambio de un valor de texto

Si el parámetro seleccionado es un valor de texto, cambie el valor de texto mediante las teclas [▲]/[▼]. [▲] aumenta el valor y [▼] lo disminuye. Coloque el cursor sobre el valor que desee guardar y pulse [OK].

#### 5.1.5 Cambio de un grupo de valores de datos numéricos

Si el parámetro elegido representa un valor de dato numérico, puede cambiar el valor del dato pulsando las teclas de navegación [◄] y [►] y las teclas [▲] y [▼]. Pulse [◄] y [►] para mover el cursor horizontalmente.
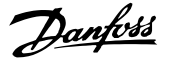

Pulse las teclas [▲]/[▼] para cambiar el valor de dato. [▲] aumenta el valor de dato y [▼] lo disminuye. Coloque el cursor sobre el valor que desee guardar y pulse [OK].

### 5.1.6 Cambio de valor de datos, Paso a paso

Algunos parámetros pueden cambiarse paso a paso o de forma continua. Este método se aplica al parámetro 300-10 Tensión nominal del filtro activo. Estos parámetros van tomando los distintos valores de datos numéricos de un grupo de valores, o bien toman valores de datos numéricos en continuo cambio.

#### 5.1.7 Lectura de datos y programación de parámetros indexados

Los parámetros se indexan cuando se sitúan en una pila circular. Los parámetros que van desde el 15-30 Reg. alarma: código de fallo hasta el parámetro 15-32 Reg. alarma: hora contienen un registro de fallos que puede consultarse. Seleccione un parámetro, pulse [OK] y utilice [▲]/[▼] para desplazarse por el registro de valores.

Utilice 3-10 Referencia interna como otro ejemplo: Seleccione el parámetro, pulse [OK] y pulse [▲] / [▼] para desplazarse por los valores indexados. Para cambiar el valor del parámetro, seleccione el valor indexado y pulse [OK]. Cambie el valor utilizando [▲] / [▼]. Pulse [OK] para aceptar el nuevo ajuste. Pulse [Cancel] para cancelar. Pulse [Back] para salir del parámetro.

#### 5.1.8 Transferencia rápida de ajustes de parámetros con el LCP

Una vez finalizado el proceso de configuración, guarde (en copia de seguridad) los ajustes de parámetros en el LCP o en un PC mediante el software de configuración MCT 10.

# **ADVERTENCIA**

**El uso de la unidad durante estas operaciones puede generar un funcionamiento imprevisto. Antes de realizar cualquiera de estas operaciones, detenga la unidad. De lo contrario, pueden producirse lesiones personales o daños.**

#### **Almacenamiento de datos en el LCP**

- 1. Vaya a 0-50 Copia con LCP.
- 2. Pulse [OK].
- 3. Seleccione [1] Trans. LCP tod. par.
- 4. Pulse [OK].

Todos los ajustes de parámetros se almacenarán en el LCP, lo que se indica en la barra de progreso. Cuando se alcance el 100 %, pulse [OK].

Ahora, el LCP puede conectarse a otro filtro activo para copiar los ajustes de parámetros en dicho filtro activo.

#### **Transferencia de datos del LCP a la unidad**

- 1. Vaya a 0-50 Copia con LCP.
- 2. Pulse [OK].
- 3. Seleccione [2] Tr d LCP tod. par.
- 4. Pulse [OK].

Los ajustes de parámetros almacenados en el LCP se transferirán al filtro activo, lo cual se indica mediante la barra de progreso. Cuando se alcance el 100 %, pulse [OK].

#### 5.1.9 Inicialización con los Ajustes predeterminados

Existen dos modos de reinicializar la unidad con los ajustes predeterminados: la inicialización recomendada y la inicialización manual.

Cada uno de ellos tiene un impacto diferente.

#### 5.1.9.1 Método de inicialización recomendada

#### **Inicialización a través de 14-22 Modo funcionamiento**

- 1. Seleccione 14-22 Modo funcionamiento.
- 2. Pulse [OK].
- 3. Seleccione Inicialización.
- 4. Pulse [OK].
- 5. Apague la alimentación de la unidad y espere a que la pantalla se apague.
- 6. Vuelva a conectar la alimentación para reiniciar la unidad.
- 7. Pulse [Reset].

14-22 Modo funcionamiento inicializa todos excepto:

- **•** Parámetro 14-50 Filtro RFI.
- **•** 8-31 Dirección.
- **•** 8-32 Velocidad en baudios
- **•** 8-35 Retardo respuesta mín.
- **•** Parámetro 8-36 Retardo respuesta máx.
- **•** 8-37 Retardo máximo intercarac.
- **•** Del Parámetro 15-00 Horas de funcionamiento al parámetro 15-05 Sobretensión
- **•** Del Parámetro 15-20 Registro histórico: Evento al parámetro 15-22 Registro histórico: Tiempo

**•** Del 15-30 Reg. alarma: código de fallo al parámetro 15-32 Reg. alarma: hora

## **AVISO!**

**Los parámetros seleccionados en 0-25 Mi menú personal seguirán presentes con los ajustes de fábrica predeterminados.**

### 5.1.9.2 Método de inicialización manual

# **AVISO!**

**Cuando se lleva a cabo una inicialización manual, se reinicia la comunicación serie, los ajustes del filtro RFI y los ajustes del registro de fallos.**

**La inicialización manual elimina los parámetros seleccionados en 0-25 Mi menú personal.**

- 1. Desconecte la unidad de la red eléctrica y espere a que se apague la pantalla.
- 2. Pulse [Status] [Main Menu] [OK] al mismo tiempo, mientras enciende el LCP gráfico.
- 3. Suelte las teclas después de 5 s.
- 4. Ahora, la unidad está configurada con los ajustes predeterminados.

Con este parámetro, se inicializa todo excepto:

- **•** Parámetro 15-00 Horas de funcionamiento
- **•** Parámetro 15-03 Arranques
- **•** Parámetro 15-04 Sobretemperat.
- **•** Parámetro 15-05 Sobretensión

## 5.1.10 Conexión de bus RS485

Un convertidor de frecuencia o un filtro activo pueden conectarse a un controlador (o maestro) junto con otras cargas mediante la interfaz estándar RS485. El terminal 68 está conectado a la señal P (TX+, RX+), mientras que el terminal 69 esta conectado a la señal N (TX–, RX–).

Para evitar posibles corrientes ecualizadoras en el apantallamiento, conecte el apantallamiento de cables a tierra a través del terminal 61, que está conectado al bastidor mediante un enlace RC.

#### **Terminación de bus**

Termine el bus RS485 con una resistencia de red en ambos extremos. Si la unidad es el primer o el último dispositivo del lazo RS-485, ajuste el interruptor S801 de la tarjeta de control en ON.

### 5.1.11 Conexión a un PC

Para programar la unidad desde un PC, instale la herramienta de configuración Software de configuración MCT 10 para PC.

El PC se conecta a la unidad mediante un cable USB estándar (host / dispositivo) o mediante la interfaz RS485.

# **AVISO!**

**La conexión USB se encuentra galvánicamente aislada de la tensión de alimentación (PELV) y del resto de los terminales de tensión alta. La conexión USB tiene una conexión a tierra de protección en la unidad. Utilice únicamente un ordenador portátil aislado como conexión entre el PC y el conector USB.**

Consulte las conexiones del cable de control en el [capétulo 4.2.16 Instalación eléctrica, Cables de control](#page-30-0).

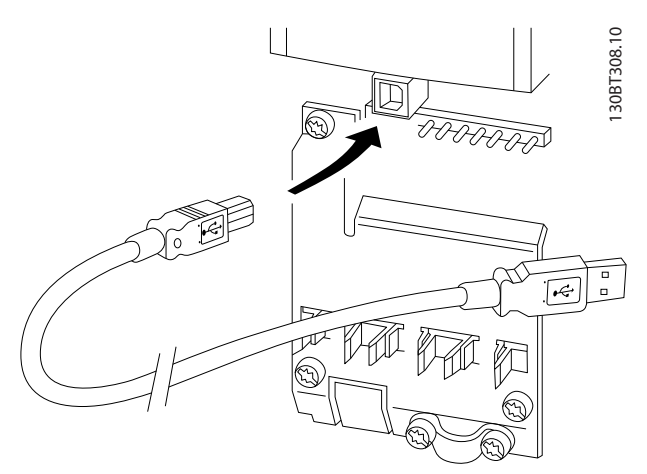

**Ilustración 5.12 Conexiones del cable de control**

# 6 Aplicaciones y programación básica

### 6.1 Disposición en paralelo de los filtros activos

### 6.1.1 Ajuste de parámetros

Los ajustes de fábrica del filtro activo se eligen para un funcionamiento óptimo en la mayoría de las aplicaciones, con una programación adicional mínima. El filtro se configura en el modo de compensación general de armónicos con prioridad de corriente armónica. La selección de lecturas de datos y de la información mostrada en las líneas de estado del LCP puede personalizarse. En unos pocos casos será necesario ajustar el filtro especialmente para las condiciones de carga y red en cuestión.

Los siguientes pasos suelen bastar para configurar el filtro y conseguir que funcione correctamente:

- **•** Programación de los CT externos:
	- **-** Compruebe que la ubicación de CT esté ajustada correctamente en el parámetro 300-26 Ubicación del CT.
	- **-** Active la detección automática de CT en el parámetro 300-29 Iniciar detección CT automática.
	- **-** Confirme la tasa de CT detectada, la polaridad y la secuencia.
- **•** Asegúrese de que el filtro esté en modo automático (pulse el botón [Auto On] en el LCP).

Todos los terminales de entrada / salida digital son multifuncionales. Todos los terminales tienen funciones predeterminadas de fábrica adecuadas para la mayoría de aplicaciones, pero, si se necesitan otras funciones especiales, deben programarse en el grupo de parámetros 5-\*\* Modo E/S digital.

### 6.1.2 Disposición en paralelo de los filtros activos

El filtro activo VLT<sup>®</sup> se ha diseñado para instalarse en redes con otras fuentes de corriente activa alimentada y, de ese modo, funcionar junto con otros filtros activos, UPS y convertidores de frecuencia AFE. El número permitido de unidades es ilimitado. Se pueden conectar cuatro filtros a la misma entrada de CT y pueden funcionar en una configuración de maestro / esclavo. La unidad maestro activa cada uno de los esclavos según la demanda de mitigación en las redes en cascada. Así se mantienen en sus mínimos las pérdidas de conmutación y se mejora la eficiencia del sistema. La unidad maestro asignará automá-

ticamente un nuevo esclavo si una unidad se desconecta por mantenimiento o por accidente.

#### 6.1.3 Cableado de CT para la conexión de filtros en paralelo

El filtro activo VLT se ha diseñado para admitir el funcionamiento en paralelo de hasta 4 unidades, y permitir así una extensión de la compensación reactiva y de armónicos de hasta cuatro veces la clasificación de los filtros individuales. Los filtros instalados en paralelo utilizan la misma entrada de corriente y, por ello, solo es necesario instalar un conjunto externo de CT. Si se necesita más filtración, los demás filtros deben utilizar transformadores de corriente independientes, instalados antes o después en el flujo de la señal de CT y el punto de inyección de la instalación en paralelo.

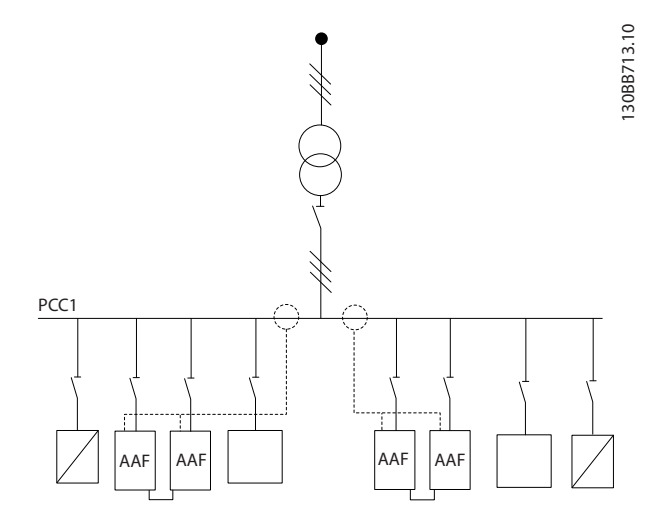

**Ilustración 6.1 Dos conjuntos de AAF en maestro / esclavo**

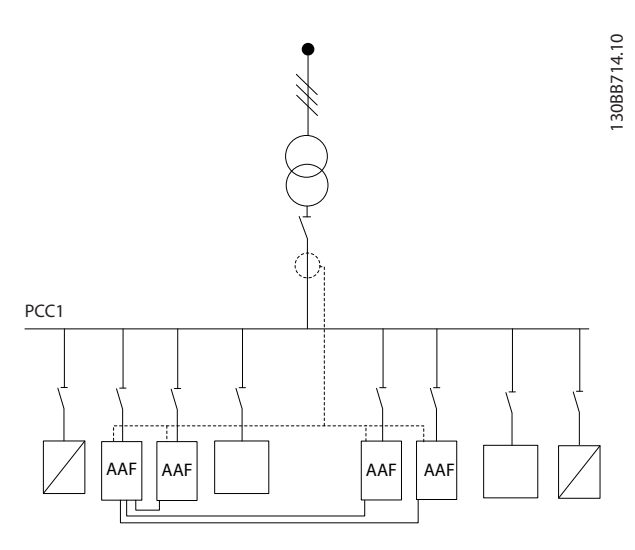

**Ilustración 6.2 Cuatro AAF en maestro / esclavo**

Los filtros conectados en paralelo deben tener la señal de entrada de CT conectada en serie, según la Ilustración 6.3:

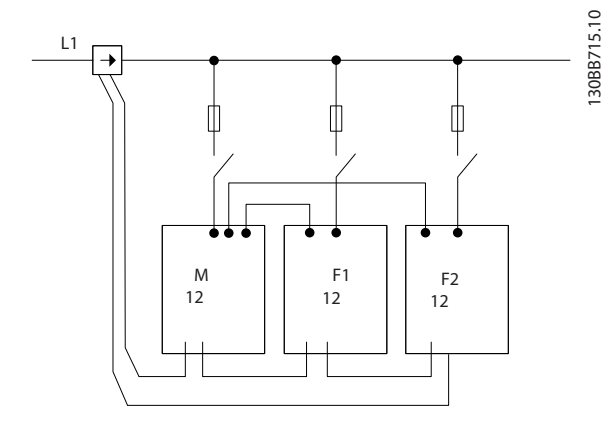

**Ilustración 6.3 Diagrama de conexión de CT de una fase para maestro y esclavo.**

# **APRECAUCIÓN**

**Los cables sin apantallamiento pueden provocar ruido en el CT y causar una filtración de armónicos incorrecta. Utilice cables apantallados para una correcta instalación CEM. De no hacerlo, pueden producirse daños en el equipo o un funcionamiento incorrecto del mismo.**

La limitación de VA de los transformadores de corriente se tiene que mantener también en los filtros en paralelo, de modo que la longitud total de los cables se debe limitar según el tipo de cable y la clasificación de VA del CT. [M]=([VA]-1,25)/(25\*[Ω/M])

Consulte el [capétulo 4.2.1 Conexiones de potencia](#page-16-0) para ver más detalles.

#### 6.1.4 Conexión de los cables de control para el funcionamiento del filtro en paralelo

Además del cableado de CT, todas las unidades esclavas se deben conectar al maestro mediante entradas analógicas o digitales. En la Ilustración 6.4 se muestran las conexiones de cables de control necesarias:

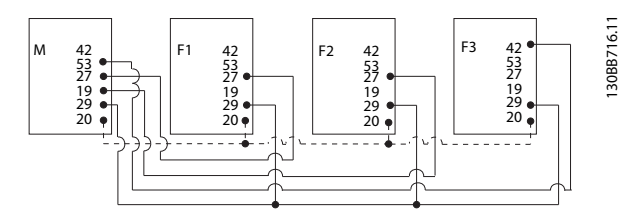

**Ilustración 6.4 Conexión de cables de control de las unidades esclavas F1-F3 a la unidad maestro M**

La Tabla 6.1 muestra las conexiones necesarias cuando hay menos de cuatro unidades en paralelo. La configuración del software de las entradas y salidas digitales y analógicas se realiza automáticamente, conforme a la Tabla 6.1, a partir de la programación de software del parámetro 300-40 Master Follower Selection y del parámetro 300-41 Follower ID.

|                     | Conexión de<br>terminales en el<br>auxiliar | Conexión de<br>terminales en el<br>maestro |
|---------------------|---------------------------------------------|--------------------------------------------|
| Auxiliar 1 (F1)     | 27                                          | 27                                         |
| Auxiliar 2 (F2)     | 27                                          | 19                                         |
| Auxiliar 3 (F3)     | 42                                          | 53                                         |
| Todos (en paralelo) | 29                                          | 29                                         |
| Todos (en paralelo) | 20                                          | 20                                         |

**Tabla 6.1 Conexiones de terminales maestro / auxiliar**

Las unidades auxiliares no funcionan si los cables de control no están conectados correctamente. Conecte el cableado de control como se indica en el [capétulo 4 Instalación eléctrica](#page-16-0). No hacerlo puede causar una avería.

## **AVISO!**

**Utilice cables de control apantallados para una correcta instalación CEM.**

### 6.1.5 Configuración de software para el funcionamiento del filtro en paralelo

Utilizar los auxiliares en distintos modos de mitigación o con las prioridades cambiadas individualmente puede comprometer el rendimiento. Los filtros conectados en

<u>Danfors</u>

paralelo, por lo tanto, siempre se deben programar con el mismo modo de prioridad y compensación. Compruebe que todos los ajustes de CT son idénticos en todas las unidades de la conexión en paralelo, y que todos tienen la misma configuración de CT secundaria del hardware.

La detección automática de CT sigue siendo eficaz para los filtros en configuración de maestro / auxiliar, pero se recomienda configurar las unidades auxiliares manualmente. Utilice el siguiente procedimiento para ajustar los valores de CT:

- 1. Programe el parámetro 300-10 Tensión nominal del filtro activo de la unidad maestro.
- 2. Programe el parámetro 300-26 Ubicación del CT de la unidad maestro.
- 3. Realice una detección automática de CT en el parámetro 300-29 Iniciar detección CT automática de la unidad maestro.
- 4. Observe el resultado automático de CT y programe manualmente cada unidad auxiliar.
- 5. Asegúrese de configurar cada unidad de forma idéntica en el parámetro 300-10 Tensión nominal del filtro activo y el parámetro 300-26 Ubicación del CT.

También puede llevar a cabo una detección automática de CT en cada unidad auxiliar después de apagar la unidad maestro. No ejecute más de una detección automática de CT al mismo tiempo.

Además de este ajuste de CT, es necesario ajustar cada unidad de modo que tenga su rol correspondiente en la red de cascada. El Parámetro 300-40 Master Follower Selection se ajusta como maestro o auxiliar en cada unidad.

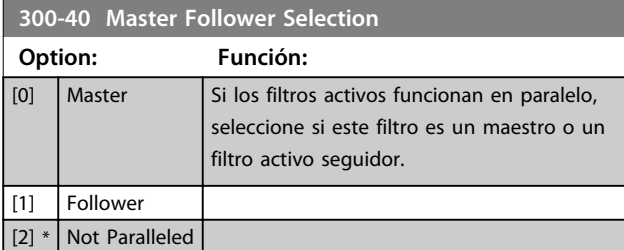

## **AVISO!**

**Compruebe que cada grupo de filtros conectados en paralelo tiene solamente un maestro. Compruebe que no hay ninguna otra unidad como maestro.**

Después de cambiar este parámetro, hay otros parámetros accesibles. En las unidades maestro, 300-42 N.º de seguidores AF tiene que programarse para el número de auxiliares conectados.

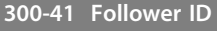

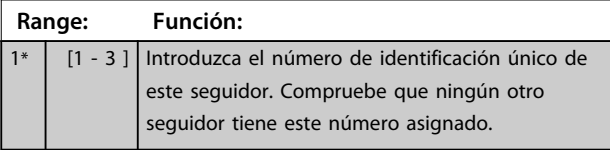

### **AVISO!**

**Parámetro 300-41 Follower ID no es accesible si parámetro 300-40 Master Follower Selection no está configurado como auxiliar.**

## **AVISO!**

**Cada auxiliar debe tener su propio ID de auxiliar. Compruebe que no hay dos auxiliares con el mismo ID de auxiliar.**

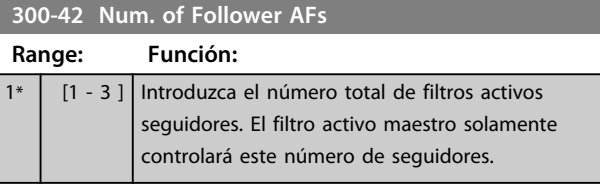

## **AVISO!**

**Parámetro 300-42 Num. of Follower AFs no es accesible si parámetro 300-40 Master Follower Selection no está configurado como maestro.**

Programe cada unidad auxiliar en el parámetro 300-41 Follower ID con un ID único.

Antes de arrancar las unidades pulsando [Auto On], compruebe que todos los siguientes parámetros se han programado correctamente y que tienen valores similares para todas las unidades que comparten un conjunto de CT:

- **•** Parámetro 300-00 Modo de cancelación de armónicos.
- **•** Parámetro 300-20 Clasificación primaria CT.
- **•** 300-22 Tensión nominal CT.
- **•** Parámetro 300-24 Secuencia CT.
- **•** Parámetro 300-25 Polaridad CT.
- **•** Parámetro 300-26 Ubicación del CT.
- **•** Parámetro 300-30 Val. de compens..
- **•** Parámetro 300-35 Referencia de cosphi.

### 6.2 Programación

### 6.2.1 Modo Menú rápido

El LCP proporciona acceso a todos los parámetros que se muestran en los Menús rápidos. Pulse [Quick Menu] para visualizar la lista de opciones del menú rápido.

Danfoss

#### **Ajuste eficaz de parámetros para la mayoría de las aplicaciones**

Los parámetros de la mayoría de aplicaciones se configuran a través del Menú rápido.

#### **Para asignar parámetros mediante [Quick Menu]:**

- 1. Seleccione [2] Configuración rápida para seleccionar el idioma, el modo de compensación, la configuración de CT, etc.
- 2. Seleccione [1] Mi Menú personal para configurar los parámetros de lectura de datos del LCP. Si la pantalla predeterminada es correcta, se puede omitir esta acción.

Se recomienda realizar la configuración en el orden de la lista.

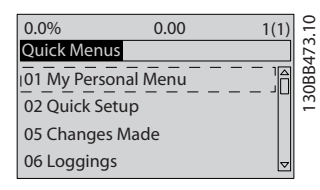

**Ilustración 6.5 Vista del menú rápido**

Si se selecciona Sin funcionamiento en el terminal 27, no será necesaria ninguna conexión a +24 V en el mismo para permitir el arranque.

Si se selecciona Inercia inversa en el Terminal 27, es necesaria una conexión a +24 V para activar el arranque.

### 6.2.2 Q1 Mi menú personal

Los parámetros definidos por el usuario pueden guardarse en Q1 Mi menú personal. Seleccione Mi menú personal para que se muestren únicamente los parámetros preseleccionados y programados como parámetros personales. Es posible que un usuario de filtro activo a gran escala haya preprogramado valores de configuración importantes en Mi menú personal para facilitar la puesta en marcha o el ajuste con precisión in situ. Estos parámetros se seleccionan en el parámetro 0-25 Mi menú personal. Se pueden definir hasta 20 parámetros distintos en este menú.

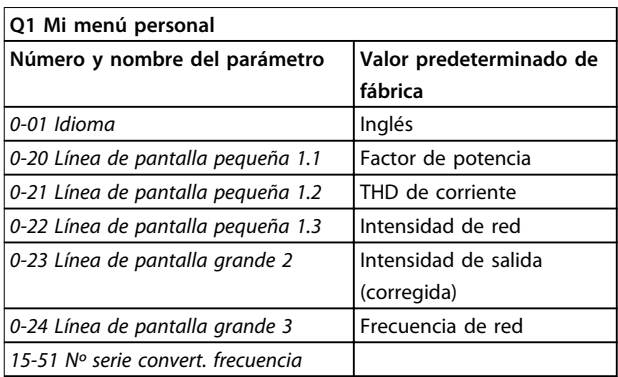

**Tabla 6.2 Ajustes de Mi menú personal**

### 6.2.3 Q2 Quick Setup (Aj ráp)

Los parámetros de Q2 Quick Setup (Aj ráp) son los parámetros básicos que siempre se necesitan para programar el filtro activo.

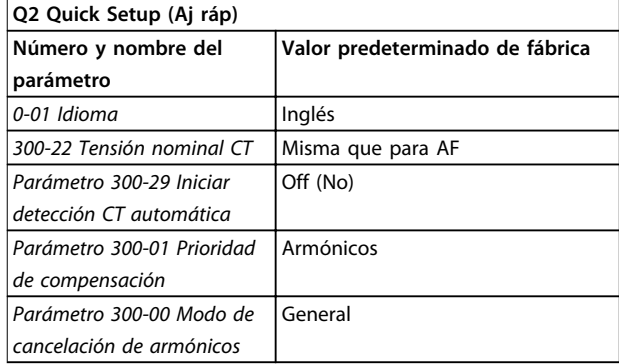

**Tabla 6.3 Configuración de Ajuste rápido**

### **AVISO!**

**Establezca la intensidad nominal y la clasificación secundaria de CT y cambie el parámetro 300-26 Ubicación del CT a PCC antes de comenzar la detección automática de CT. La detección automática de CT solo se puede realizar si los CT se encuentran en el punto de acoplamiento común.**

### 6.2.4 Q5 Cambios realizados

Utilice Q5 Cambios realizados para la búsqueda de fallos.

#### **Seleccione Q5 Cambios realizados para obtener información sobre:**

- **•** Los diez últimos cambios. Utilice [▲] y [▼] para desplazarse entre los últimos diez parámetros modificados.
- **•** Cambios realizados desde los ajustes predeterminados.

Danfoss

### 6.2.5 Q6 Registros

Utilice Q6 Registros para la búsqueda de fallos. Seleccione Registros para obtener información sobre las lecturas de datos de línea de display. Se muestra la información en forma gráfica. Se pueden ver solamente los parámetros de pantalla seleccionados en 0-20 Línea de display pequeña 1.1 y 0-24 Línea de display grande 3. Puede almacenar hasta 120 muestras en la memoria para futuras consultas.

Tenga presente que los parámetros relacionados en la Tabla 6.4 para Q6 solo sirven de ejemplo, ya que varían en función de la programación del filtro activo particular.

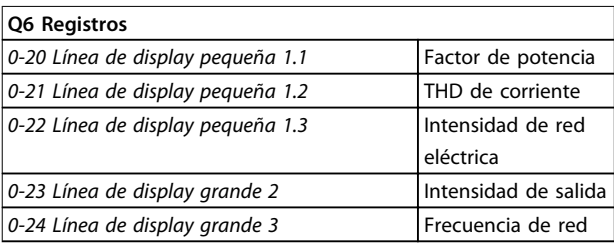

**Tabla 6.4 Ejemplos de parámetros de registros**

### 6.2.7 Selección de parámetros

Seleccione un grupo de parámetros utilizando las teclas de navegación. Se puede acceder a los siguientes grupos de parámetros:

### 6.2.6 Modo Menú principal

El LCP proporciona acceso al modo Menú principal. El modo Menú principal se selecciona pulsando la tecla [Main Menu]. La lectura de datos resultante se muestra en la pantalla del LCP.

Entre la línea 2 y la línea 5 de la pantalla se muestra una lista de grupos de parámetros que pueden seleccionarse con las teclas  $[\triangle]$  y  $[\blacktriangledown]$ .

Cada parámetro tiene un nombre y un número, que es siempre el mismo, independientemente del modo de programación. En el modo Menú principal, los parámetros se dividen en varios grupos. El primer dígito del número de parámetro (desde la izquierda) indica el número del grupo de parámetros. Todos los parámetros se pueden modificar en el menú principal. Al añadir tarjetas de opciones a la unidad, se activan parámetros adicionales asociados al dispositivo opcional.

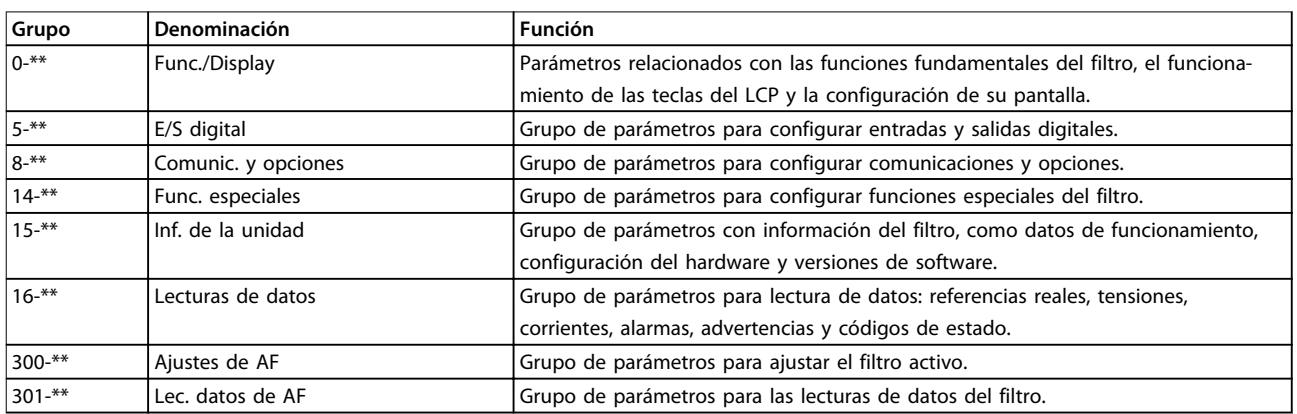

#### **Tabla 6.5 Grupos de parámetros**

Tras seleccionar un grupo de parámetros, seleccione un parámetro con las teclas de navegación.

En la zona central de la pantalla LCP, se muestra el número y el nombre del parámetro, así como el valor del parámetro seleccionado.

### 6.3 Descripción de parámetros

### 6.3.1 Menú principal

El menú principal incluye todos los parámetros disponibles en el filtro activo VLT®. Todos los parámetros están agrupados mediante un nombre de grupo que indica la función del grupo de parámetros. Todos los parámetros aparecen relacionados por nombre y número en este manual.

### 6.4 0-\*\* Func./Display

Los parámetros de este grupo están relacionados con las funciones fundamentales del filtro activo, el funcionamiento de las teclas del LCP y la configuración de su pantalla.

### 6.4.1 0-0\* Ajustes básicos

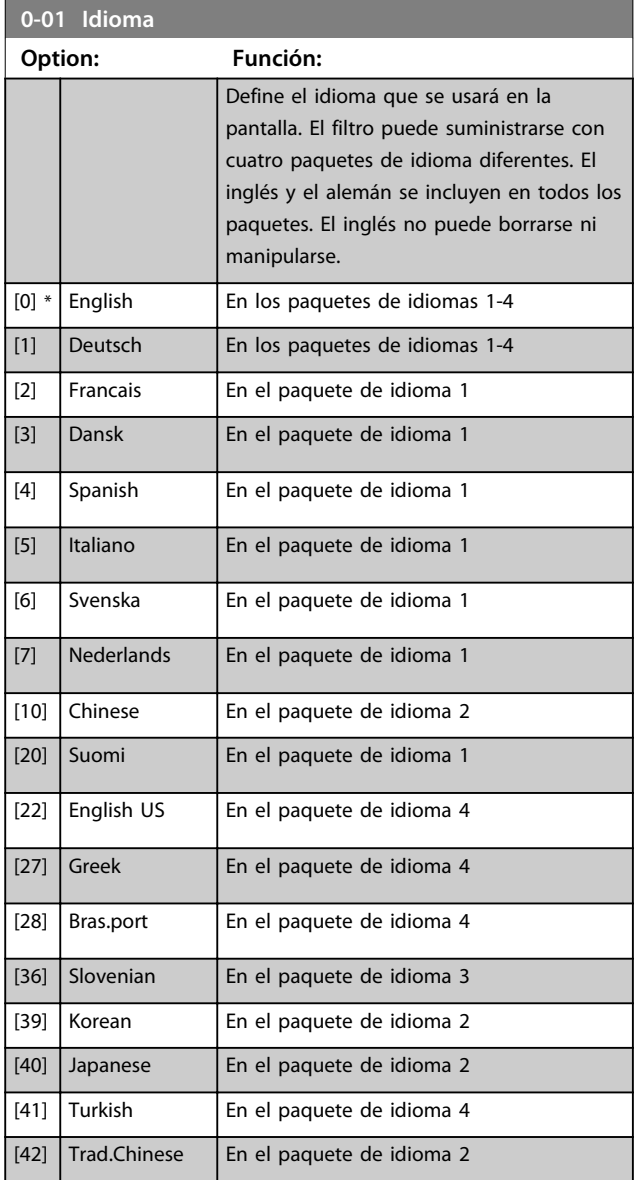

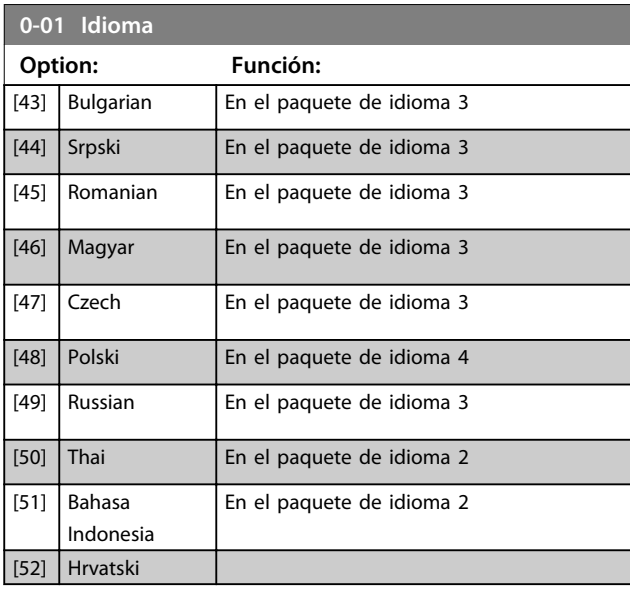

#### **0-04 Estado funcio. en arranq. (Manual)**

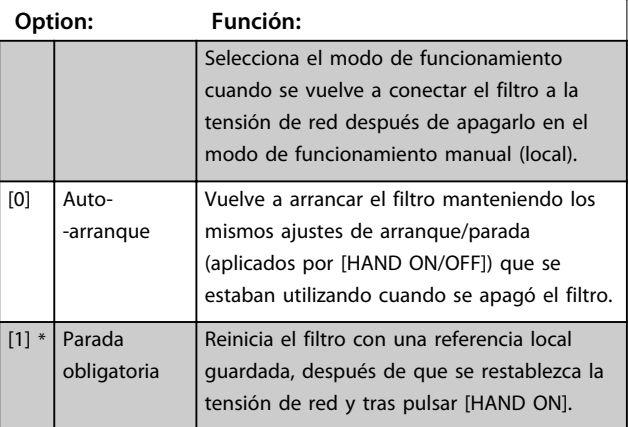

## 6.4.2 0-1\* Operac. de ajuste

Defina y controle los ajustes de parámetros individuales. El filtro activo posee cuatro ajustes de parámetros que pueden programarse individualmente, lo que le aporta flexibilidad.

El ajuste activo (es decir, el ajuste durante el cual el filtro está en funcionamiento) se puede seleccionar en el parámetro 0-10 Ajuste activo y se mostrará en el LCP. Utilizando un ajuste múltiple, es posible alternar entre ajustes con el filtro en funcionamiento o parado, por medio de una entrada digital o de comandos de comunicación serie. Si es necesario cambiar los ajustes durante el funcionamiento, asegúrese de programar el parámetro 0-12 Ajuste actual enlazado a de la manera adecuada. Mediante el parámetro 0-11 Editar ajuste es posible editar parámetros dentro de cualquiera de los ajustes, mientras el filtro activo sigue funcionando en el ajuste activo, que puede ser diferente del que se está editando.

 $[3]$ 

 $\overline{9}$ 

Danfoss

Utilice el parámetro 0-51 Copia de ajuste para copiar los ajustes de parámetros entre ajustes para permitir una puesta en marcha más rápida si se necesitan ajustes similares de parámetros en diferentes ajustes.

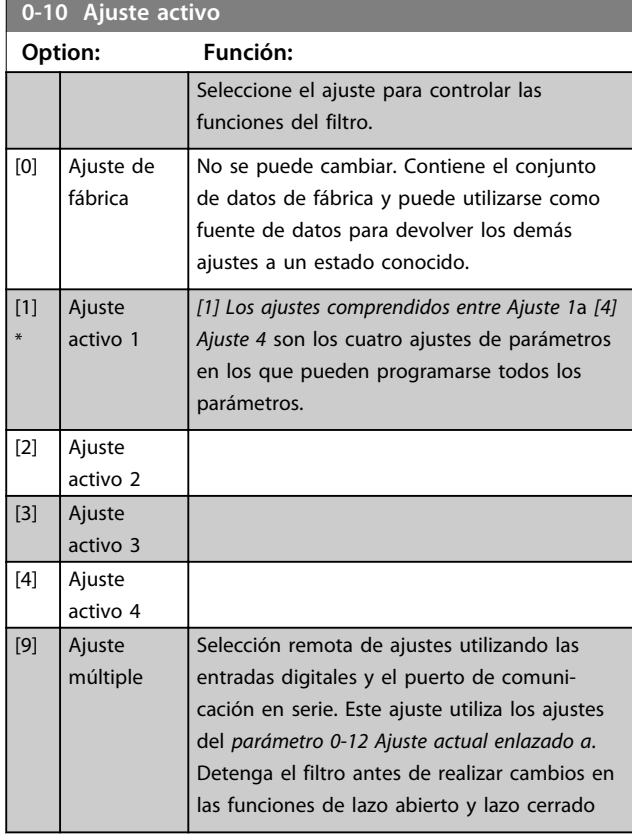

Utilice el parámetro 0-51 Copia de ajustepara copiar un ajuste sobre otro o sobre todos los demás ajustes. Detenga el filtro antes de cambiar entre ajustes en los que los parámetros marcados como no modificables durante el funcionamiento tengan valores diferentes. Para evitar configuraciones contradictorias del mismo parámetro en dos ajustes diferentes, enlace los ajustes entre sí utilizando el parámetro 0-12 Ajuste actual enlazado a. Los parámetros no modificables durante el funcionamiento están marcados como FALSO en las listas de parámetros del [capétulo 6.12 Listas de parámetros](#page-64-0).

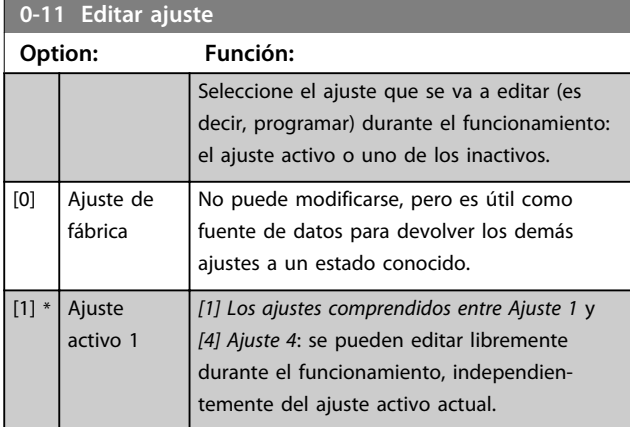

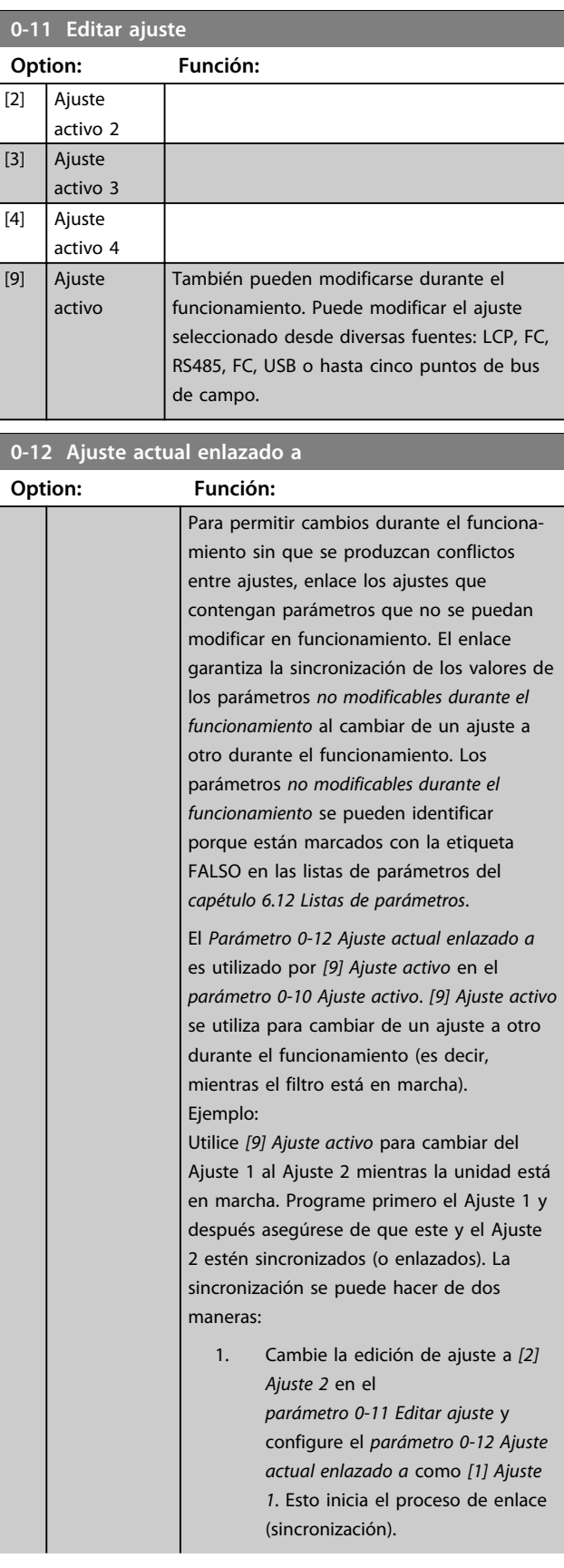

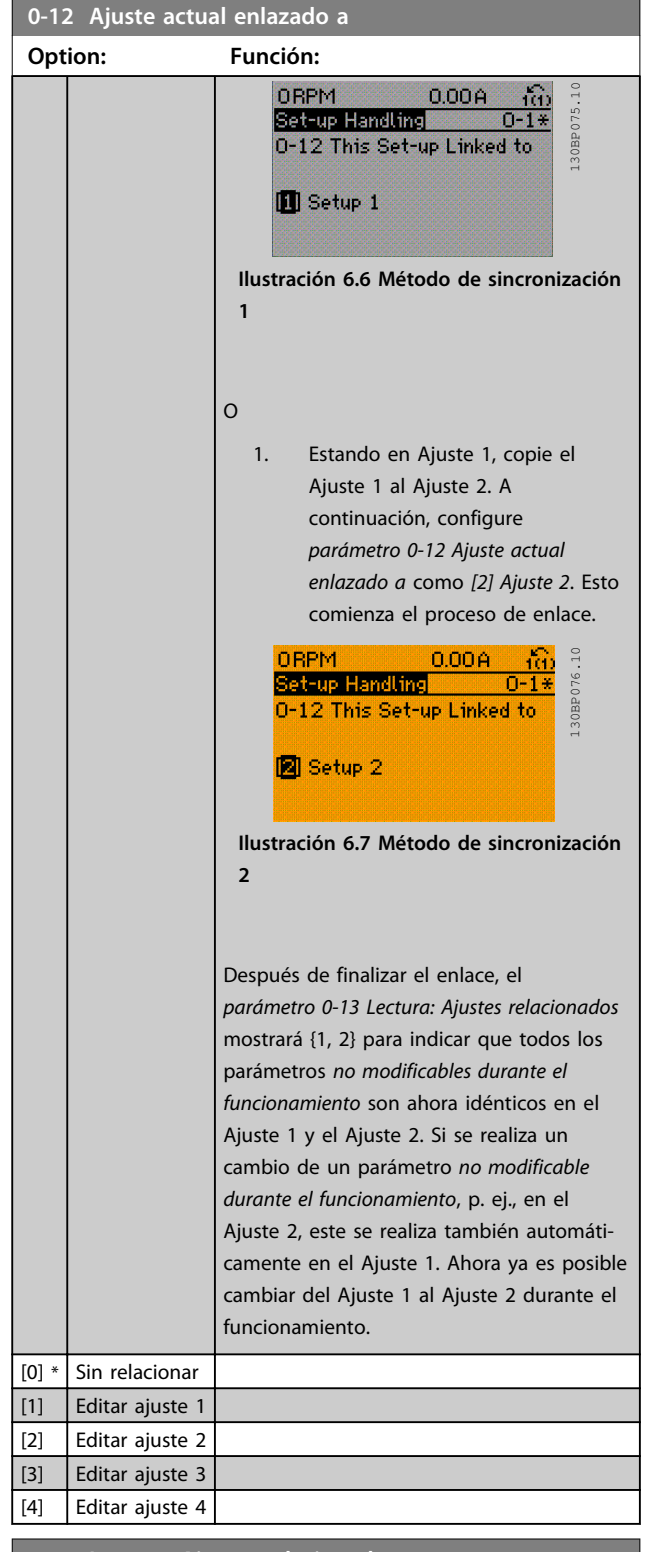

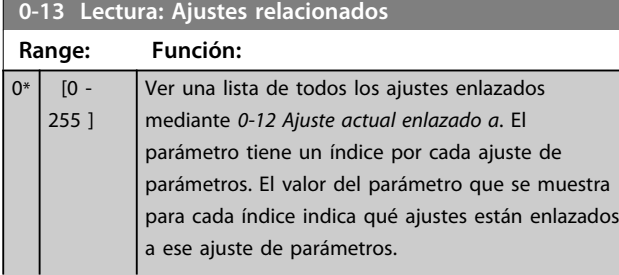

## **0-13 Lectura: Ajustes relacionados**

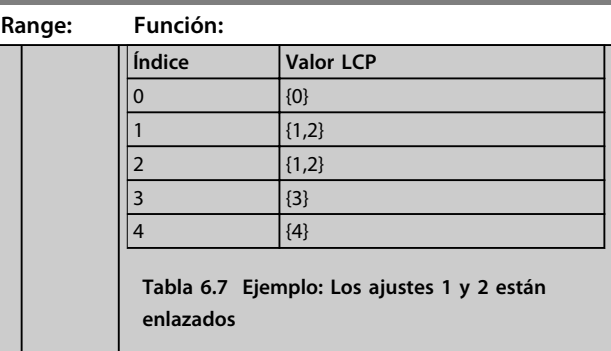

#### **0-14 Lectura: Editar ajustes / canal**

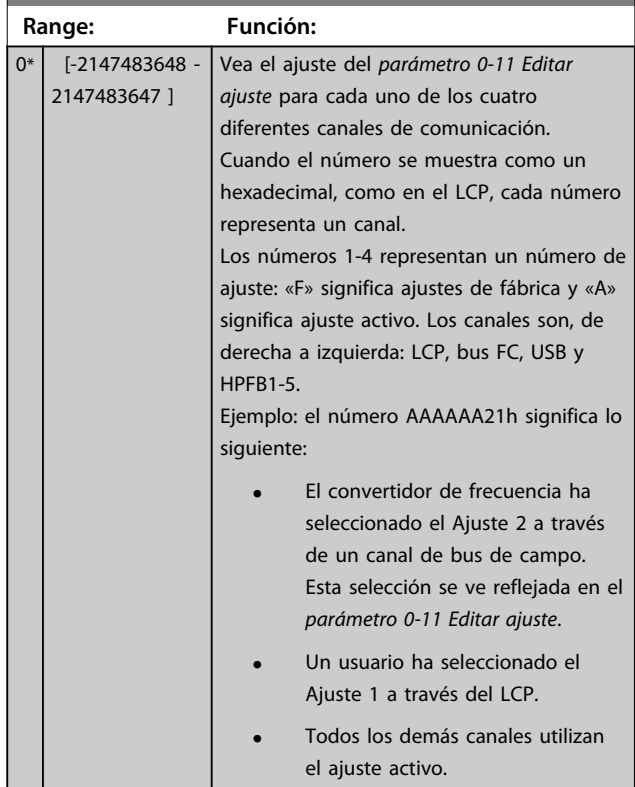

## 6.4.3 0-2\* Display LCP

Defina las variables mostradas en el LCP.

## **AVISO!**

**Consulte los parámetros 0-37 Texto display 1, 0-38 Texto display 2 y 0-39 Texto display 3 para obtener información sobre cómo escribir textos de display.**

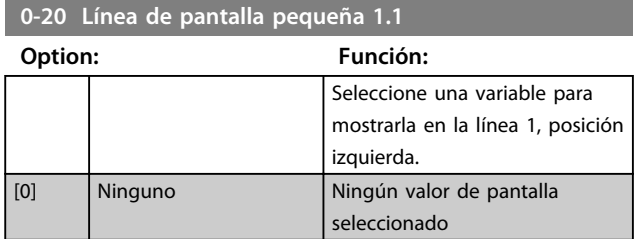

**Aplicaciones y programación... Manual de funcionamiento**

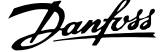

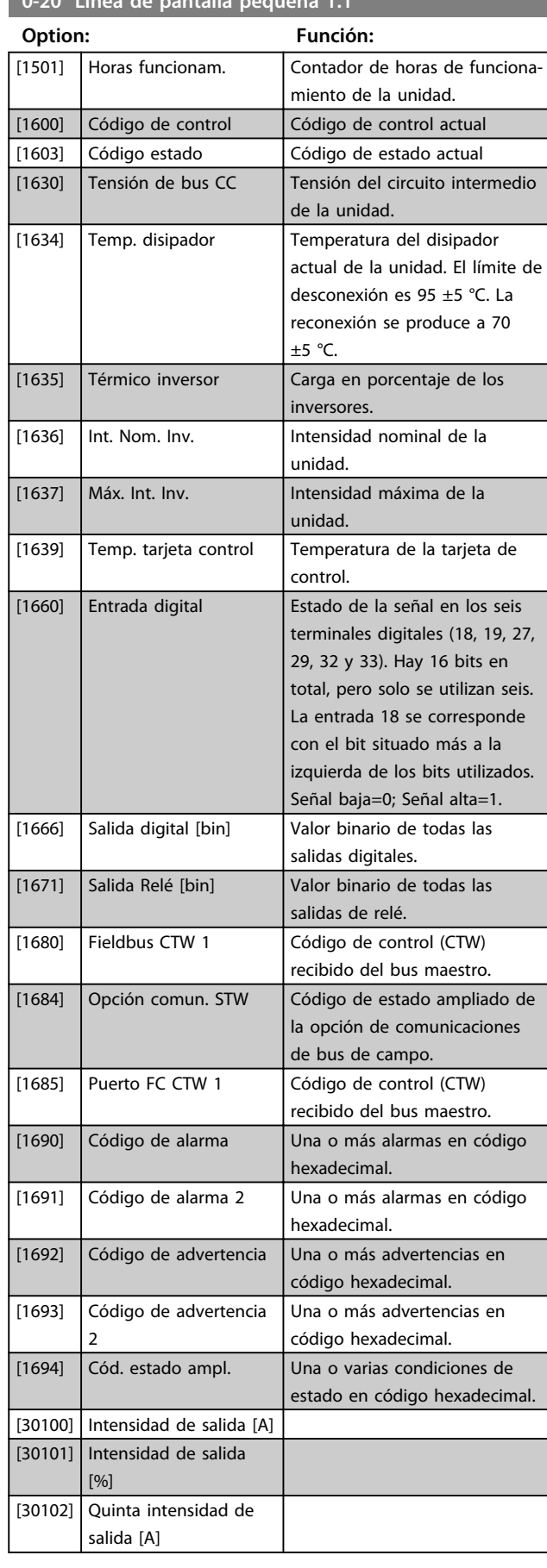

## **0-20 Línea de pantalla pequeña 1.1**

### **Option: Función:** [30103] Séptima intensidad de salida [A] [30104] Undécima intensidad de salida [A] [30105] Decimotercera intensidad de salida [A] [30106] Decimoséptima intensidad de salida [A] [30107] Decimonovena intensidad de salida [A] [30108] Vigesimotercera intensidad de salida [A] [30109] Vigesimoquinta intensidad de salida [A] [30110] THD de la intensidad [%] [30112] Factor de potencia [30113] Cos φ [30114] Intensidades sobrantes [30120] Intensidad de red [A] [30121] Frecuencia de red  $[30122]$  Int. de red principal  $[A]$

**0-21 Línea de pantalla pequeña 1.2**

**0-20 Línea de pantalla pequeña 1.1**

#### **Option: Función:**

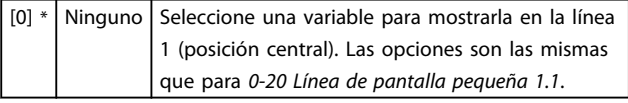

#### **0-22 Línea de pantalla pequeña 1.3**

Seleccione una variable para mostrarla en la línea 1 (posición derecha). Las opciones son las mismas que para 0-20 Línea de pantalla pequeña 1.1.

#### **0-23 Línea de pantalla grande 2**

Seleccione una variable para mostrarla en la línea 2. Las opciones son las mismas que para 0-20 Línea de pantalla pequeña 1.1 Las opciones son las mismas que para 0-20 Línea de pantalla pequeña 1.1.

#### **0-24 Línea de pantalla grande 3**

Seleccione una variable para mostrarla en la línea 3.

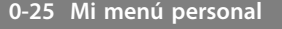

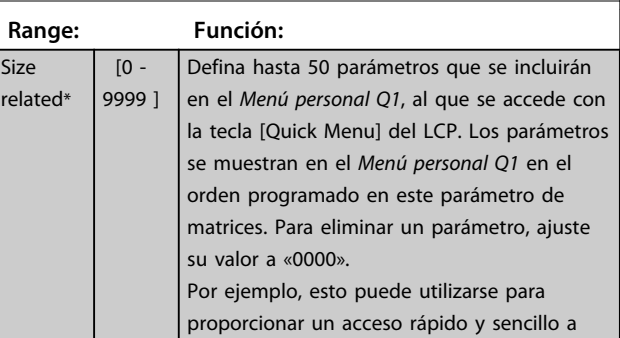

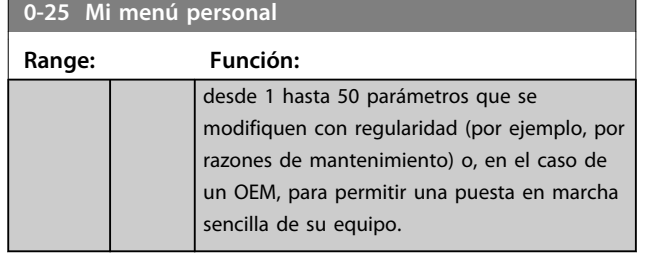

## 6.4.4 0-4\* Teclado LCP

Activar, desactivar y proteger con contraseña teclas individuales del LCP.

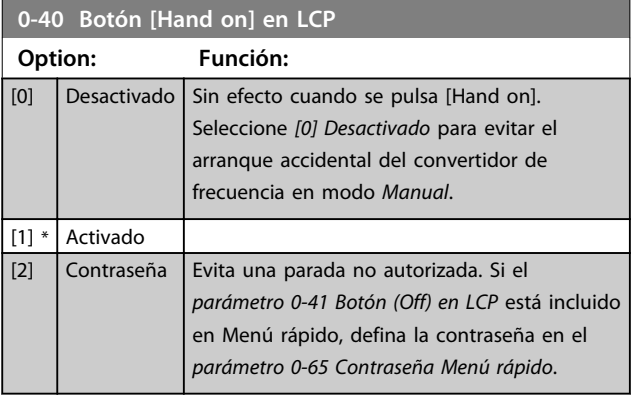

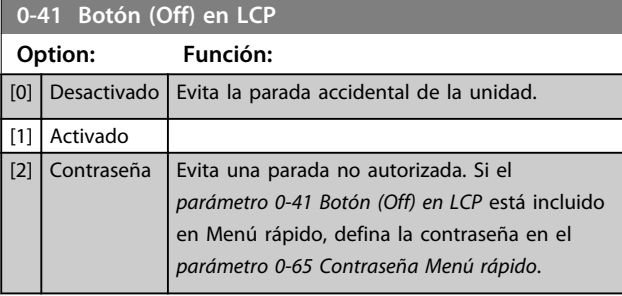

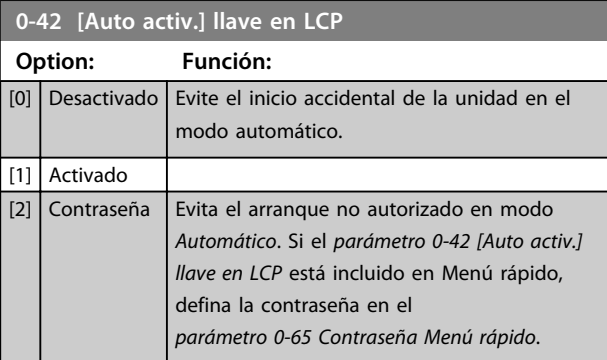

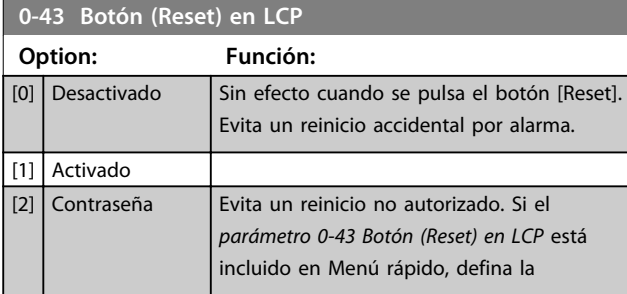

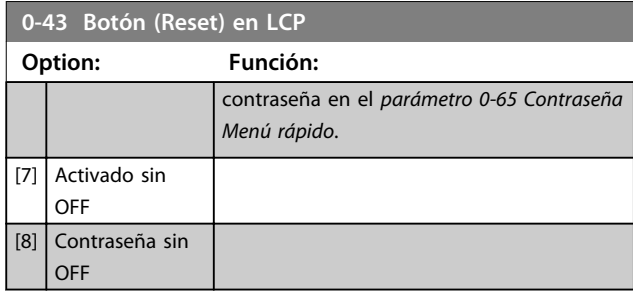

## 6.4.5 0-5\* Copiar/Guardar

Copie parámetros desde y hasta el LCP. Use estos parámetros para guardar y copiar ajustes de una unidad a otra.

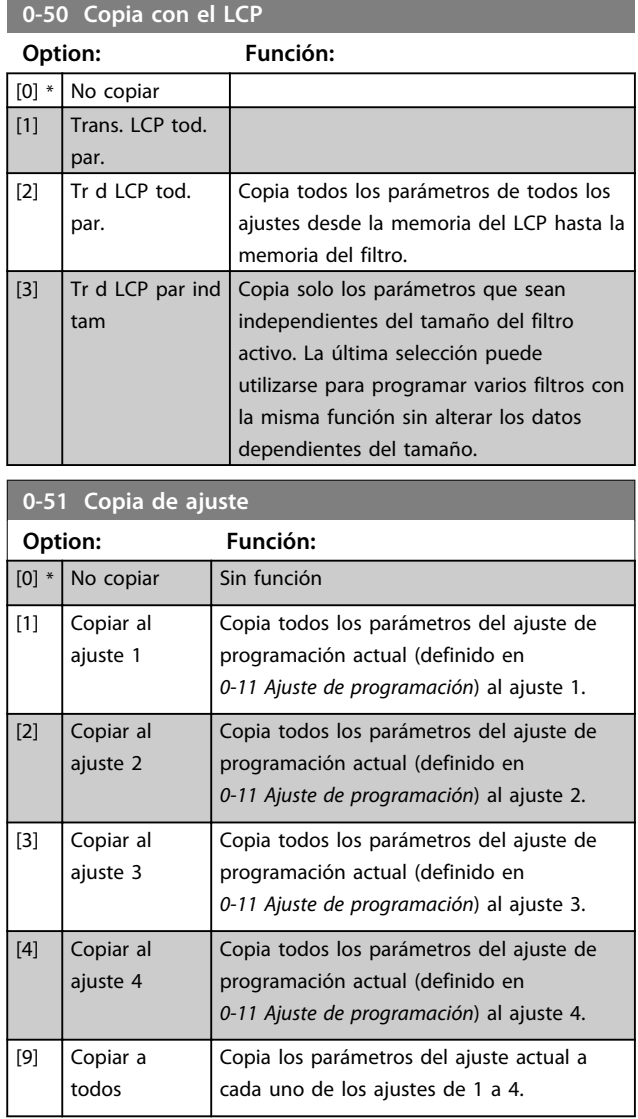

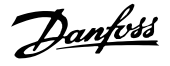

### 6.4.6 0-6\* Contraseña

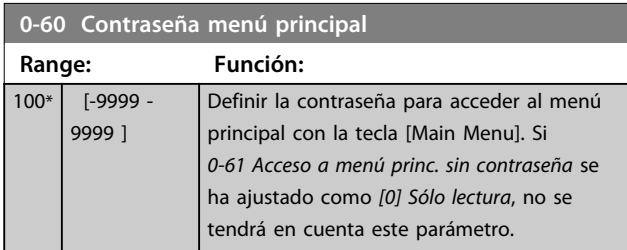

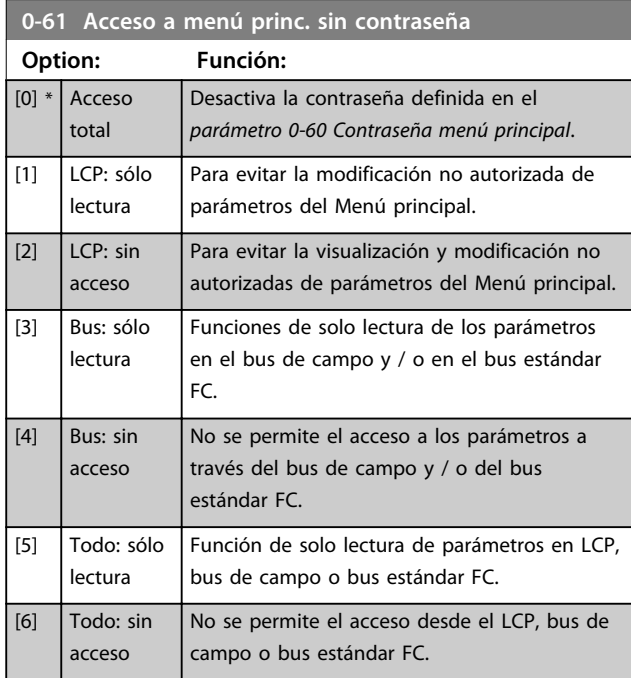

Si se selecciona [0] Sólo lectura, parámetro 0-60 Contraseña menú principal, 0-65 Código de menú personal y 0-66 Acceso a menú personal sin contraseña no se tienen en cuenta.

## **AVISO!**

**Existe una protección de contraseña más completa para OEM si se solicita.**

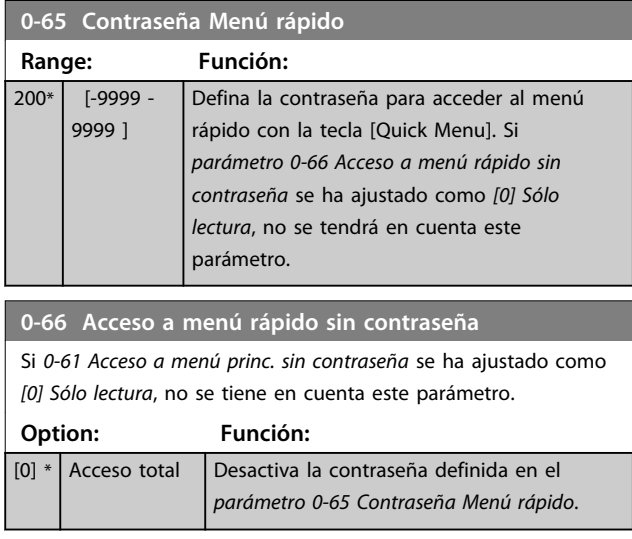

### **0-66 Acceso a menú rápido sin contraseña**

Si 0-61 Acceso a menú princ. sin contraseña se ha ajustado como [0] Sólo lectura, no se tiene en cuenta este parámetro.

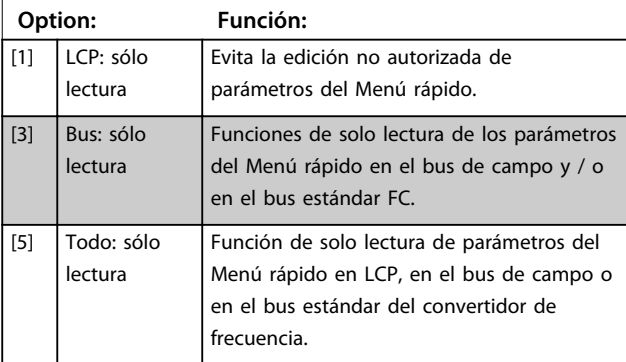

### 6.5 5-\*\* Modo E/S digital

### 6.5.1 5-0\* Modo E/S digital

Parámetros para configurar la entrada y salida utilizando NPN y PNP.

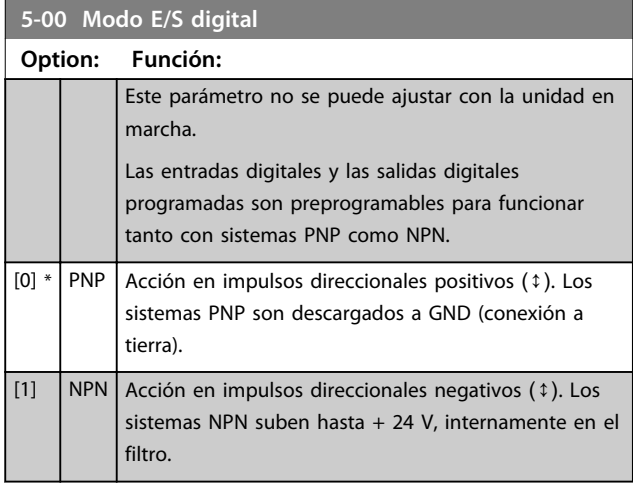

## **AVISO!**

**Una vez que este parámetro se ha modificado, debe activarse efectuando un ciclo de potencia.**

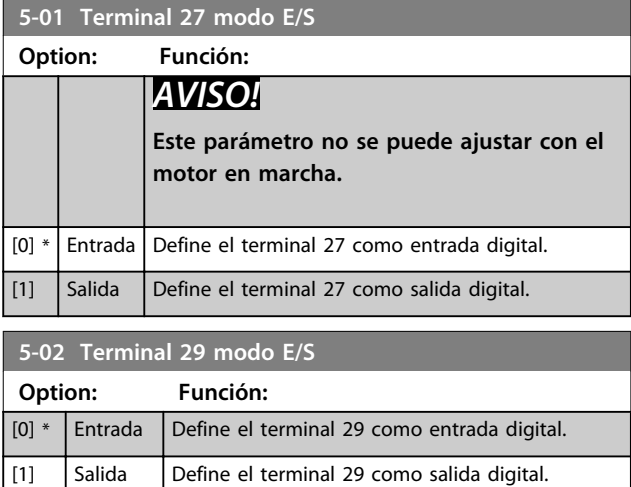

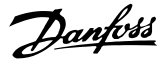

### 6.5.2 5-1\* Entradas digitales

Parámetros para configurar las funciones de entrada para los terminales de entrada.

Las entradas digitales se usan para seleccionar varias funciones del filtro. Todas las entradas digitales pueden ajustarse a las siguientes funciones:

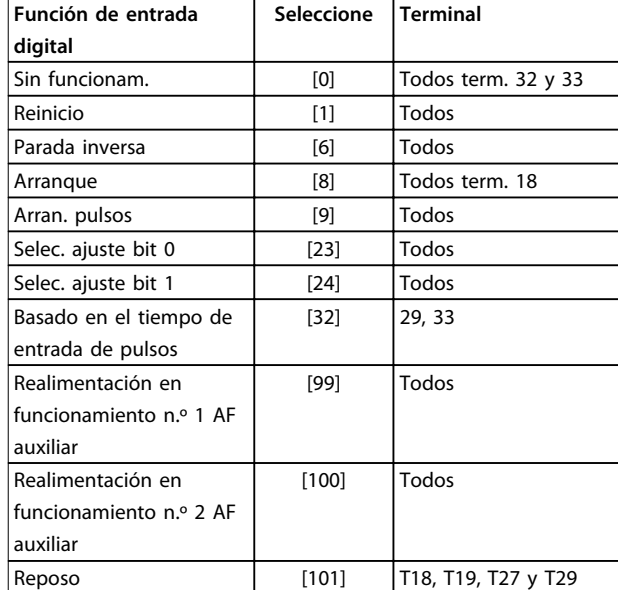

#### **Tabla 6.8 Funciones de entrada digital**

Las funciones dedicadas a una sola entrada digital se definen en el parámetro asociado.

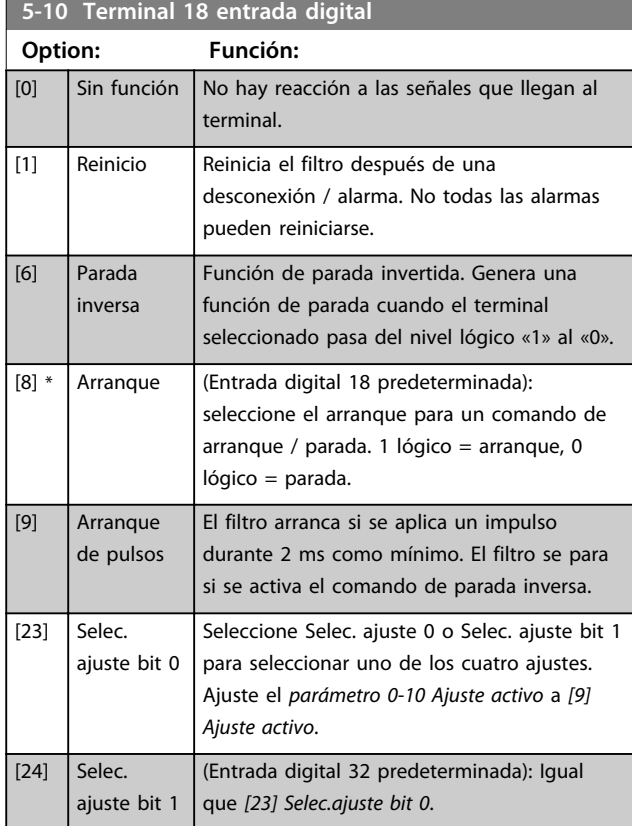

#### **5-10 Terminal 18 entrada digital Option: Función:** [32] Master cmd pulse in La entrada de pulsos basada en el tiempo mide la duración entre flancos. Ello proporciona una resolución mayor en frecuencias bajas, pero no es tan preciso en frecuencias altas. Este principio tiene una frecuencia de desconexión que lo hace inadecuado para encoders con resoluciones muy bajas (p. ej., 30 PPR) a velocidad baja. [99] Follower AF #1 Run Feedback No programe este ajuste. Se configura automáticamente para funcionar en paralelo. Consulte el parámetro 300-40 Master Follower Selection y el parámetro 300-41 Follower ID para obtener más información sobre la conexión en paralelo. [100] Follower AF #2 Run Feedback No programe este ajuste. Se configura automáticamente para funcionar en paralelo. Consulte el parámetro 300-40 Master Follower Selection y el parámetro 300-41 Follower ID para obtener más información sobre la conexión en paralelo. [101] Sleep El filtro entra en el modo reposo en carga ligera para ahorrar energía.

#### **5-11 Terminal 19 entrada digital**

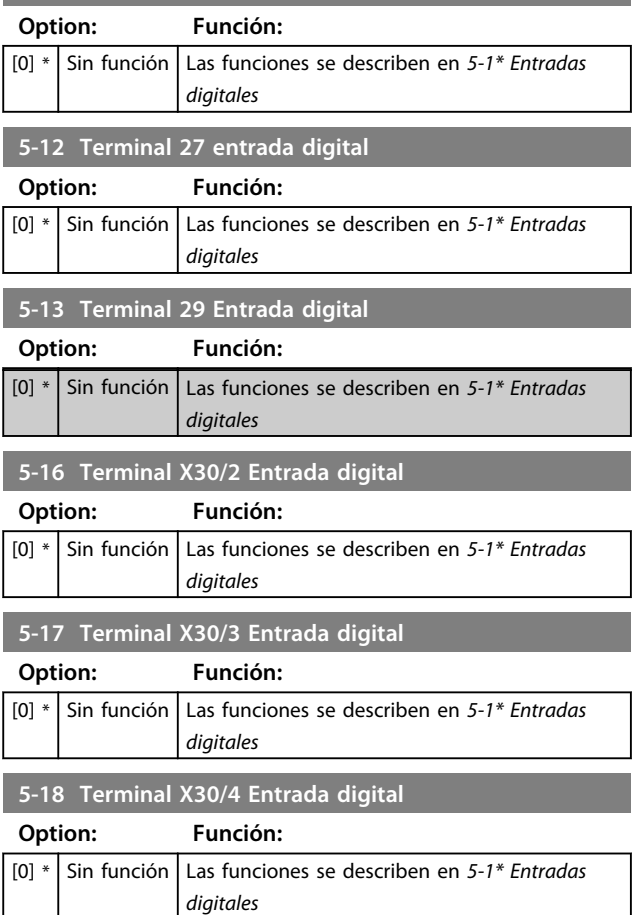

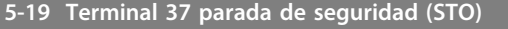

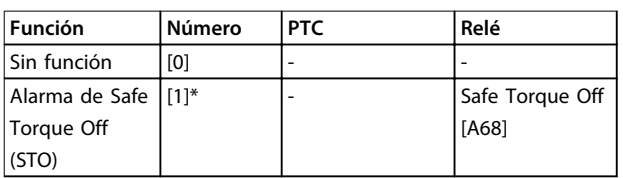

**Tabla 6.9 Visión general de funciones, alarmas y advertencias**

## 6.5.3 5-3\* Salidas digitales

Parámetros para configurar las funciones de salida para los terminales de salida. Las 2 salidas digitales de estado sólido son comunes para los terminales 27 y 29. Ajuste la función de E/S para el terminal 27 en el parámetro 5-01 Terminal 27 modo E/S y la función de E/S para el terminal 29 en el parámetro 5-02 Terminal 29 modo E/S. Estos parámetros no se pueden ajustar con la unidad en marcha.

#### **5-30 Salida digital terminal 27 Option: Función:** [0] Sin función Valor predeterminado para todas las salidas digitales y salidas de relé. [1] Control prep. La tarjeta de control está preparada. P. ej.: Realimentación desde una unidad donde el control se suministra a través de una fuente de alimentación externa de 24 V (MCB 107) y no se detecta la potencia principal hacia la unidad. [2] Unidad lista | La unidad está preparada para el funcionamiento y la placa de control tiene alimentación. [4] Activar / sin advert Preparado para funcionar. No se ha dado el comando de arranque o de parada (arrancar / desactivar). No hay advertencias activas. [5]  $\Box$  En ejecución  $\Box$  El motor funciona con un par de eje. [9] Alarma Una alarma activa la salida. No hay advertencias. [10] Alarma o advertencia Una alarma o una advertencia activa la salida. [12] Límite de intensidad La intensidad del motor está fuera del intervalo definido en 4-18 Límite intensidad. El filtro activo actual está al límite. [21] Advertencia térmica La advertencia térmica se activa cuando la temperatura sobrepasa el límite en el filtro activo. [22] Listo, sin adv. térm. La unidad está lista para funcionar y no existe ninguna advertencia de exceso de temperatura.

#### **5-30 Salida digital terminal 27 Option: Función:** [24] Listo, tensión **OK** La unidad está lista para funcionar y la tensión de red está dentro del intervalo de tensión especificado. [26] Bus OK Comunicación activa (sin tiempo límite) a través del puerto de comunicación en serie. [55] Pulse output [122] Sin alarma [125] Modo manual La salida es alta cuando la unidad está en modo manual (tal como indica el LED superior [Hand on]). [126] Modo automático  $[152]$  AF sleeping

#### **5-31 Salida digital terminal 29**

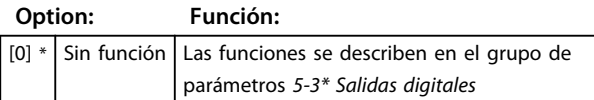

### 6.6 8-\*\* Ajustes generales

### 6.6.1 8-0\* Ajustes generales

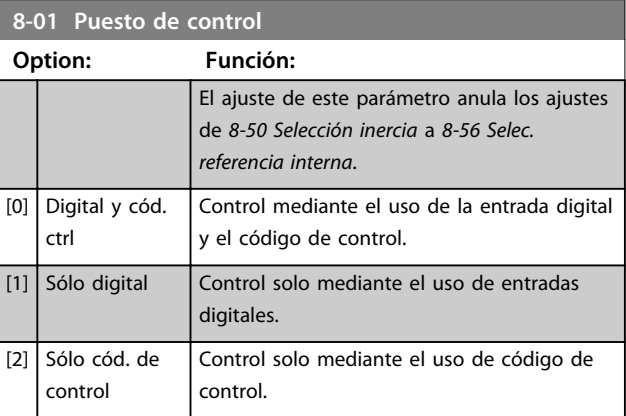

#### **8-02 Fuente código control**

Este parámetro no se puede ajustar con el motor en marcha. Seleccione la fuente de código de control: Una de las dos interfaces serie o de las cuatro opciones instaladas. Durante el encendido inicial, la unidad establece automáticamente este parámetro en [3] Opción A si detecta una opción de bus de campo válida instalada en la ranura A. Si se elimina la opción, la unidad detecta un cambio en la configuración, configura el parámetro 8-02 Fuente código control de nuevo en el ajuste predeterminado [1] FC RS485 y se desconecta. Si se instala una opción después del encendido inicial del equipo, el ajuste del parámetro 8-02 Fuente código control no cambiará, pero la unidad se desconectará y mostrará en la pantalla: Alarma 67 Cambio opción.

Cuando se actualiza una opción de bus en una unidad que no tenía previamente una opción de bus instalada, se debe mover el control a bus. Esto se hace por motivos de seguridad, para evitar un cambio accidental.

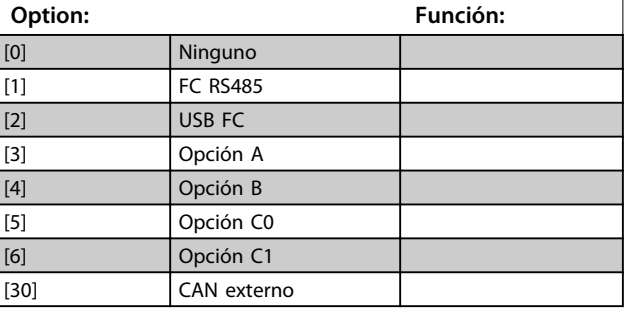

#### **8-03 Valor de tiempo límite cód. ctrl.**

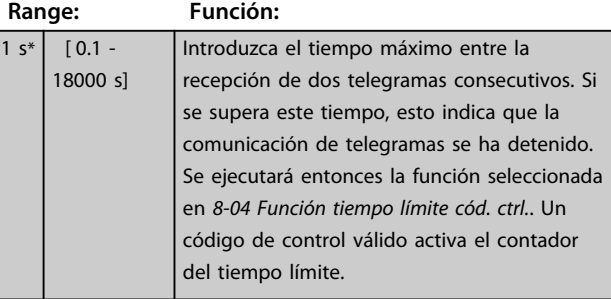

#### **8-04 Función de tiempo límite de código de control**

Seleccione la función de tiempo límite. La función de tiempo límite se activa cuando el código de control no es actualizado dentro del periodo de tiempo especificado en el parámetro 8-03 Valor de tiempo límite cód. ctrl..

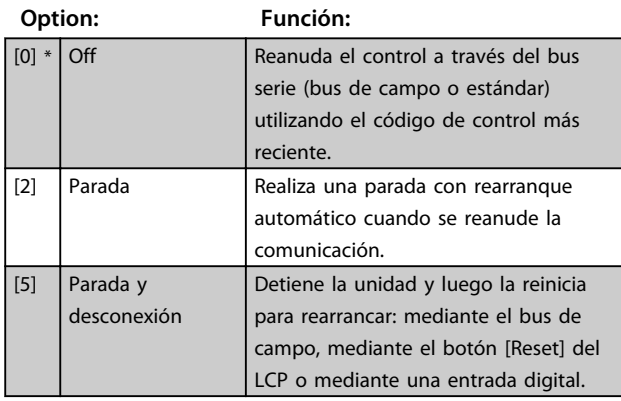

#### **8-04 Función de tiempo límite de código de control**

Seleccione la función de tiempo límite. La función de tiempo límite se activa cuando el código de control no es actualizado dentro del periodo de tiempo especificado en el parámetro 8-03 Valor de tiempo límite cód. ctrl..

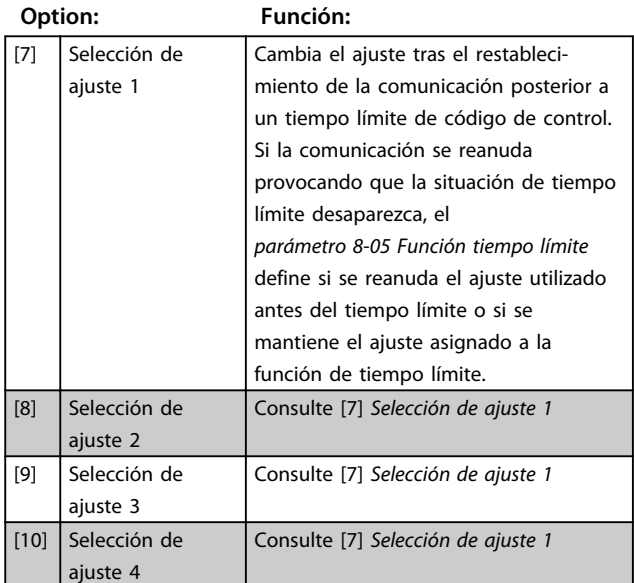

## **AVISO!**

**La siguiente configuración es necesaria para poder cambiar los ajustes tras un tiempo límite: Ajuste el parámetro 0-10 Ajuste activo como [9] Ajuste activo y seleccione el enlace pertinente en el parámetro 0-12 Ajuste actual enlazado a.**

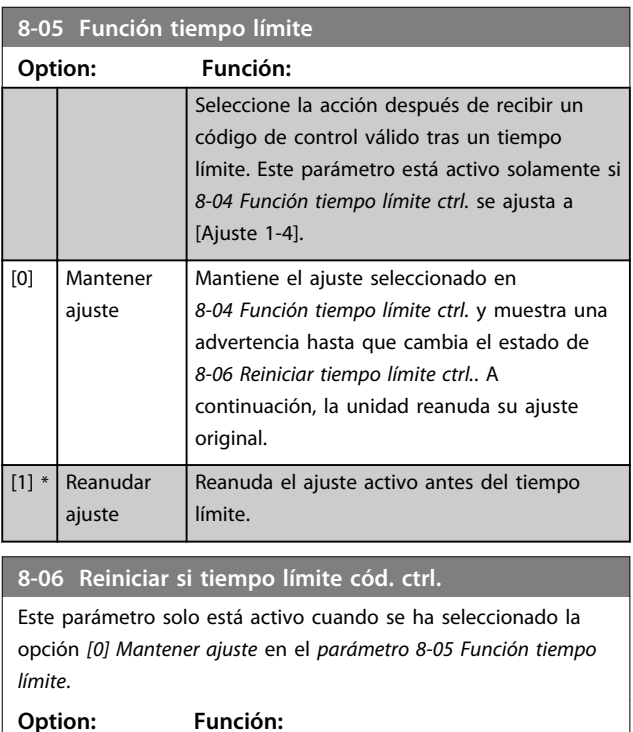

## $[0]$  \* No reiniciar Retiene el ajuste especificado en 8-04 Función tiempo límite cód. ctrl., tras un tiempo límite de código de control.

**6 6**

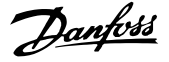

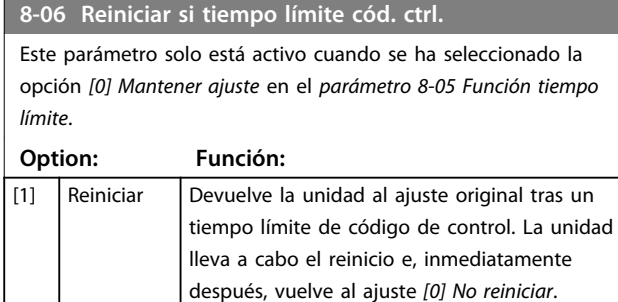

### 6.6.2 8-3\* Ajuste puerto FC

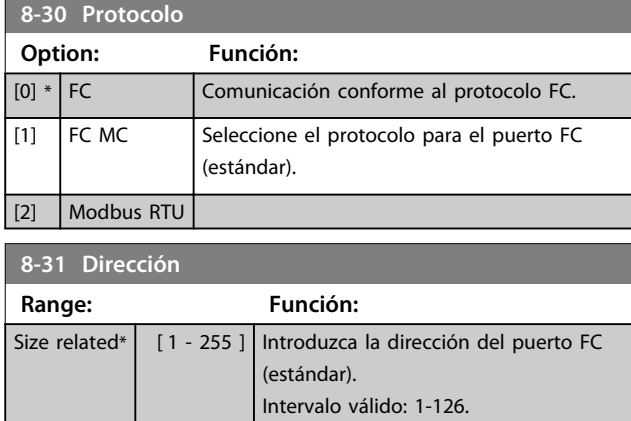

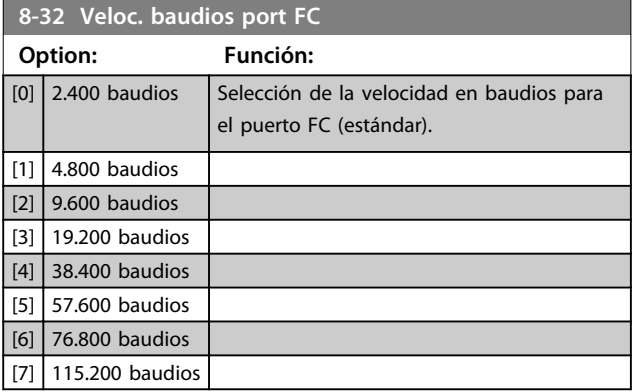

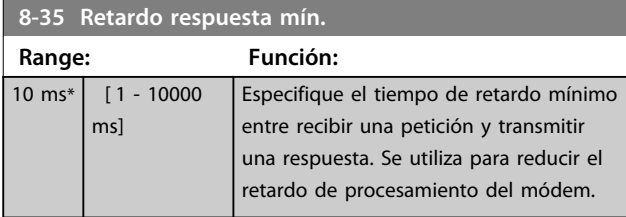

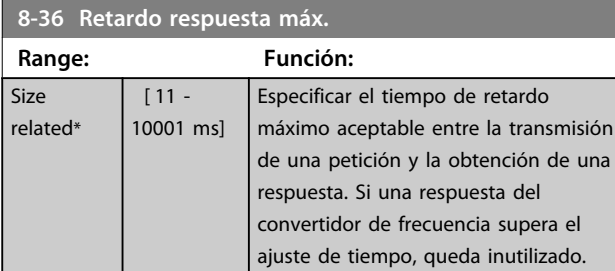

#### **8-37 Retardo máximo intercarac. Range: Función:** Size related\*  $[0.00 -$ 35.00 ms] Especifique el intervalo máximo de tiempo admisible entre la recepción de dos bytes. Este parámetro activa el tiempo límite si se interrumpe la transmisión. Este parámetro está activo solamente cuando el parámetro 8-30 Protocolo se ajusta al protocolo [1] FC MC. **8-53 Selec. arranque Option: Función: AVISO! este parámetro solo está activo si el parámetro 8-01 Puesto de control se ajusta como [0] Digital y cód. ctrl.** Seleccione el control de la función de arranque de la unidad a través de los terminales (entrada digital) y / o a través del bus de campo. [0] Entrada digital Activa el comando de arranque a través de una entrada digital. [1] Bus Activa el comando de arranque a través del puerto de comunicación en serie o de la opción de bus de campo. [2]  $\bigcup$  Lógico Y  $\bigcap$  Activa el comando de arranque a través del bus de campo / puerto de comunicación en serie, Y adicionalmente a través de una de las entradas digitales. [3] \* Lógico O Activa un comando de arranque a través del bus de campo / puerto de comunicación en serie, O a través de una de las entradas digitales. **8-55 Selec. ajuste**

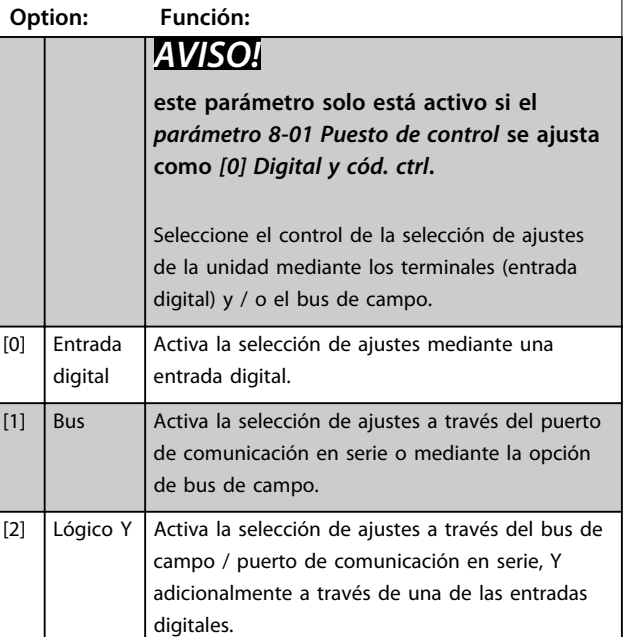

e una

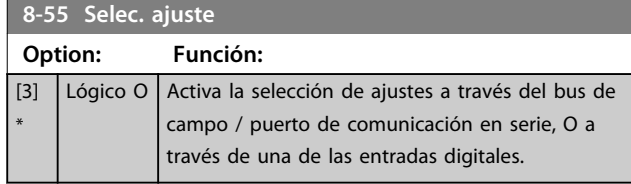

### 6.7 14-2\* Reinicio desconex.

Parámetros para configurar el reinicio automático, el tratamiento de alarmas especiales y el autotest o la inicialización de la tarjeta de control.

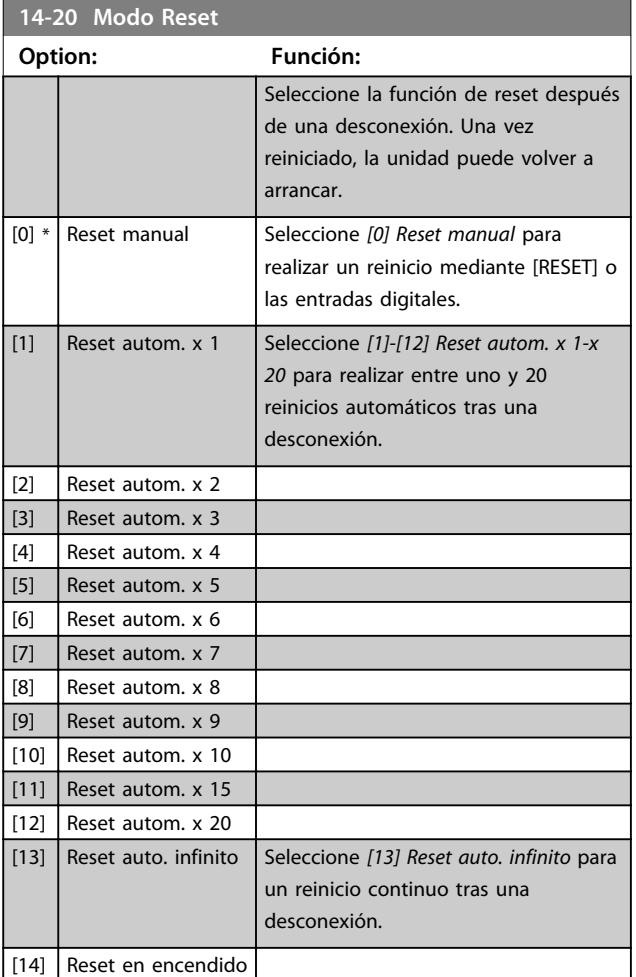

# **AVISO!**

**El filtro puede arrancar sin advertencia previa. Si, en un intervalo de 10 minutos, se alcanza el número especificado de reinicios automáticos, la unidad entra en modo [0] Reset manual. Después de que se lleve a cabo el reinicio manual, el ajuste de 14-20 Modo Reset vuelve a la selección original. Si en un intervalo de 10 minutos no se alcanza el número de reinicios automáticos, o si se realiza un reinicio manual, el contador interno de reinicios automáticos se pone a 0.**

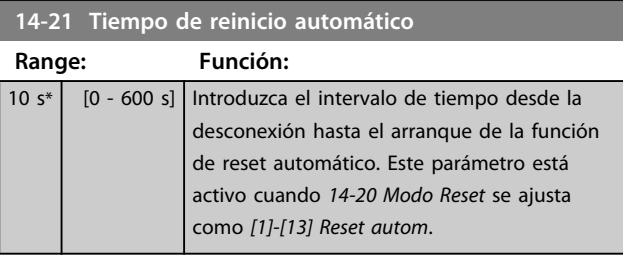

#### **14-22 Modo funcionamiento Option: Función:**  $[0]$ \* Funcion. normal Utilice este parámetro para especificar el funcionamiento normal, para realizar pruebas o para inicializar todos los parámetros excepto el parámetro 15-03 Arranques, el parámetro 15-04 Sobretemperat. y el parámetro 15-05 Sobretensión. Esta función solo está activa cuando se desconecta la alimentación y se vuelve a conectar en la unidad. [1] Prueba tarjeta ctrl Seleccione [1] Prueba tarj. control para comprobar las entradas y salidas analógicas y digitales y la tensión de control de +10 V. Se requiere un conector de prueba con conexiones internas para esta prueba. Proceda de la siguiente manera para la prueba de la tarjeta de control: 1. Seleccione [1] Prueba tarj. control. 2. Desconecte la fuente de alimentación de red y espere a que se apague la luz indicadora de la pantalla. 3. Ajuste los interruptores S201 (A53) y S202 (A54) =  $ON/I$ . 4. Inserte el conector de prueba (consulte la [Ilustración 6.8](#page-54-0)). 5. Conecte la alimentación de red. 6. Realice varias pruebas. 7. Los resultados se muestran en el LCP y la unidad entra en un lazo infinito. 8. El Parámetro 14-22 Modo funcionamiento se ajusta automáticamente a funcionamiento normal. Realice un ciclo de potencia para iniciar el sistema en funcionamiento normal después de una prueba de tarjeta de control. **Si la prueba es correcta:** Lectura de datos del LCP: tarjeta de control OK. Desconecte la alimentación de red y retire el conector de prueba. Se enciende la luz indicadora verde de la tarjeta de control. **Si la prueba falla:** Lectura de datos del LCP: fallo en E/S de la

tarjeta de control.

<span id="page-54-0"></span>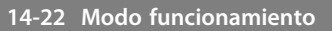

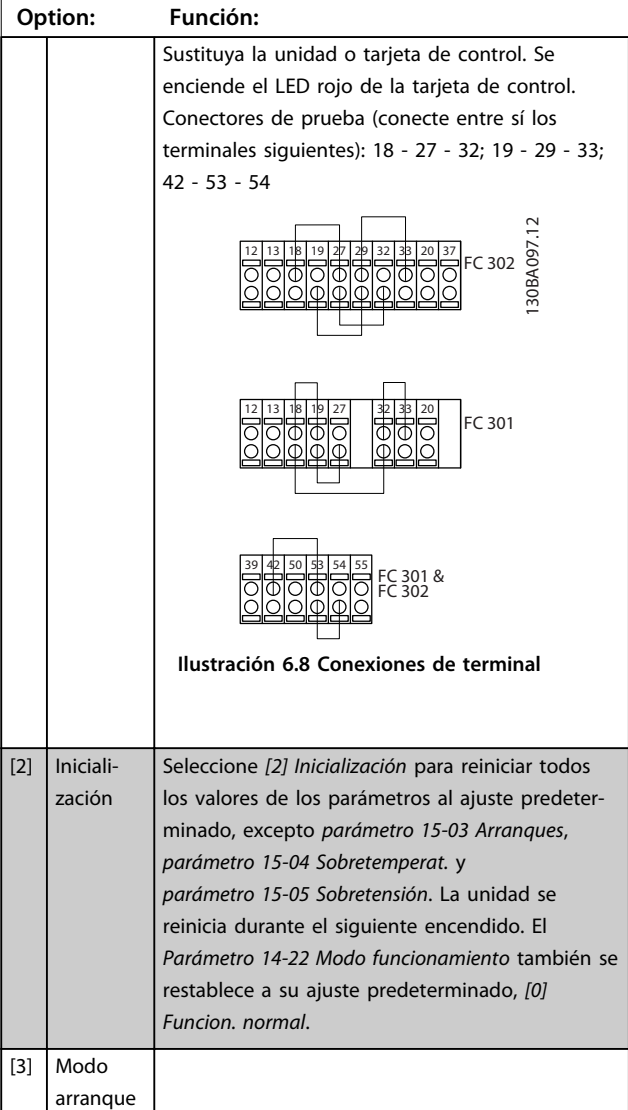

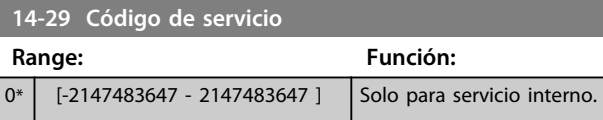

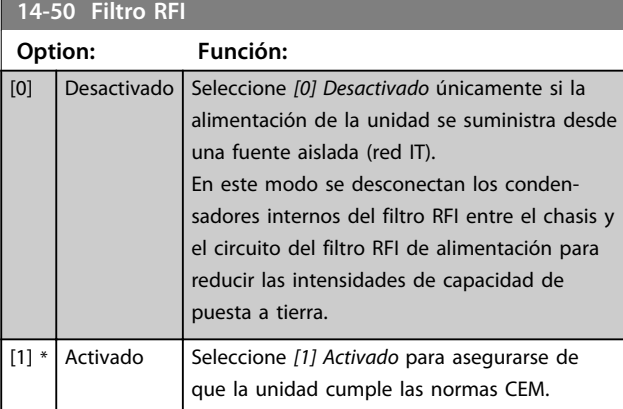

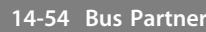

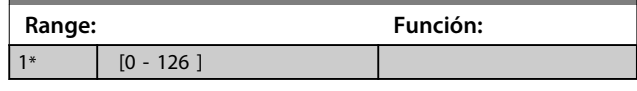

## 6.8 15-\*\* Información drive

## 6.8.1 15-0\* Datos func.

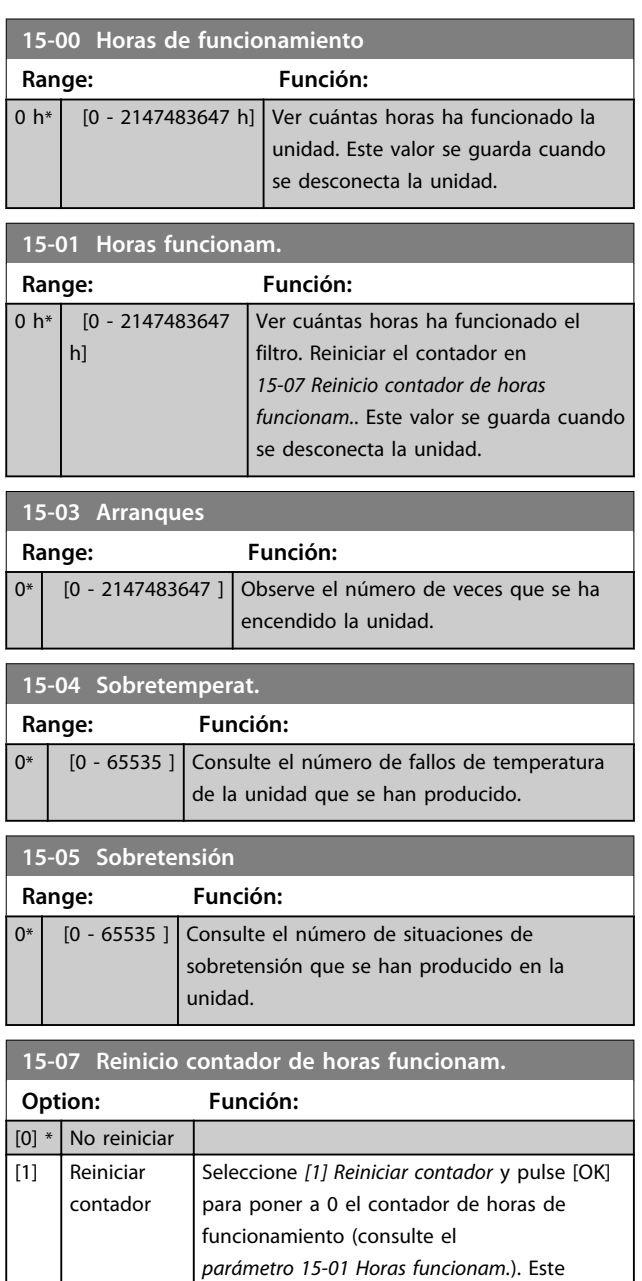

parámetro no puede seleccionarse mediante el puerto serie RS485. Seleccione [0] No reiniciar si no desea poner a 0 el contador de horas de funcionamiento.

Danfoss

### 6.8.2 15-1\* Ajustes reg. datos

El registro de datos permite un registro continuo de hasta cuatro fuentes de datos (15-10 Variable a registrar) con periodos diferentes (parámetro 15-11 Intervalo de registro). El registro se puede parar y arrancar condicionalmente mediante un evento de disparo (15-12 Evento de disparo) y una ventana (15-14 Muestras antes de disp.).

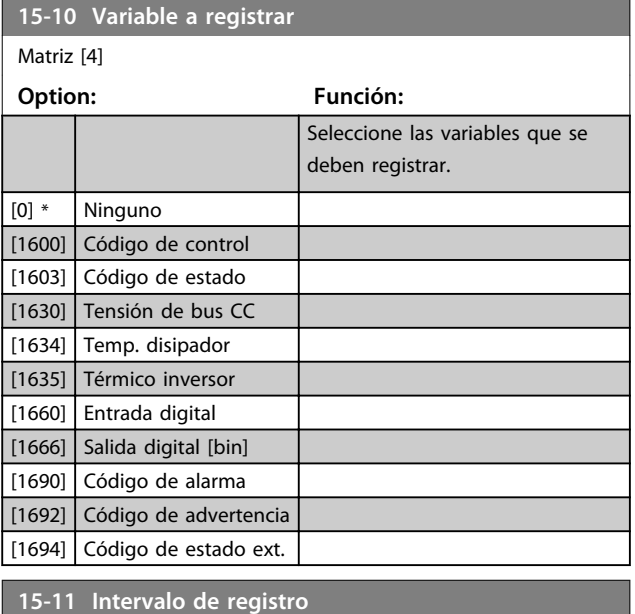

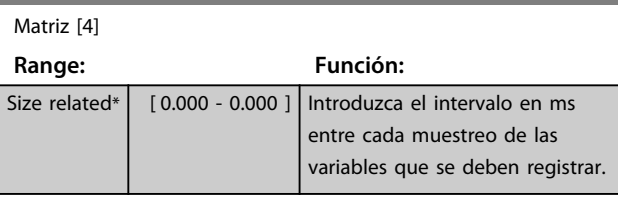

#### **15-12 Evento de disparo**

Seleccionar el evento de disparo. Al suceder dicho evento, se aplica una ventana para mantener el registro. El registro retiene un porcentaje especificado de muestras antes de ocurrir el evento de disparo (parámetro 15-14 Muestras antes de disp.).

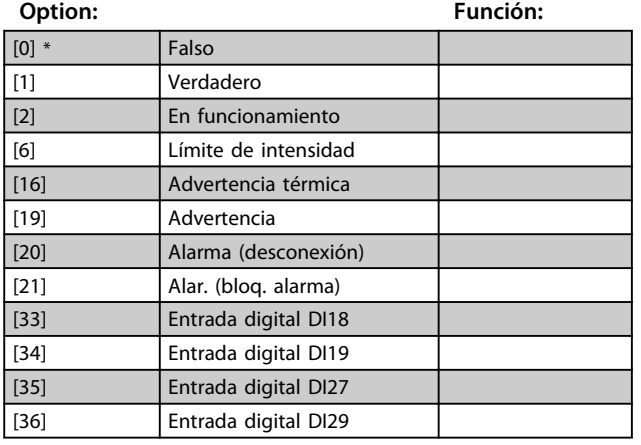

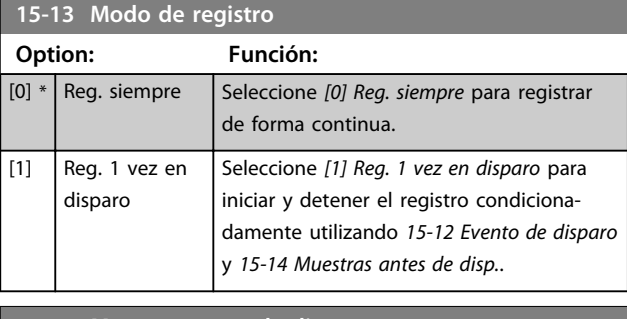

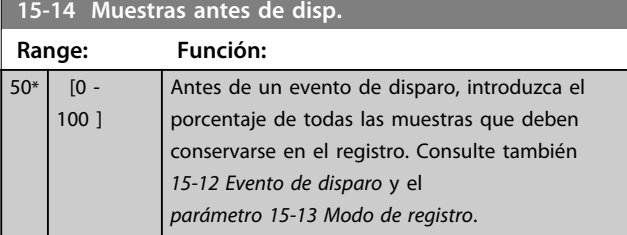

### 6.8.3 15-2\* Registro histórico

Es posible ver hasta 50 registros de datos, mediante los parámetros de matrices de este grupo de parámetros. Para todos los parámetros del grupo, [0] es el dato más reciente y [49] el más antiguo. Se registran datos cada vez que ocurre un evento. En este contexto, los eventos se definen como un cambio en una de las siguientes áreas

- **•** Entrada digital.
- **•** Salidas digitales.
- **•** Código de advertencia.
- **•** Código de alarma.
- **•** Código de estado.
- **•** Código de control.
- **•** Código de estado ampliado.

Los eventos se registran con el valor y la anotación del tiempo en ms. El intervalo de tiempo entre dos eventos depende de la frecuencia con que se producen los eventos (máximo una vez por tiempo de exploración). El registro de datos es continuo, pero cuando se produce una alarma se almacena el registro y los valores pueden verse en la pantalla. Esto resulta muy útil, por ejemplo, al realizar una reparación tras una desconexión. Se puede ver el registro histórico de este parámetro a través del puerto de comunicación en serie o en la pantalla.

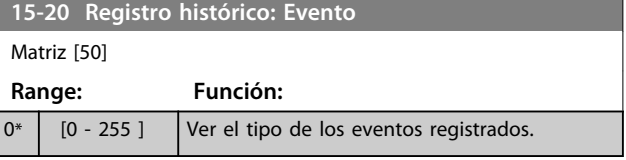

**15-21 Registro histórico: Valor**

Danfoss

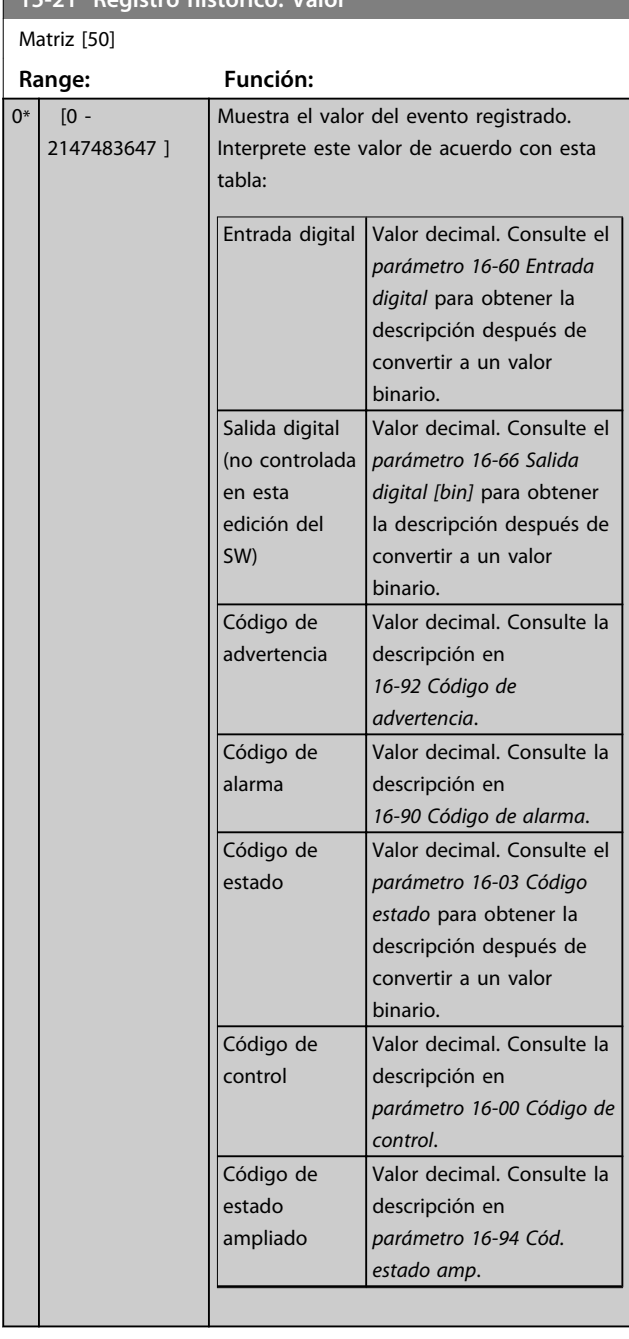

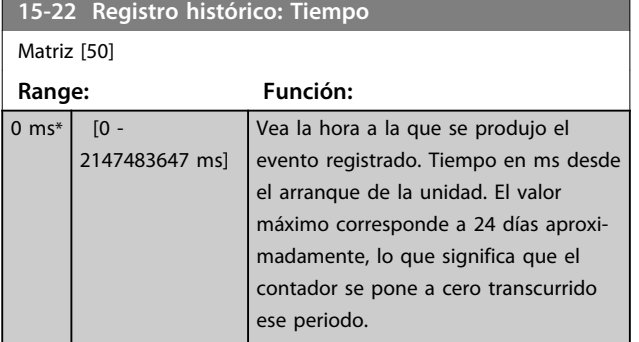

### 6.8.4 15-3\* Reg. alarma

Los parámetros de este grupo son parámetros de matrices y en ellos se pueden ver hasta diez registros de fallos. [0] es el dato registrado más reciente y [9] el más antiguo. Pueden verse los códigos de error, los valores y la marca temporal de todos los datos registrados.

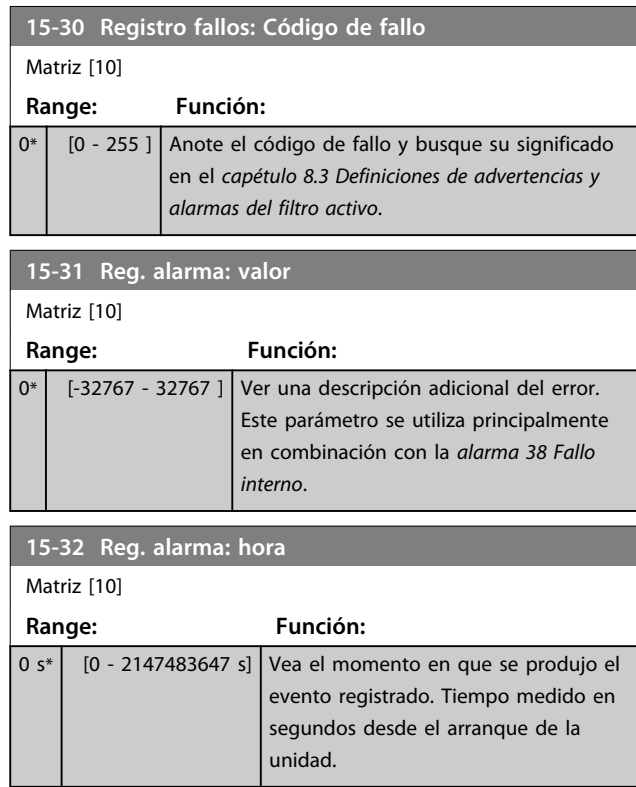

## 6.8.5 15-4\* Identific. de unidad

Parámetros que contienen información de solo lectura sobre la configuración del hardware y el software del filtro activo.

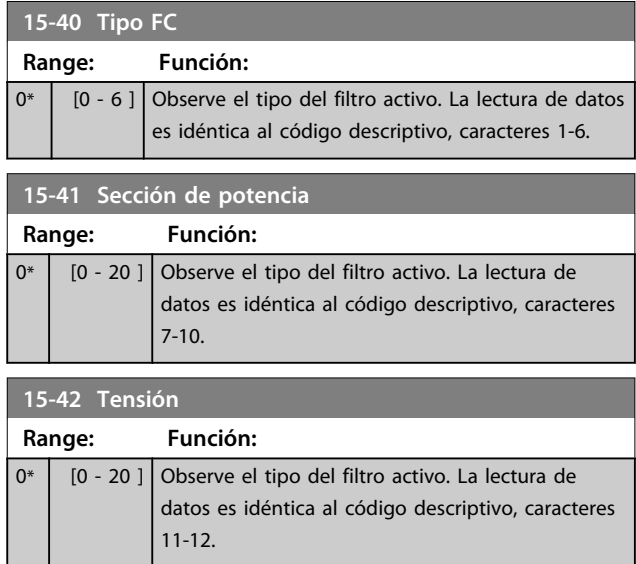

 $\mathsf{y}$ 

Danfoss

| 15-43 Versión de software                                                                                                    |  |  |
|----------------------------------------------------------------------------------------------------|--|--|
| Función:<br>Range:                                                                                                    |  |  |
| [0 - 5 ] Vea la versión de SW combinada (o «versión de<br>0*<br>paquete») que consta de SW de potencia y SW de<br>control.                      |  |  |
| 15-44 Tipo cód. cadena solicitado                                                                                                    |  |  |
| <b>Función:</b><br>Range:                                                                                                    |  |  |
| $0*$<br>[0 - 40 ]   Ver el código descriptivo utilizado para volver a<br>solicitar el filtro activo con su configuración<br>original.           |  |  |
| 15-45 Cadena de código                                                                                                    |  |  |
| <b>Función:</b><br>Range:                                                                                                    |  |  |
| $0*$<br>$[0 - 40]$<br>Ver la cadena de código descriptivo real.                                                                                 |  |  |
| Nº de pedido de la unidad<br>15-46                                                                                                    |  |  |
| <b>Función:</b><br>Range:                                                                                                    |  |  |
| $0 N/A^*$<br>[0-0 N/A] Ver el número de pedido de 8 dígitos<br>utilizado para volver a pedir el filtro activo<br>con su configuración original. |  |  |
| $15 - 47$<br>Código tarjeta potencia                                                                                                    |  |  |
| Función:<br>Range:                                                                                                    |  |  |
| $0*$<br>[0 - 8 ] Visualice el número de pedido de la tarjeta de<br>potencia.                                                                    |  |  |
| 15-48 No id LCP                                                                                                    |  |  |
| Función:<br>Range:                                                                                                    |  |  |
| $[0 - 20]$<br>Ver el número ID del LCP.<br>0*                                                                                                   |  |  |
| 15-49 Tarjeta control id SW                                                                                                    |  |  |
| Función:<br>Range:                                                                                                    |  |  |
| [0 - 20 ]   Visualice el número de versión de software de la<br>0*<br>tarieta de control.                                                       |  |  |
| 15-50 Tarjeta potencia id SW                                                                                                    |  |  |
| Función:<br>Range:                                                                                                    |  |  |
| $0*$<br>$[0 - 20]$<br>Visualice el número de versión de software de la<br>tarjeta de potencia.                                                  |  |  |
| Número de serie de la unidad<br>$15 - 51$                                                                                                    |  |  |
| Función:<br>Range:                                                                                                    |  |  |
| $0 N/A^*$<br>Observe el número de serie del filtro activo.<br>$[0-0 N/A]$                                                                       |  |  |
| Número serie tarjeta potencia<br>$15 - 53$                                                                                                    |  |  |
| Función:<br>Range:<br>$[0 - 19]$<br>Ver el número de serie de la tarjeta de potencia.<br>0*                                                     |  |  |
|                                                                                                    |  |  |

<sup>6.8.6 15-6\*</sup> Identific. de opción.

Este grupo de parámetros de solo lectura contiene información sobre la configuración de hardware y de

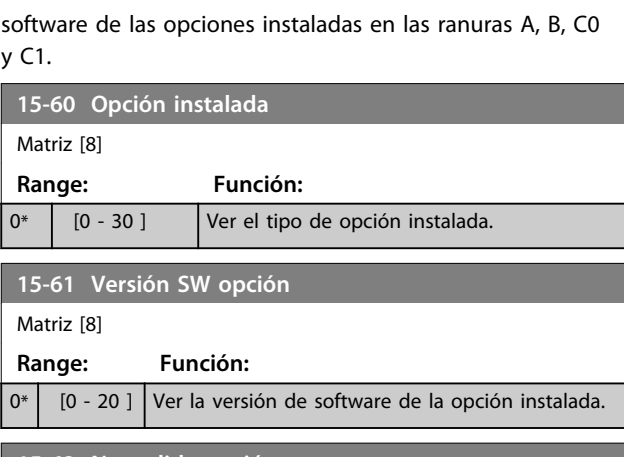

**15-62 Nº pedido opción**

## Matriz [8]

**Range: Función:**  $0^*$   $\begin{bmatrix} 0 & -8 \end{bmatrix}$  Muestra el número de pedido de las opciones instaladas.

### **15-63 Nº serie opción**

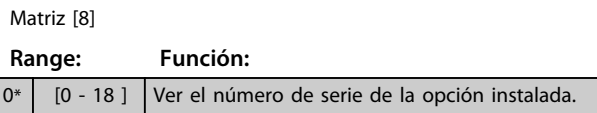

## **15-70 Opción en ranura A**

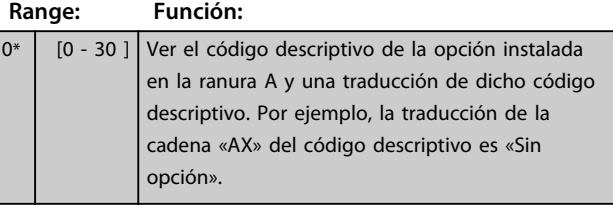

**15-71 Versión SW de opción en ranura A**

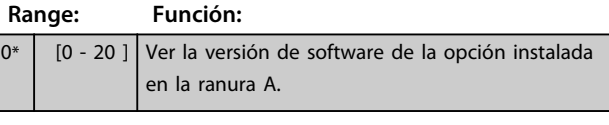

### **15-72 Opción en ranura B Range: Función:** 0\* [0 - 30 ] Ver el código descriptivo de la opción instalada

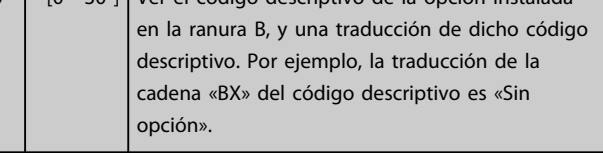

### **15-73 Versión SW de opción en ranura B**

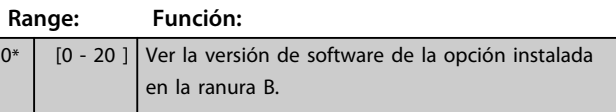

**6 6**

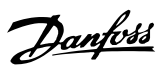

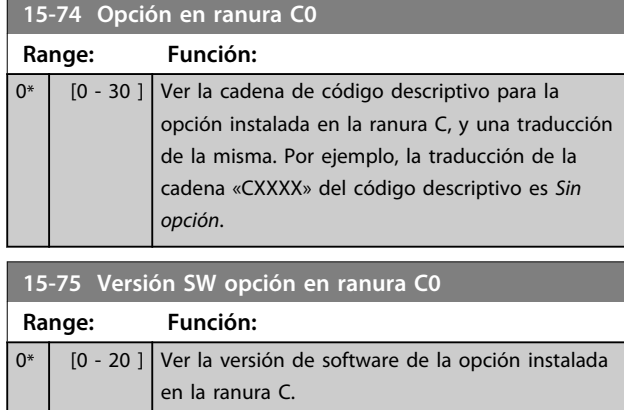

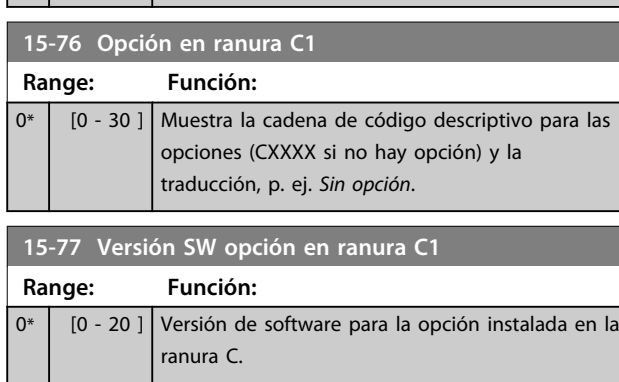

## 6.8.7 15-9\* Inform. parámetro

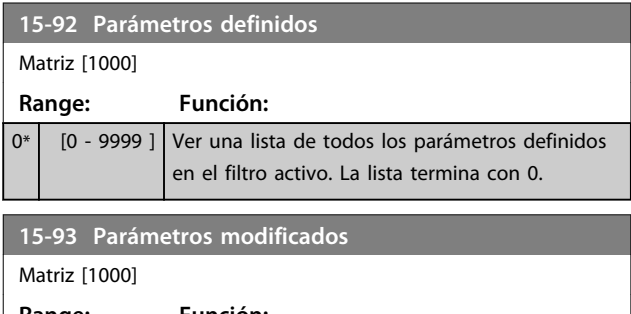

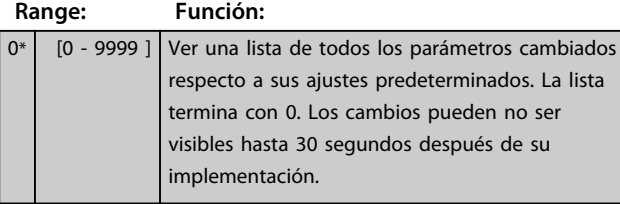

**15-98 Identific. de unidad**

```
Range: Función:
```
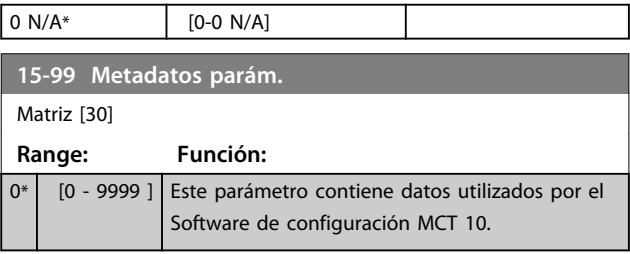

## 6.9 16-\*\* Lecturas de datos

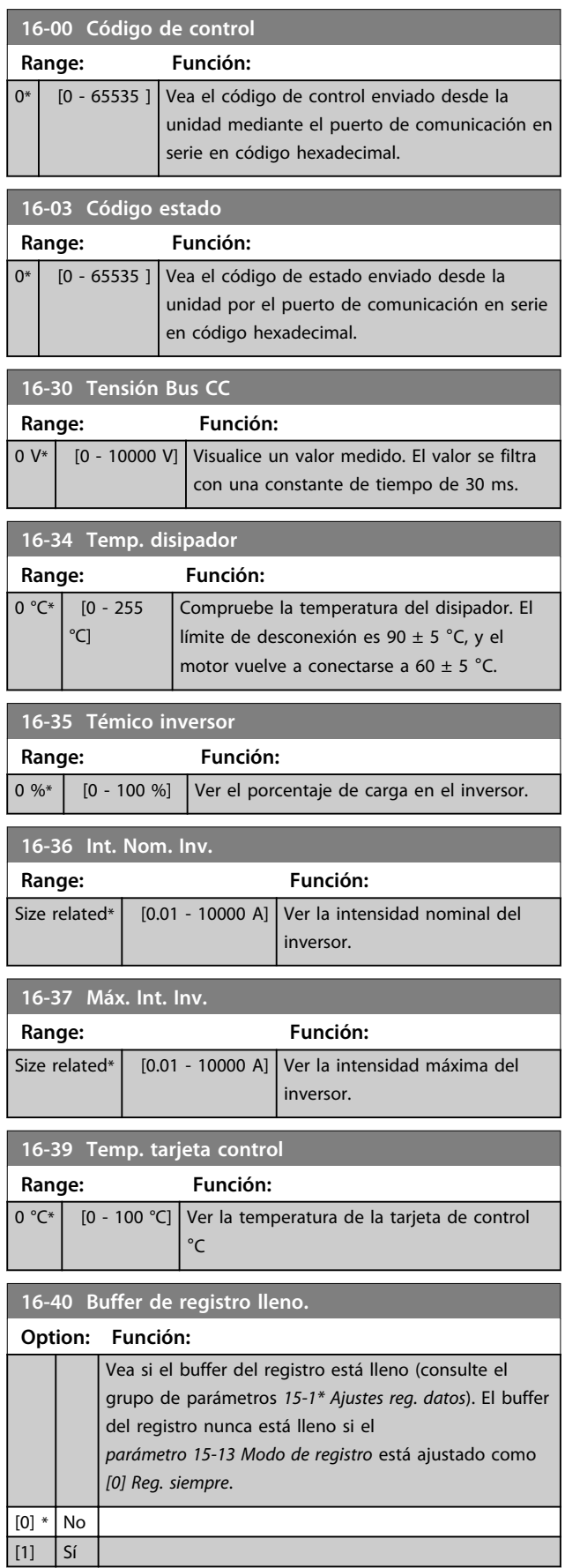

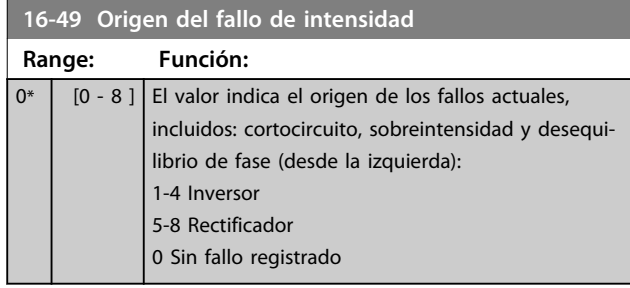

## 6.9.1 16-6\* Entradas y salidas

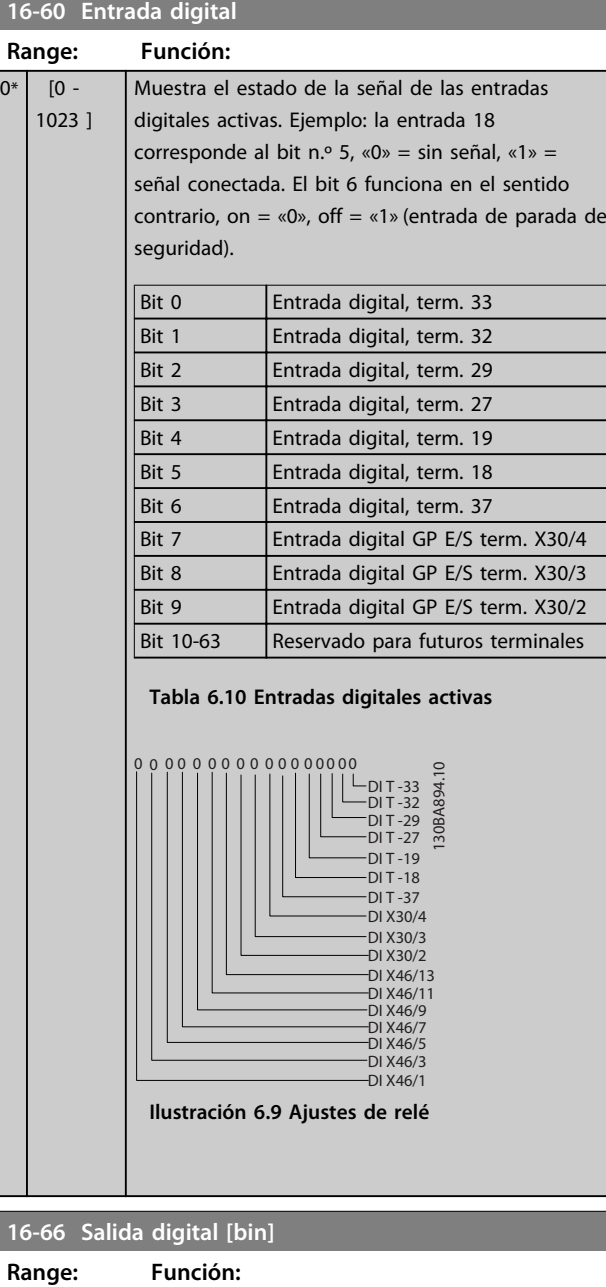

## $0^*$  [0 - 15 ] Ver el valor binario de todas las salidas digitales.

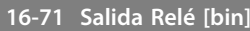

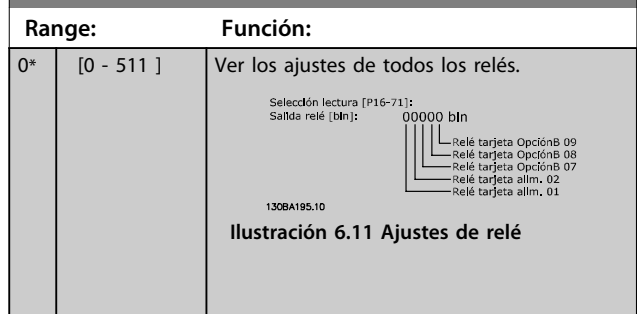

## 6.9.2 16-8\* Fieldb. y puerto FC

Parámetros para informar de las referencias de bus y de los códigos de control.

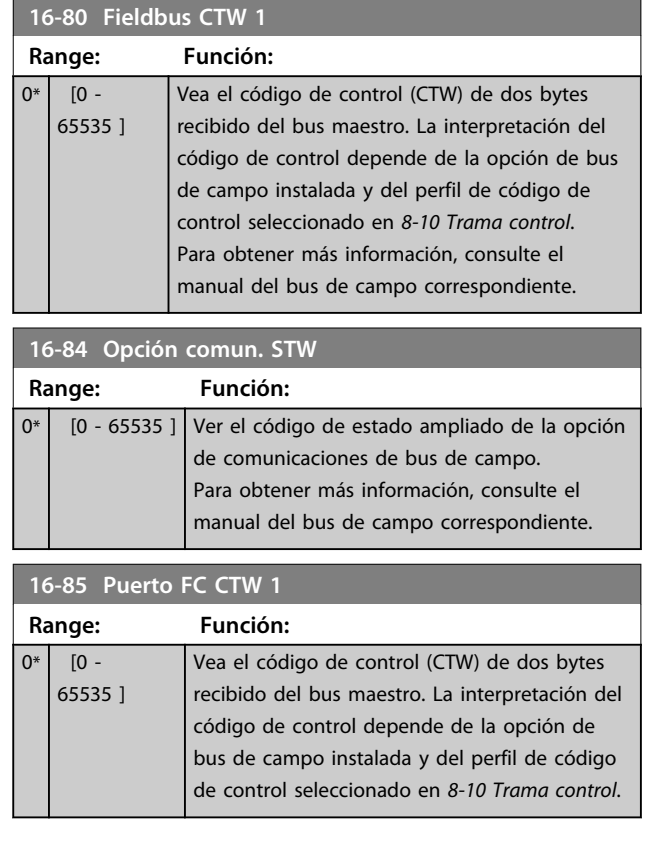

## 6.9.3 16-9\* Lect. diagnóstico

## **AVISO!**

**Cuando se utiliza Software de configuración MCT 10, los parámetros de lectura de datos solo se pueden leer en línea, es decir, como el estado real. Esto significa que el estado no se almacena en el archivo Software de configuración MCT 10.** 

Ī

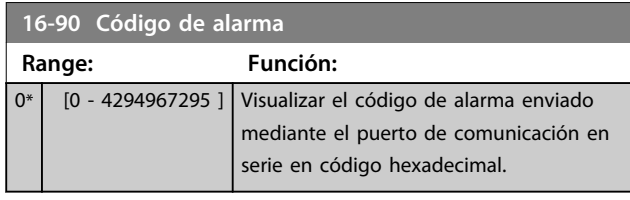

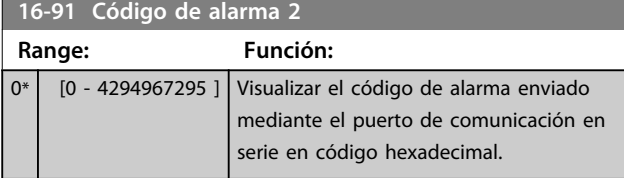

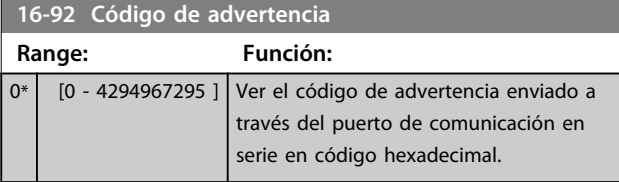

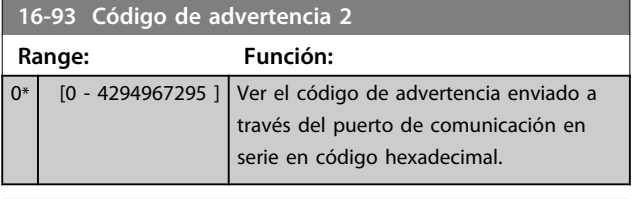

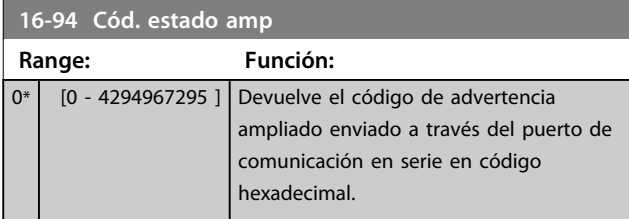

## 6.10 300-\*\* Ajustes de AF

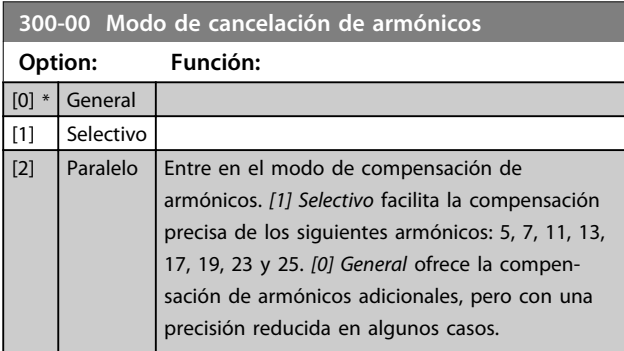

**300-01 Prioridad de compensación**

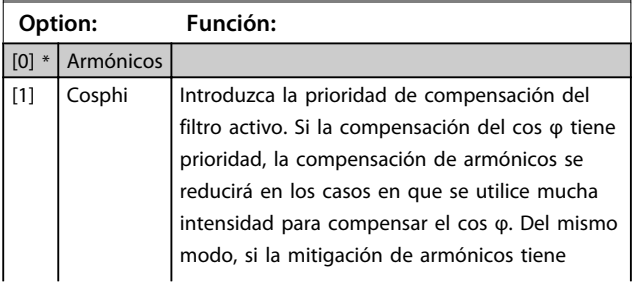

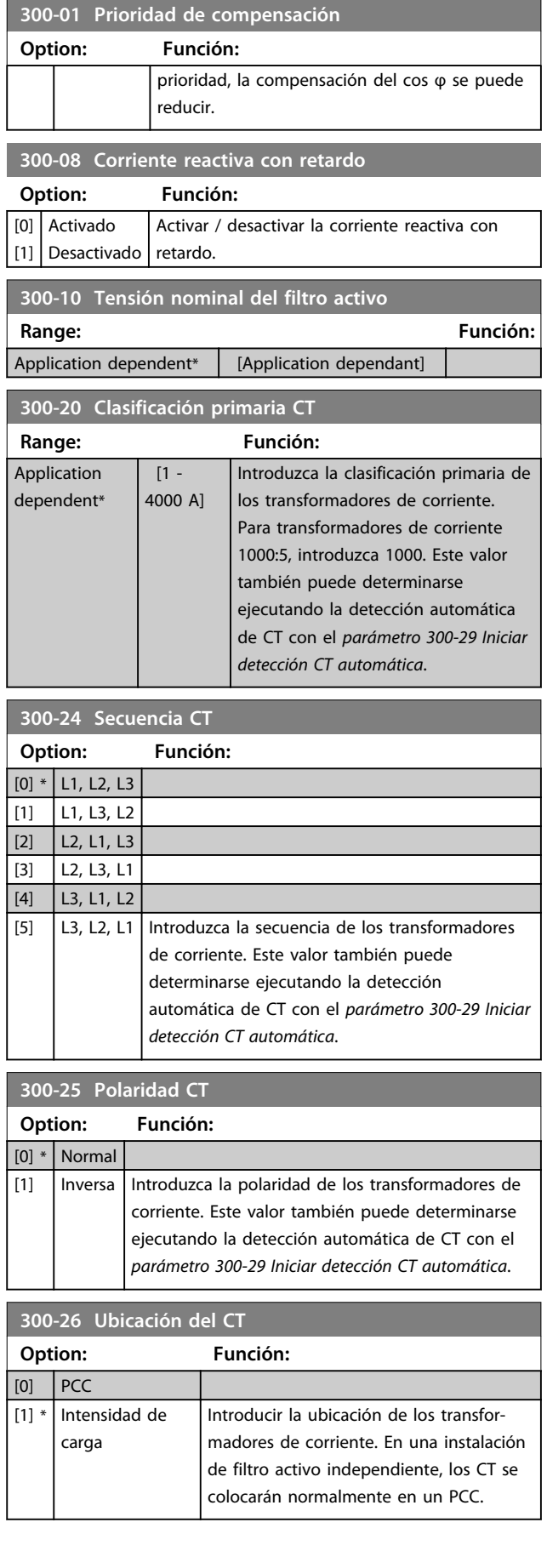

Danfoss

### **300-27 Número de CT por fase**

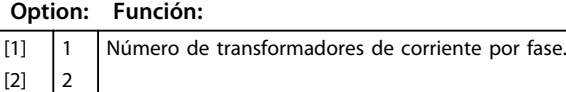

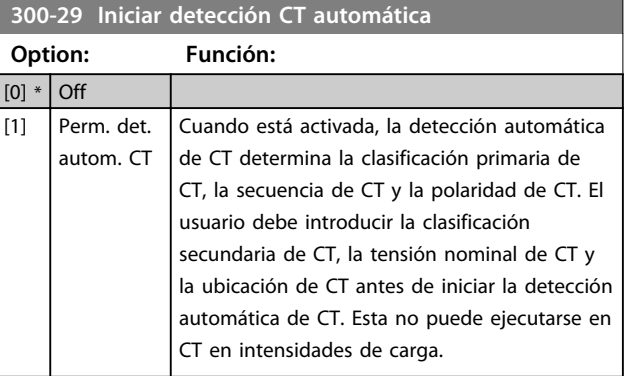

## **300-30 Val. de compens. Range: Función:**

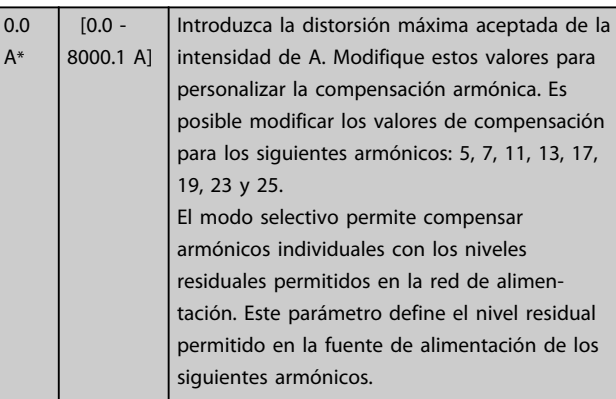

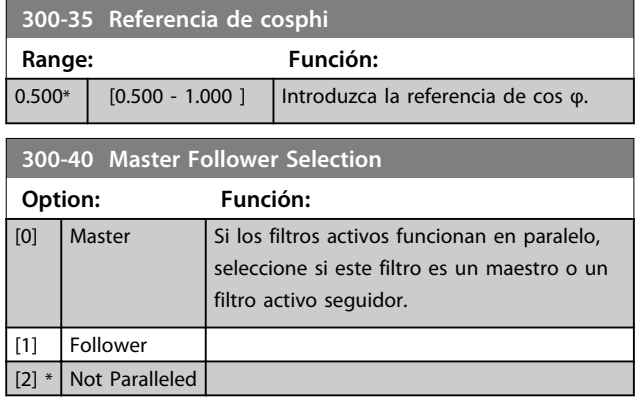

## **AVISO!**

**Compruebe que cada grupo de filtros conectados en paralelo tiene solamente un maestro. Compruebe que no hay ninguna otra unidad como maestro.**

Después de cambiar este parámetro, hay otros parámetros accesibles. En las unidades maestro, 300-42 N.º de seguidores AF tiene que programarse para el número de auxiliares conectados.

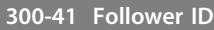

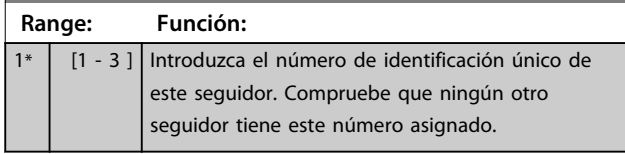

## **AVISO!**

**Parámetro 300-41 Follower ID no es accesible si parámetro 300-40 Master Follower Selection no está configurado como auxiliar.**

## **AVISO!**

**Cada auxiliar debe tener su propio ID de auxiliar. Compruebe que no hay dos auxiliares con el mismo ID de auxiliar.**

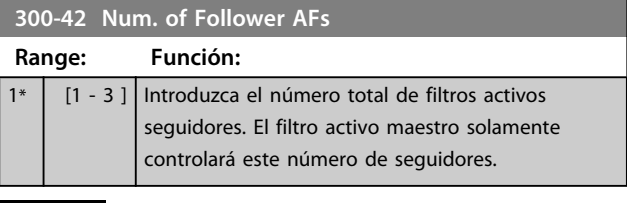

## **AVISO!**

**Parámetro 300-42 Num. of Follower AFs no es accesible si parámetro 300-40 Master Follower Selection no está configurado como maestro.**

#### Programe cada unidad auxiliar en el parámetro 300-41 Follower ID con un ID único.

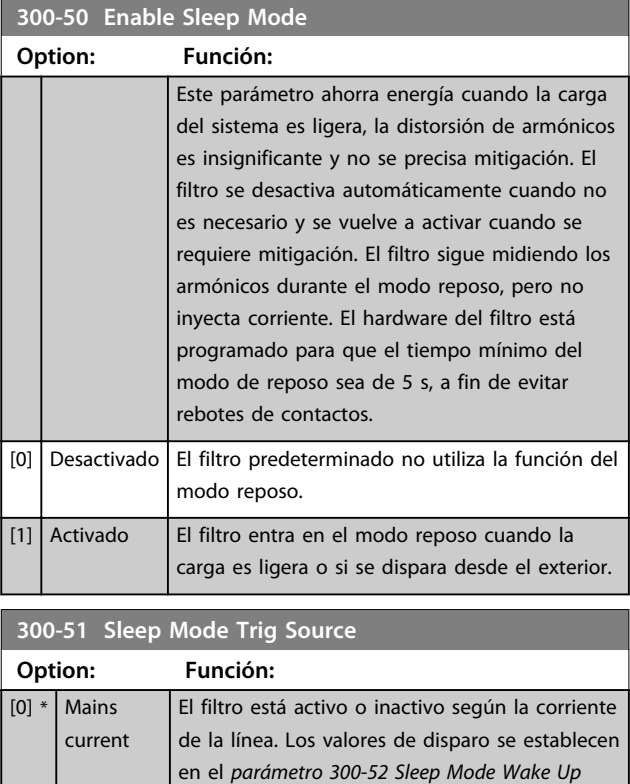

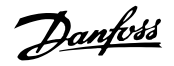

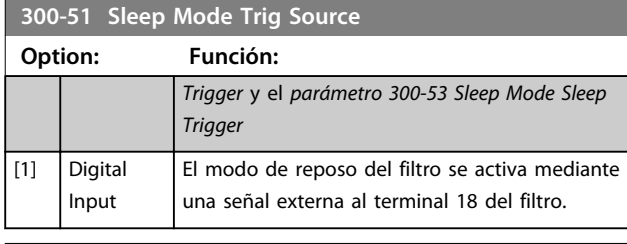

**300-52 Sleep Mode Wake Up Trigger Range: Función:** Application dependent\*  $\Big|$  [Application dependant]

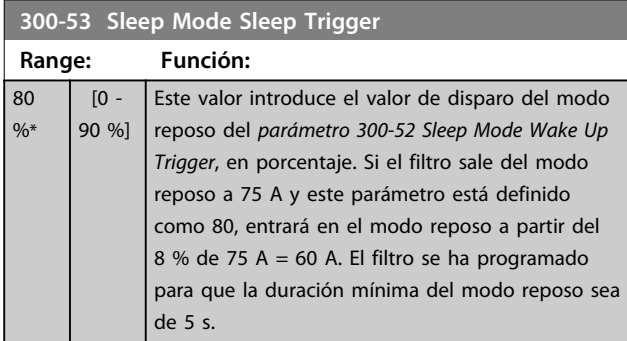

### 6.10.1 300-6\*

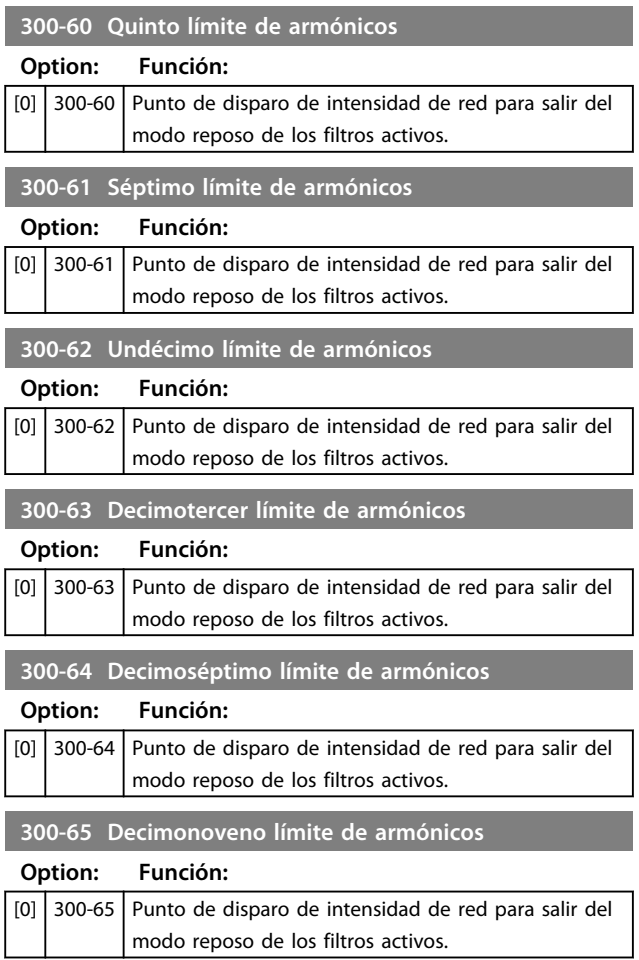

### **300-66 Vigesimotercer límite de armónicos**

#### **Option: Función:**

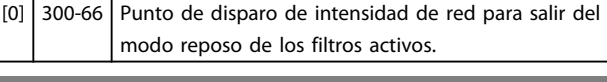

**300-67 Vigesimoquinto límite de armónicos**

#### **Option: Función:**

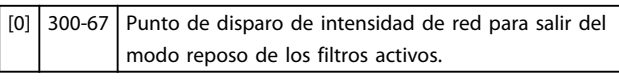

## 6.11 301-\*\* Lec. datos de AF

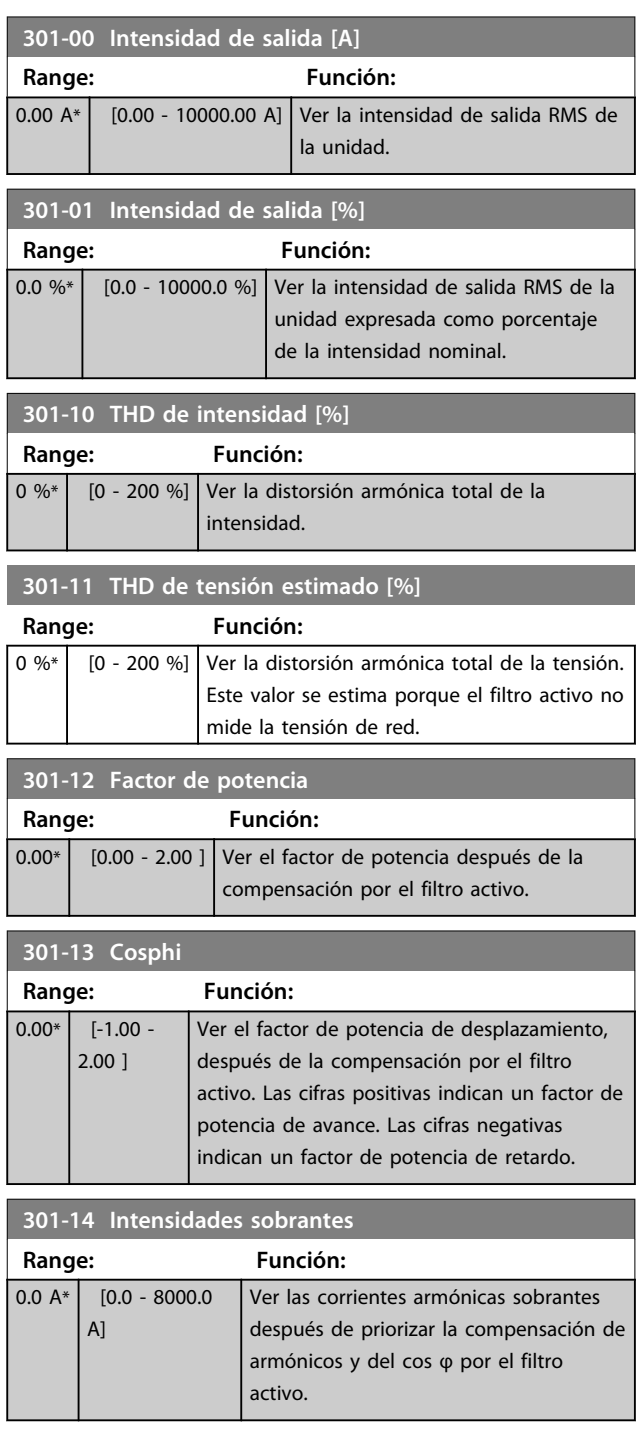

**Aplicaciones y programación... Filtro activo VLT**® **AAF006**

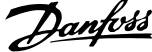

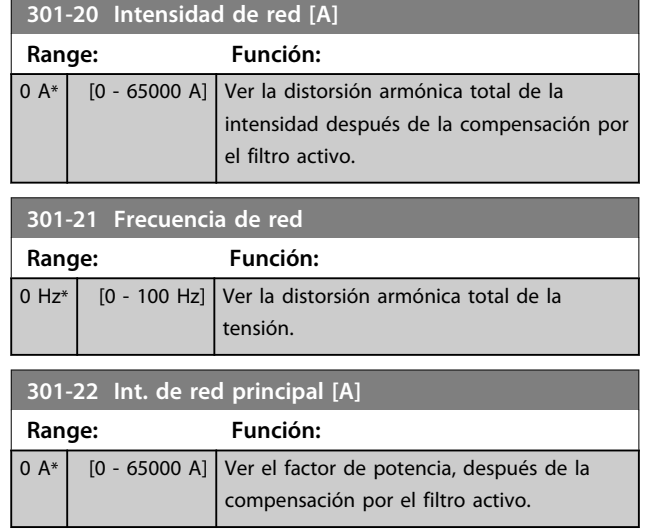

## <span id="page-64-0"></span>6.12 Listas de parámetros

## 6.12.1 Ajustes predeterminados

#### **Cambios durante el funcionamiento:**

True (verdadero) significa que el parámetro se puede modificar mientras el filtro activo se encuentra en funcionamiento y False (falso) significa que se debe parar para poder realizar una modificación.

#### **4 ajustes:**

All set-up (todos los ajustes): El parámetro se puede ajustar individualmente en cada uno de los cuatro ajustes (un mismo parámetro puede tener cuatro valores de datos diferentes).

1 set-up (un ajuste): el valor de dato es el mismo en todos los ajustes.

#### **SR:**

Dependiente del tamaño.

#### **N/A:**

Valor predeterminado no disponible.

#### **Índice de conversión:**

Este número se refiere a una cifra de conversión que se utiliza al escribir o leer mediante un filtro activo.

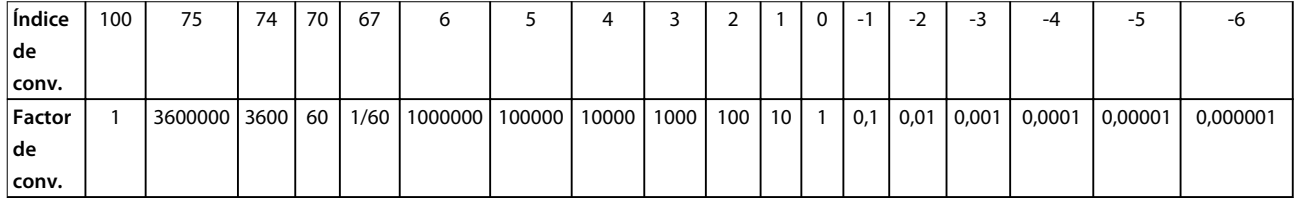

#### **Tabla 6.11 Índice de conversión**

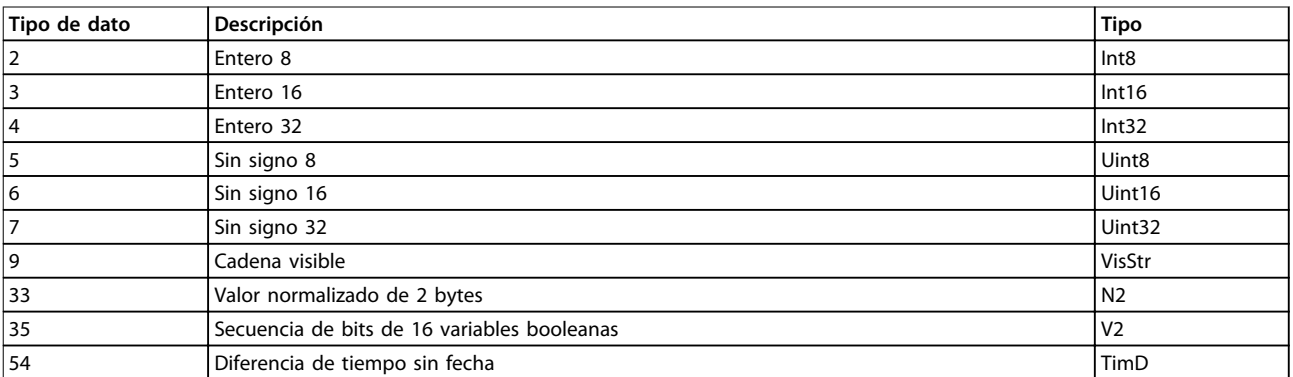

**Tabla 6.12 Tipo de dato y descripción**

# 6.12.2 Funcionam./Display 0-\*\*

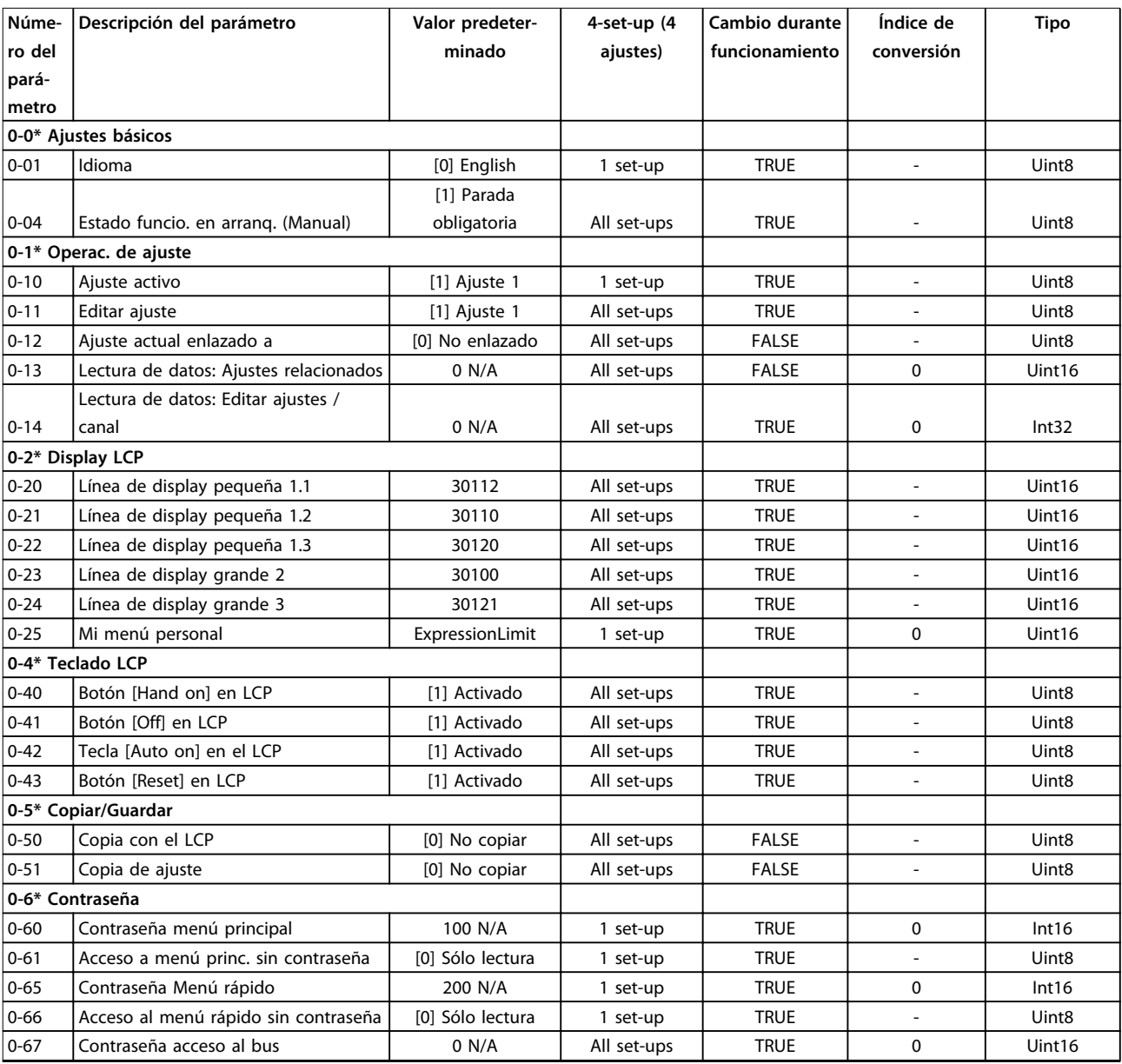

**Tabla 6.13**

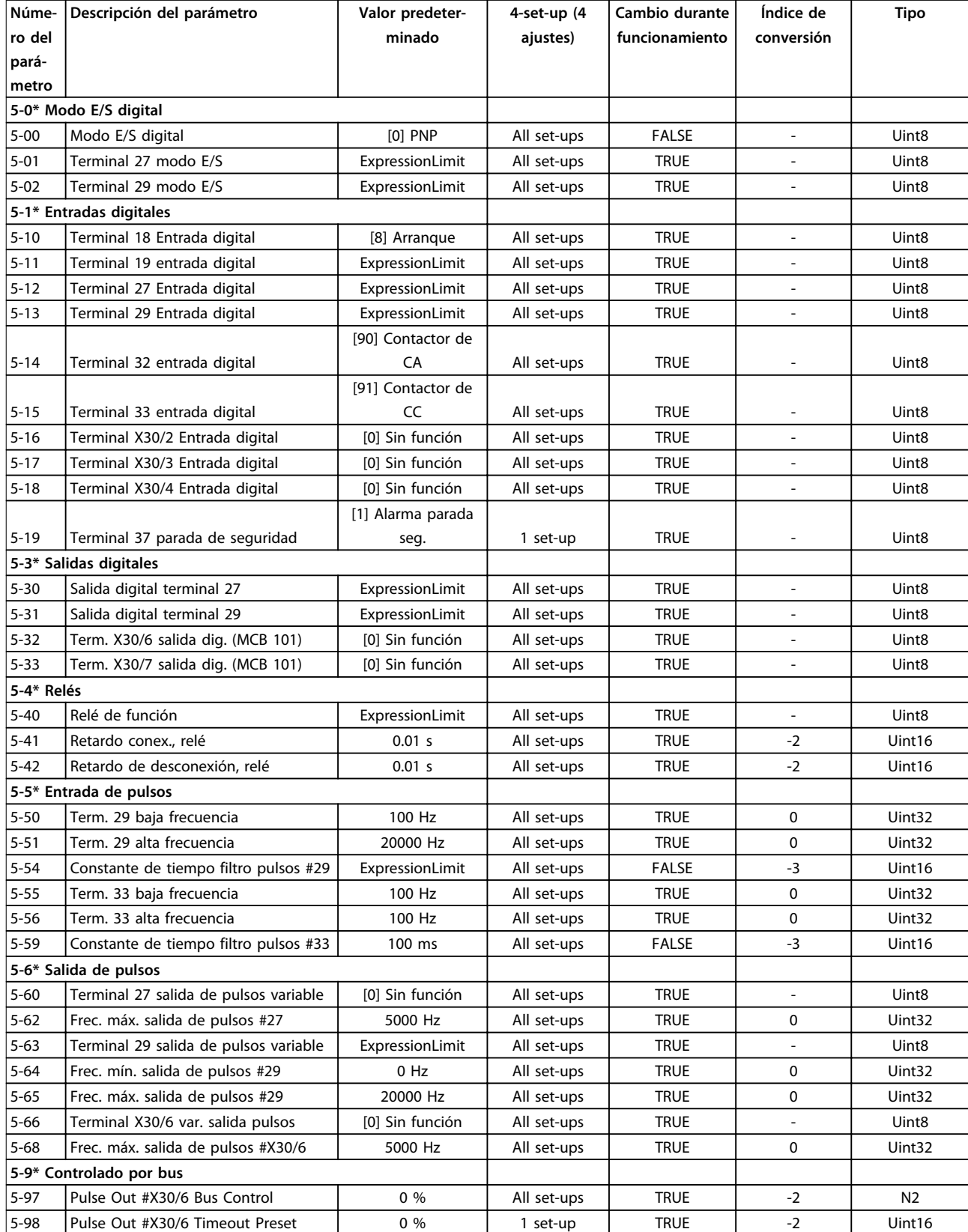

**Tabla 6.14**

# 6.12.4 Comunic. y opciones 8-\*\*

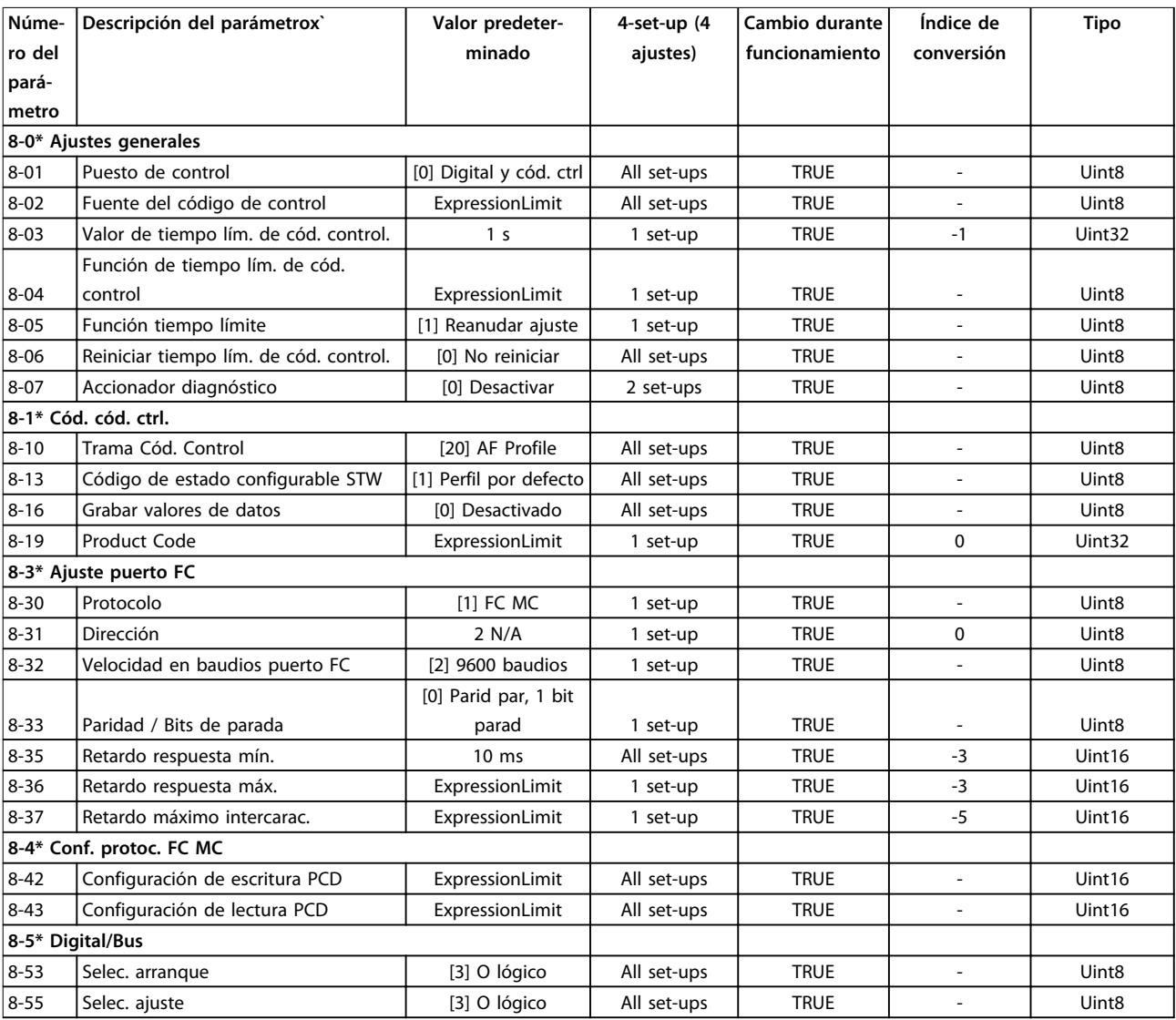

**Tabla 6.15**

## 6.12.5 Funciones especiales 14-\*\*

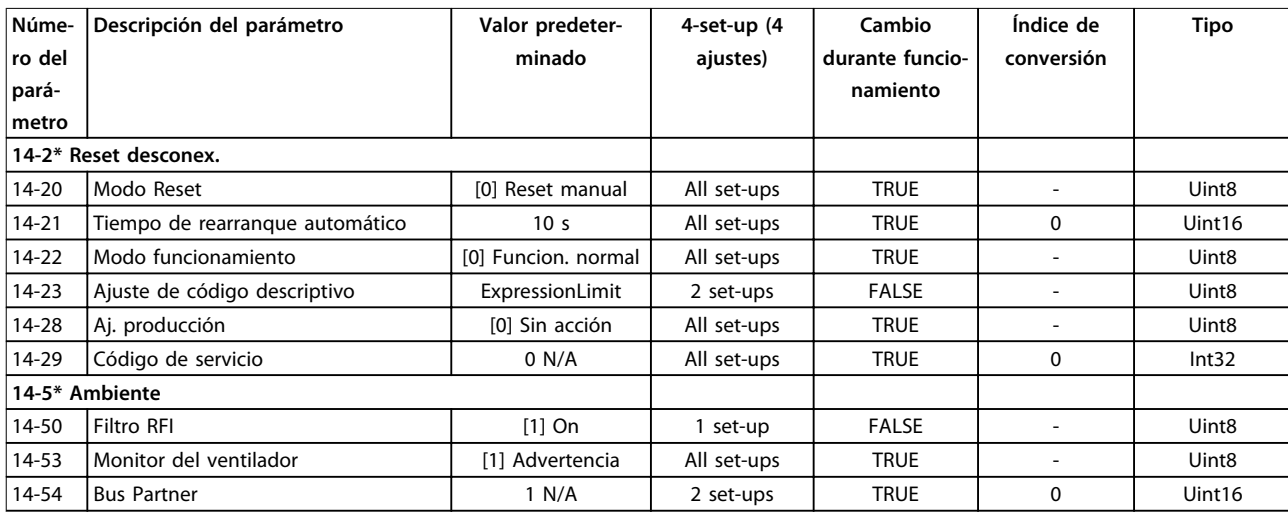

#### **Tabla 6.16**

## 6.12.6 Información FC 15-\*\*

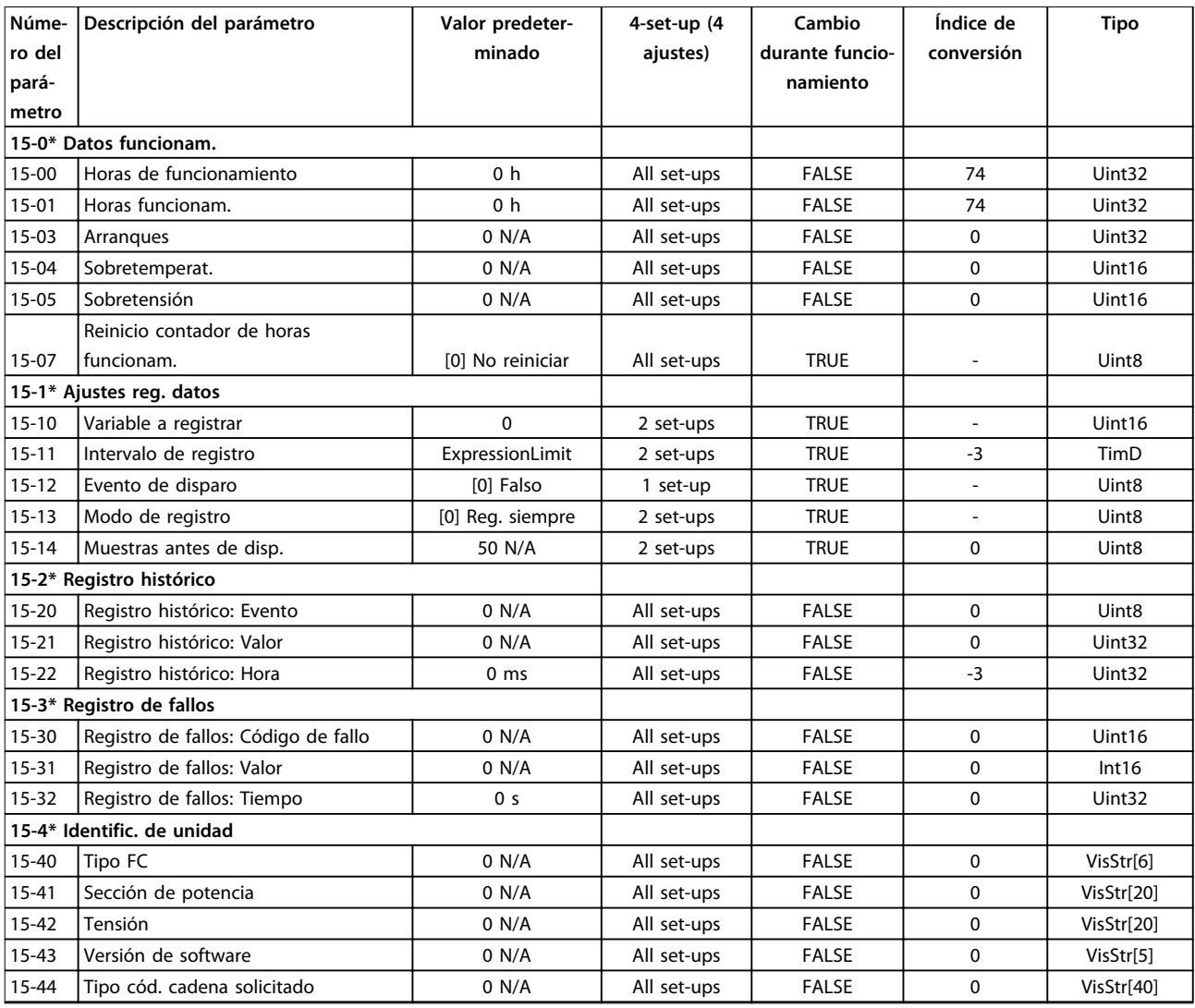

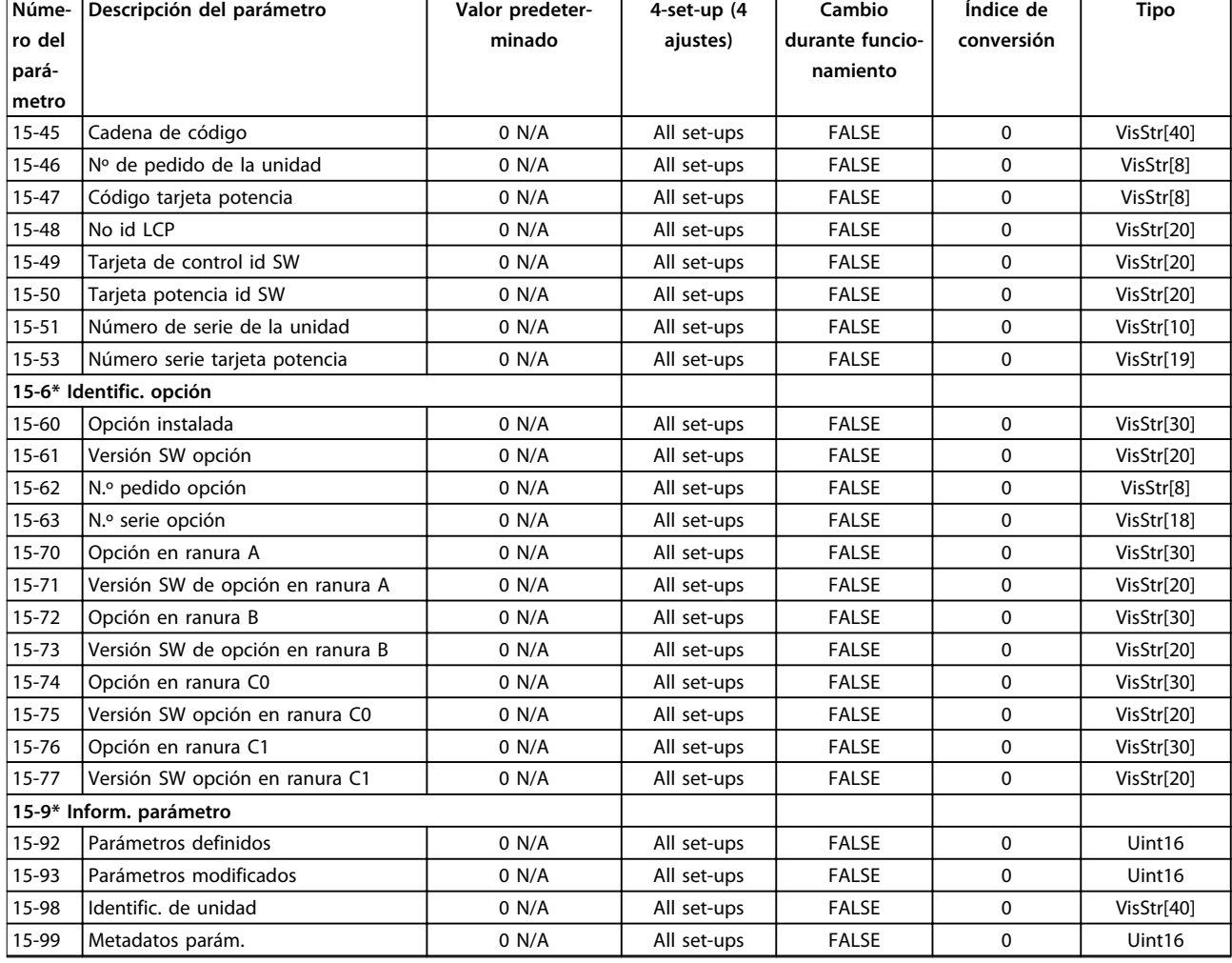

**Tabla 6.17**

# 6.12.7 Lecturas de datos 16-\*\*

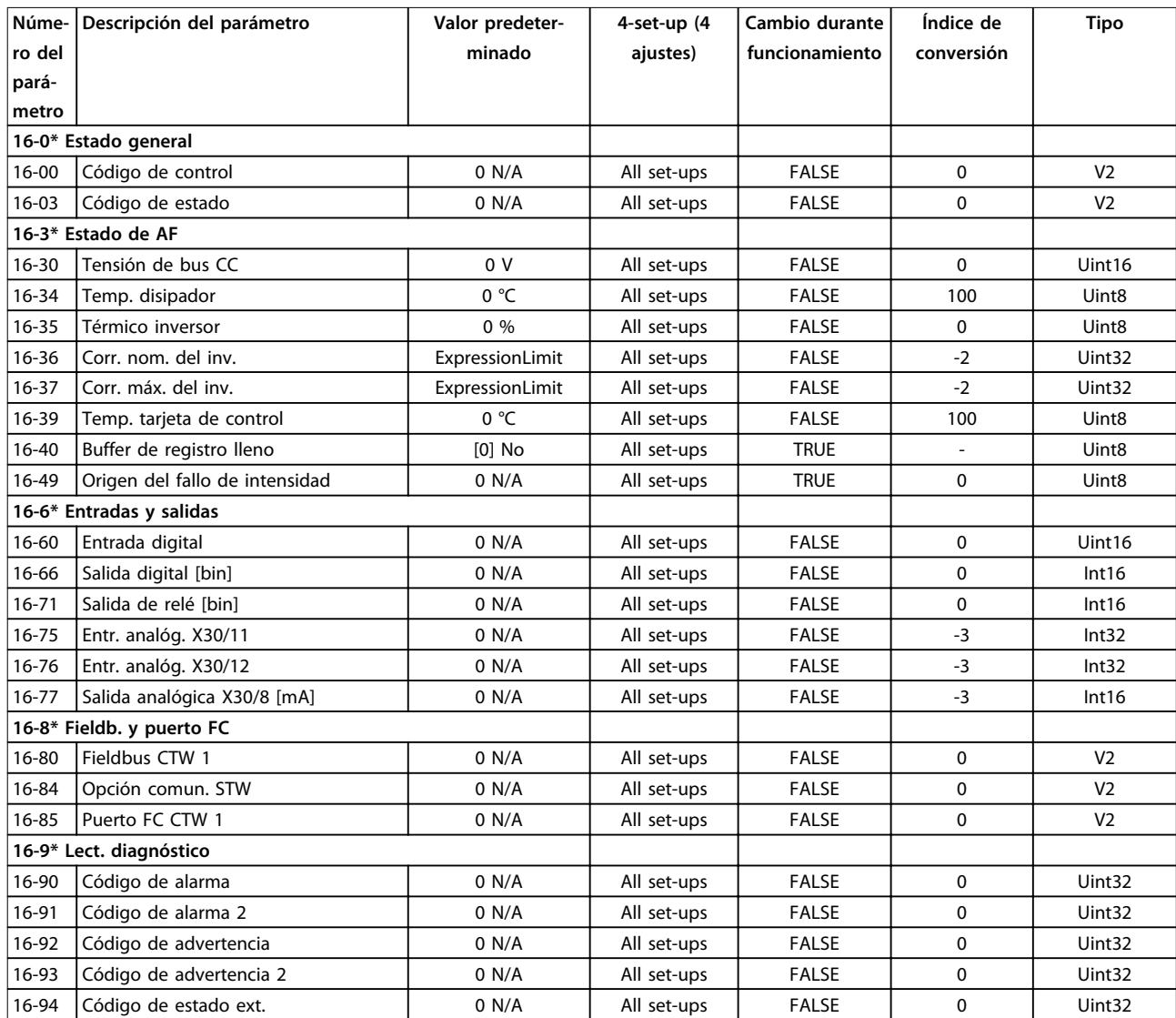

**Tabla 6.18**

Danfoss

## 6.12.8 Ajustes de AF 300-\*\*

## **AVISO!**

**Excepto para parámetro 300-10 Tensión nominal del filtro activo, no se recomienda modificar los ajustes en este grupo de parámetros para los convertidores de frecuencia de bajos armónicos.**

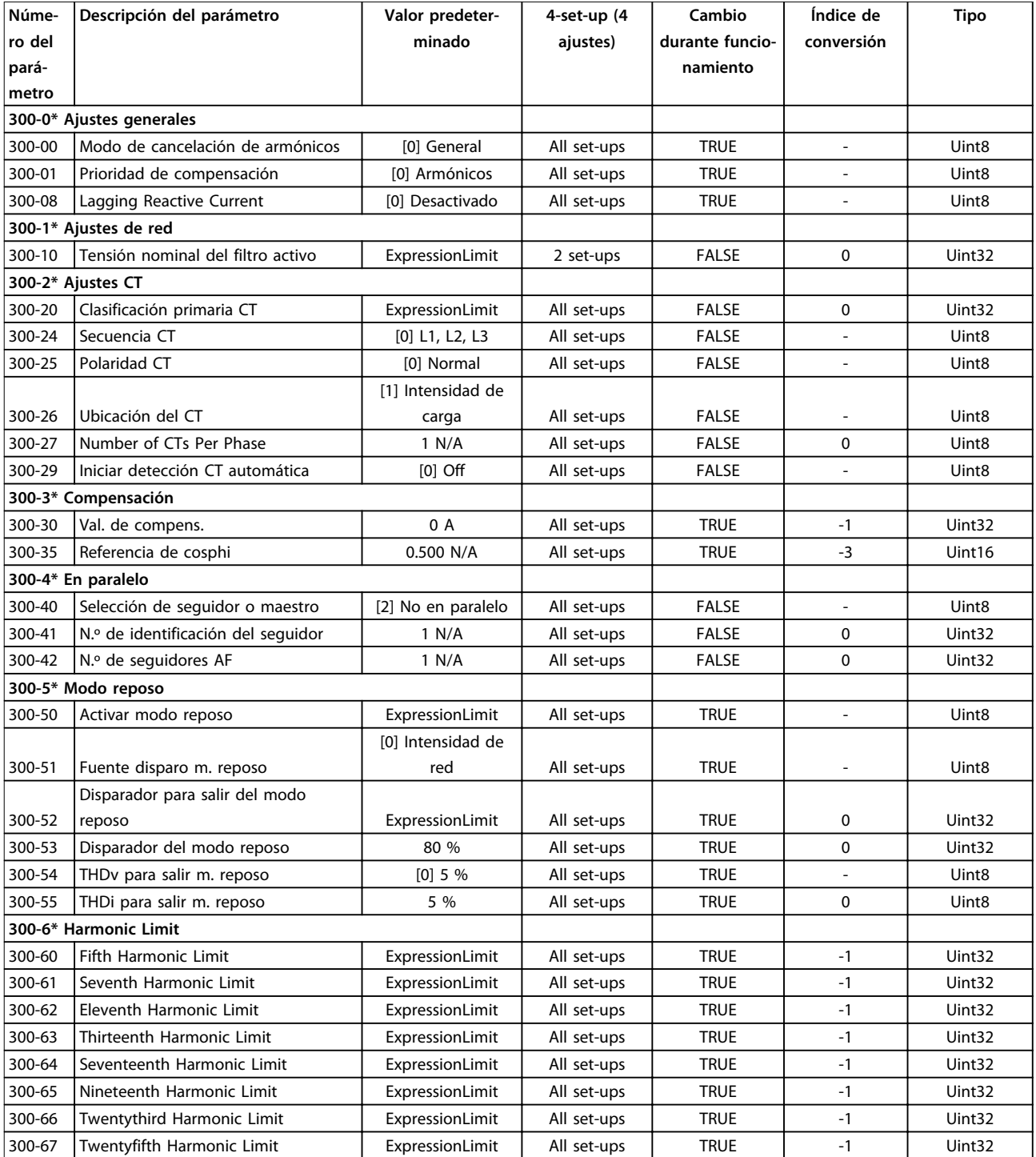

**Tabla 6.19**
## <span id="page-72-0"></span>6.12.9 Lecturas de datos AF 301-\*\*

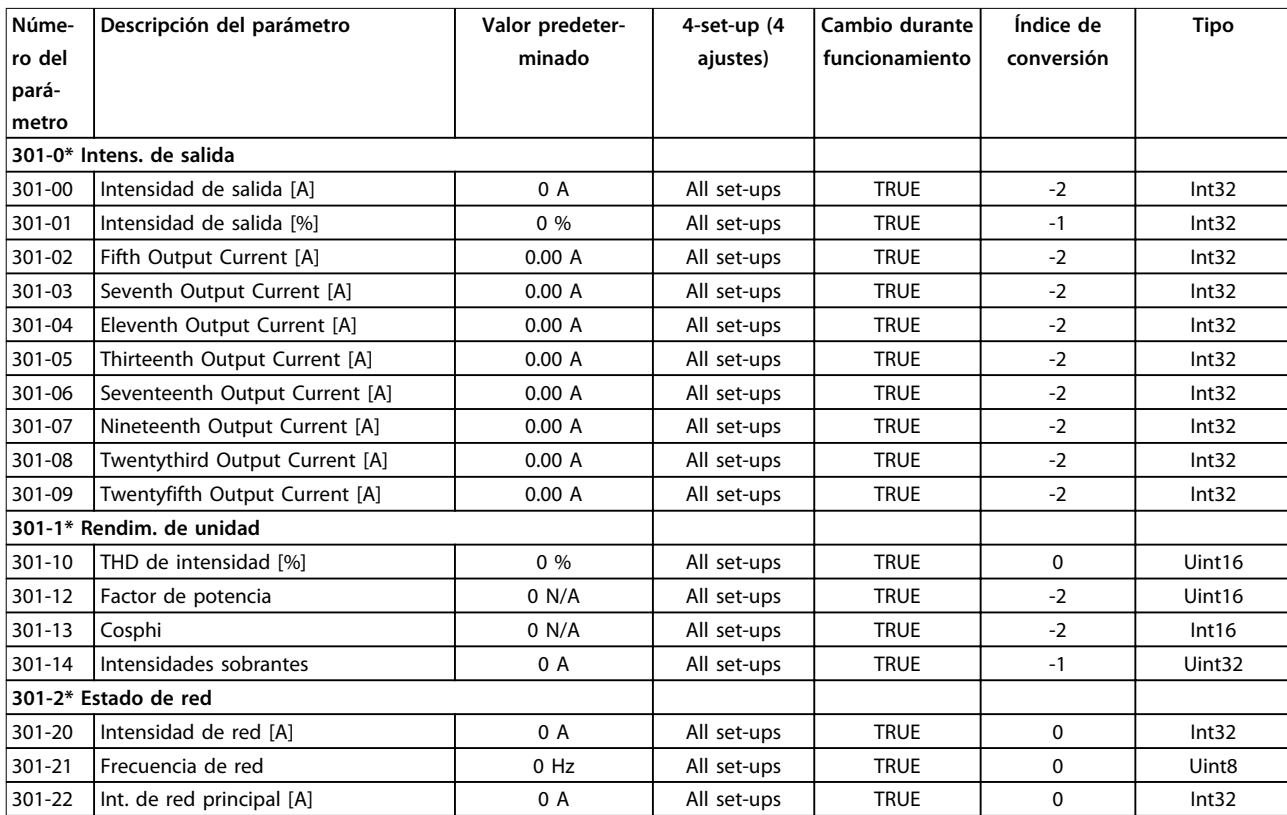

**Tabla 6.20**

Danfoss

## <span id="page-73-0"></span>7 Instalación y ajuste de RS485

## 7.1 Instalación y configuración de

## 7.1.1 Descripción general

RS485 es una interfaz de bus de dos cables compatible con la topología de red multipunto. Los nodos se puede conectar como bus, o mediante cables de derivación desde una línea de tronco común. Se pueden conectar un total de 32 nodos a un segmento de red.

Los segmentos de la red están divididos por repetidores. Cada repetidor funciona como un nodo dentro del segmento en el que está instalado. Cada nodo conectado en una red determinada debe tener una dirección de nodo única en todos los segmentos.

Cada segmento debe terminarse en ambos extremos, utilizando bien el interruptor de terminación (S801) de la unidad, o bien una red predispuesta de resistencias de terminación. Utilice cable de par trenzado y apantallado (STP) para cablear el bus y siga unas buenas prácticas de instalación.

Es importante disponer de una conexión a tierra de baja impedancia para el apantallamiento de cada nodo, también a frecuencias altas. Esto se puede conseguir conectando una gran superficie del apantallamiento a tierra, por ejemplo, por medio de una abrazadera de cables o de un prensacables conductor. Puede ser necesario utilizar cables ecualizadores de potencial para mantener el mismo potencial de masa en toda la red, especialmente, en instalaciones en las que hay grandes longitudes de cable.

Para evitar diferencias de impedancia, utilice el mismo tipo de cable en toda la red.

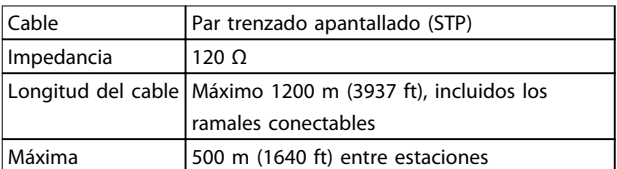

**Tabla 7.1 Especificaciones del cable**

## 7.1.2 Conexión de red

- **Conecte la unidad a la red RS485 de la siguiente forma:**
	- 1. Conecte los cables de señal al terminal 68 (P+) y al terminal 69 (N-) en la placa de control principal de la unidad.
	- 2. Conecte la pantalla del cable a las abrazaderas.

## **AVISO!**

**Se recomienda utilizar cable de par trenzado y apantallado, a fin de reducir el ruido entre los conductores.**

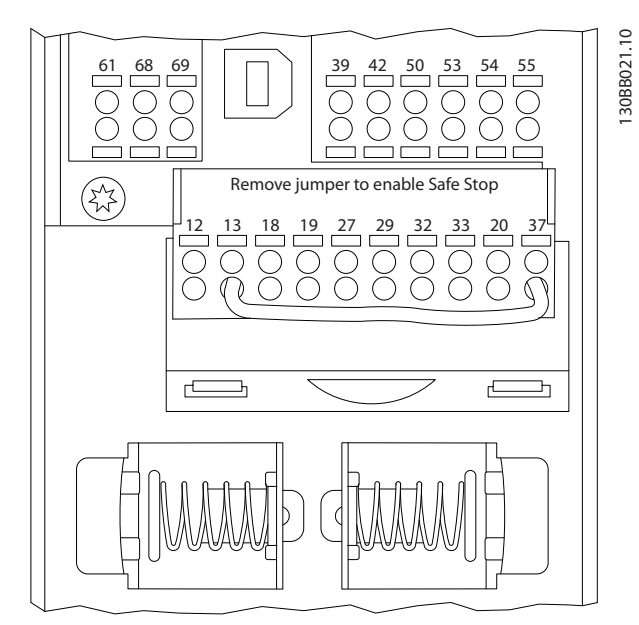

**Ilustración 7.1 Terminales de la tarjeta de control**

## 7.1.3 Terminación de bus

Utilice el interruptor DIP terminador de la placa de control principal de la unidad para terminar el bus RS485.

## **AVISO!**

**Los ajustes de fábrica del interruptor están en OFF (desactivados).**

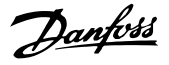

<span id="page-74-0"></span>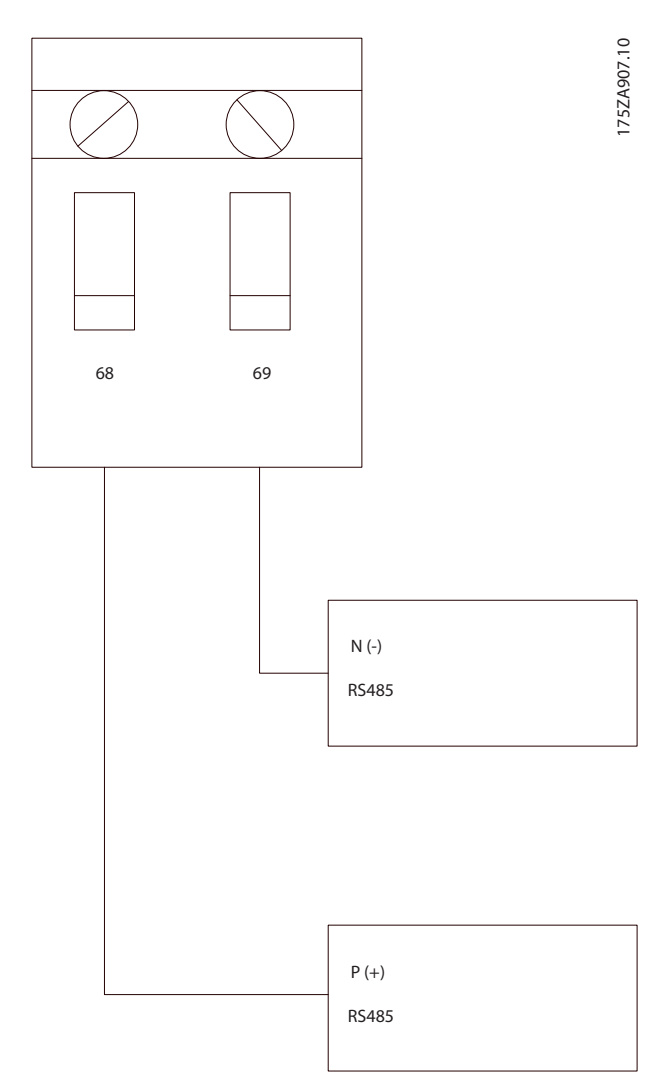

#### **Ilustración 7.2 Ajustes de fábrica del interruptor terminador**

### 7.1.4 Precauciones de compatibilidad electromagnética (CEM)

Se recomienda adoptar las siguientes precauciones de compatibilidad electromagnética (CEM) para que la red RS485 funcione sin interferencias.

- **•** Cumpla las disposiciones nacionales y locales pertinentes relativas a la conexión a tierra de protección.
- **•** Mantenga el cable de comunicación RS485 lejos de cables ruidosos como líneas de alimentación o cables de motor. Esto reducirá la transferencia de ruido de alta frecuencia. Se necesita al menos una distancia de 200 mm (8 in), pero se recomienda mantener la mayor distancia posible entre los cables, en particular, cuando los cables se instalen en paralelo y cubran distancias largas.
- **•** Si el cruce es inevitable, el cable RS485 deberá cruzar los otros cables de alimentación con un ángulo de 90°.

## 7.2 Configuración de red

Ajuste los parámetros de la Tabla 7.2 para activar el protocolo FC para el filtro.

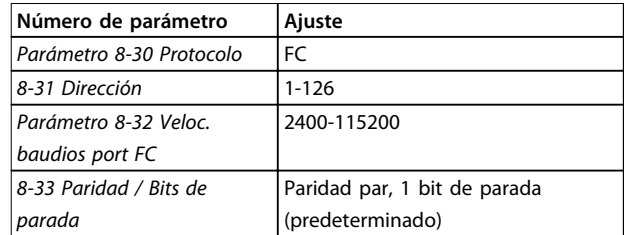

**Tabla 7.2 Ajustes de parámetros de configuración**

## 7.3 Estructura de formato de mensaje del protocolo FC

### 7.3.1 Contenido de un carácter (byte)

La transferencia de cada carácter comienza con un bit de inicio. A continuación, se transfieren 8 bits de datos, que corresponden a un byte. Cada carácter está asegurado mediante un bit de paridad. Este bit se ajusta a «1» cuando alcanza la paridad. La paridad se da cuando hay un número equivalente de 1 s en los 8 bits de datos y en el bit de paridad en total. Un bit de parada completa un carácter, por lo que consta de 11 bits en total.

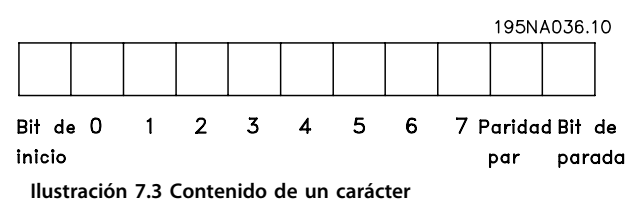

## 7.3.2 Estructura de telegramas

Cada telegrama comienza con un carácter de inicio (STX)=02 Hex, seguido por un byte que indica la longitud del telegrama (LGE) y un byte que indica la dirección del filtro (ADR). A continuación, están los bytes de datos, en número variable según el tipo de telegrama. El telegrama se completa con un byte de control de datos (BCC).

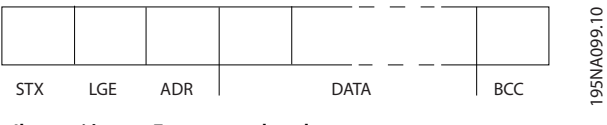

**Ilustración 7.4 Estructura de telegramas**

# Danfoss

Bit 7 = 0 (formato de dirección 1-31 activado).

Bit 7 = 1 (formato de dirección 1-126 activado).

7.3.5 Byte de control de datos (BCC)

El esclavo devuelve el byte de la dirección sin cambios al

La suma de verificación (checksum) se calcula como una función XOR. Antes de que se reciba el primer byte del telegrama, la suma de verificación calculada es 0.

Bit 5 = 1: Transmisión, los bits de dirección (0-4) no se

El bit 6 no se utiliza.

Bit 5 = 0: Sin transmisión. Bit 0-4 = Dirección del filtro 1-31.

Bit 0-6 = 0 Transmisión.

2. Formato de dirección 1-126:

Bit 0-6 = Dirección del filtro 1-126.

maestro en el telegrama de respuesta.

utilizan.

## <span id="page-75-0"></span>7.3.3 Longitud del telegrama (LGE)

La longitud del telegrama es el número de bytes de datos, más el byte de dirección ADR y el byte de control de datos BCC.

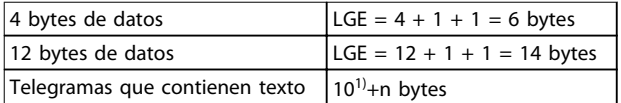

#### **Tabla 7.3 Longitud de los telegramas**

1) El 10 representa los caracteres fijos, mientras que «n» es variable (dependiendo de la longitud del texto).

### 7.3.4 Dirección del filtro (ADR)

Se utilizan dos formatos diferentes para la dirección. El rango de direcciones del filtro es de 1 a 31 o de 1 a 126.

1. Formato de dirección 1-31:

## 7.3.6 El campo de datos

La estructura de los bloques de datos depende del tipo de telegrama. Hay tres tipos de telegramas y el tipo se aplica tanto a telegramas de control (maestro⇒auxiliar) como a telegramas de respuesta (auxiliar⇒maestro).

Los 3 tipos de telegrama son:

#### **Bloque de proceso (PCD)**

El PCD está formado por un bloque de datos de cuatro bytes (2 códigos) y contiene:

- **•** Código de control y valor de referencia (de maestro a auxiliar).
- **•** Código de estado y frecuencia de salida actual (de auxiliar a maestro).

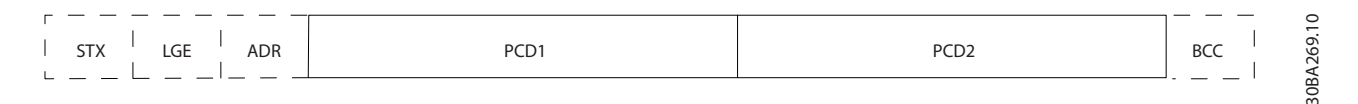

#### **Ilustración 7.5 Bloque de proceso**

#### **Bloque de parámetros**

El bloque de parámetros se utiliza para transferir parámetros entre un maestro y un auxiliar. El bloque de datos está formado por 12 bytes (6 códigos) y también contiene el bloque de proceso.

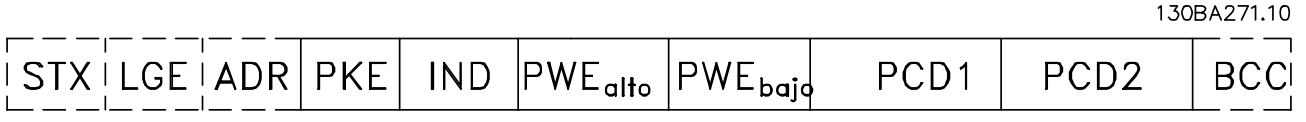

**Ilustración 7.6 Bloque de parámetros**

Danfoss

#### **Bloque de texto**

El bloque de texto se utiliza para leer o escribir textos mediante el bloque de datos.

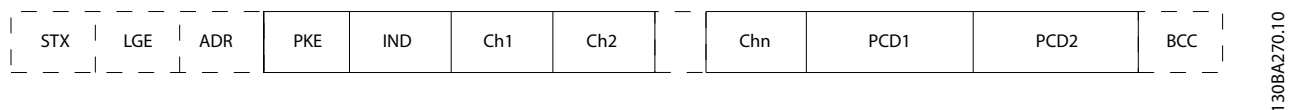

**Ilustración 7.7 Bloque de texto**

### 7.3.7 El campo PKE

El campo PKE contiene dos subcampos:

- **•** Comando de parámetro y respuesta AK
- **•** Número de parámetro PNU

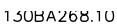

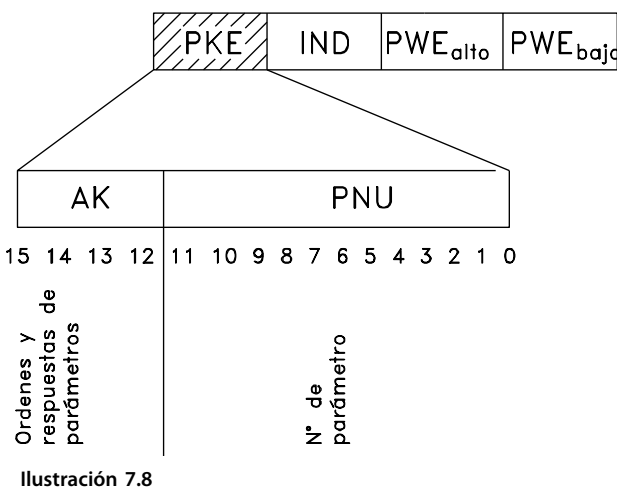

Los bits del n.º 12 al 15 transfieren comandos de parámetros del maestro al esclavo y devuelven las respuestas procesadas del esclavo al maestro.

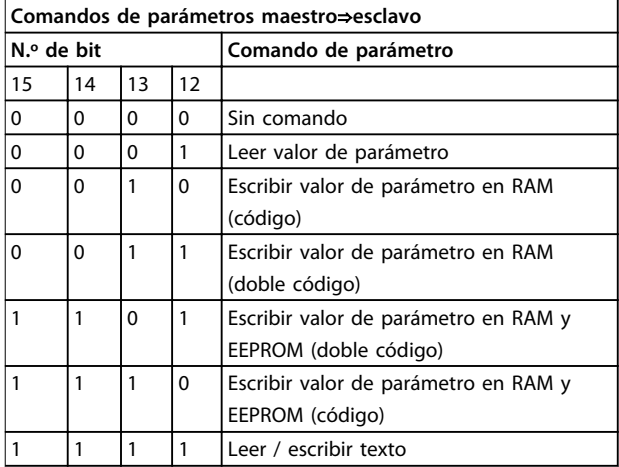

**Tabla 7.4 Comandos de parámetros del maestro al esclavo**

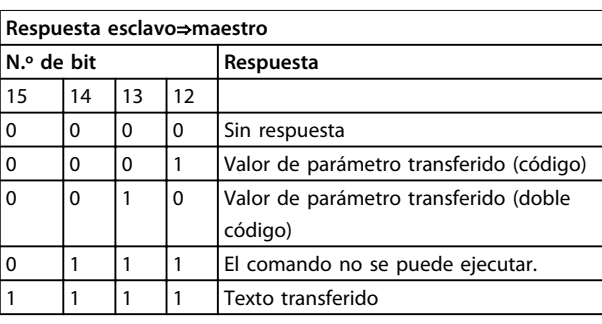

#### **Tabla 7.5 Respuesta de parámetros del esclavo al maestro**

Si el comando no se puede realizar, el esclavo envía esta respuesta:

0111 Comando no ejecutable

– y devuelve el siguiente informe de fallo en el valor del parámetro (PWE):

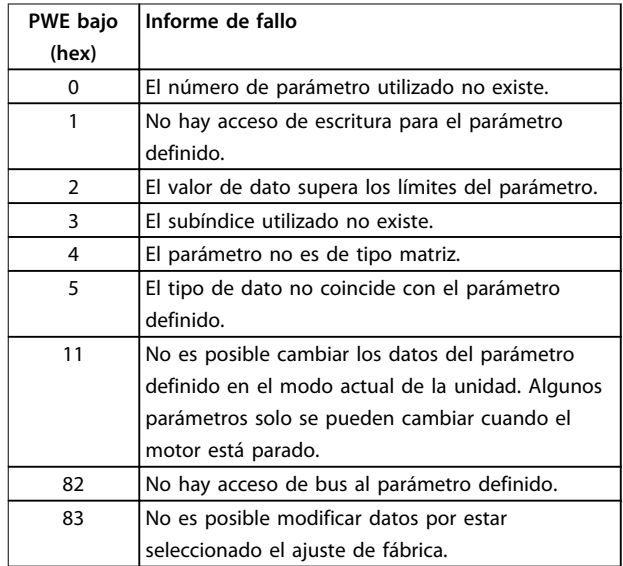

**Tabla 7.6 Definiciones de fallos**

### 7.3.8 Número de parámetro (PNU)

Los bits 0-1 transfieren los números de parámetros. La función de los correspondientes parámetros se explica en la descripción de los parámetros en la Guía de programación.

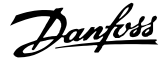

## 7.3.9 Índice (IND)

El índice se utiliza con el número de parámetro para el acceso de lectura / escritura a los parámetros con índice, por ejemplo, 15-30 Reg. alarma: código de fallo. El índice consta de 2 bytes, un byte bajo y un byte alto.

Solo el byte bajo se utiliza como índice.

## 7.3.10 Valor de parámetro (PWE)

El bloque de valor de parámetro consta de 2 códigos (4 bytes) y el valor depende del comando definido (AK). El maestro solicita un valor de parámetro cuando el bloque PWE no contiene ningún valor. Para cambiar el valor de un parámetro (escritura), escriba el nuevo valor en el bloque PWE y envíelo del maestro al auxiliar.

Si el auxiliar responde a una solicitud de parámetro (comando de lectura), el valor de parámetro actual en el bloque PWE se transfiere y devuelve al maestro. Si un parámetro no contiene un valor numérico, sino varias opciones de datos, p. ej., el parámetro 0-01 Idioma donde [0] es Inglés y [4] es Danés, seleccione el valor de dato introduciéndolo en el bloque PWE. La comunicación serie solo es capaz de leer parámetros que tienen el tipo de dato 9 (cadena de texto).

Del 15-40 Tipo FC al parámetro 15-53 Número serie tarjeta potencia contienen el tipo de dato 9.

Por ejemplo, se puede leer el tamaño de la unidad y el intervalo de tensión de red en 15-40 Tipo FC. Cuando se transfiere una cadena de texto (lectura), la longitud del telegrama varía, y los textos pueden tener distinta longitud. La longitud del telegrama se define en el segundo byte, denominado LGE. Cuando se utiliza la transferencia de texto, el carácter de índice indica si se trata de un comando de lectura o de escritura.

Para leer un texto a través del bloque PWE, ajuste el comando del parámetro (AK) a «F» hex. El carácter de índice de byte alto debe ser 4.

Algunos parámetros contienen texto que se puede escribir mediante el bus serie. Para escribir un texto mediante el bloque PWE, ajuste el comando de parámetro (AK) a «F» hex. El carácter de índice de byte alto debe ser 5.

|  |                                        |  | PKE IND PWE <sub>alto</sub> PWE <sub>baio</sub> |
|--|----------------------------------------|--|-------------------------------------------------|
|  | Texto de lectura $ Fx xx 04 00 $       |  |                                                 |
|  | Texto de escritura $\vert$ Fx xx 05 00 |  |                                                 |
|  |                                        |  |                                                 |

**Ilustración 7.9 Texto a través del bloque PWE**

## 7.3.11 Tipos de datos admitidos

«Sin signo» significa que el telegrama no tiene ningún signo de funcionamiento.

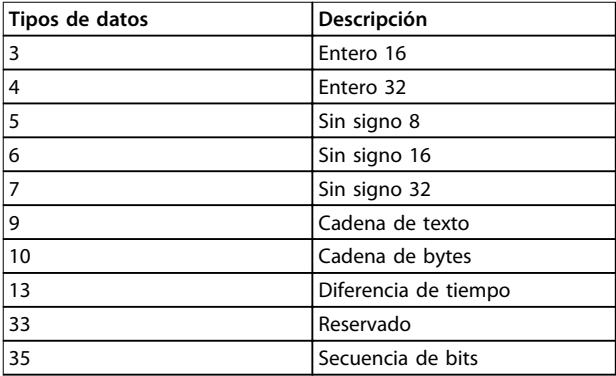

**Tabla 7.7 Tipos de datos admitidos**

### 7.3.12 Conversión

Los distintos atributos de cada parámetro se muestran en los ajustes de fábrica. Los valores de parámetros que se transfieren son únicamente números enteros. Para transferir decimales se utilizan factores de conversión.

Un factor de conversión de 0,1 significa que el valor transferido se multiplica por 0,1. Por lo tanto, el valor 100 se lee como 10,0.

#### Ejemplos:

0 s⇒índice de conversión 0 0,00 s⇒índice de conversión –2 0 ms⇒índice de conversión –3 0,00 ms⇒índice de conversión –5

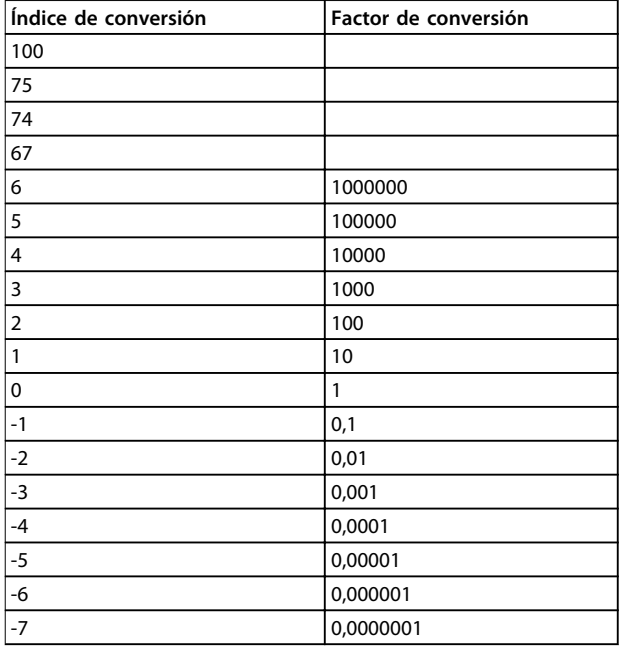

**Tabla 7.8 Tabla de conversión**

## 7.3.13 Códigos de proceso (PCD)

El bloque de códigos de proceso se divide en dos bloques de 16 bits, que siempre se suceden en la secuencia definida.

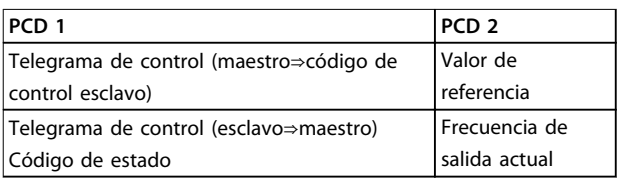

**Tabla 7.9 Códigos de proceso (PCD)**

## 7.4 Acceso a los parámetros en Modbus **RTU**

### 7.4.1 Gestión de parámetros

El PNU (número de parámetro) se traduce de la dirección del registro contenida en el mensaje de lectura o escritura Modbus. El número de parámetro se traslada a Modbus como (10  $\times$  el número de parámetro) DECIMAL.

## 7.4.2 Almacenamiento de datos

La bobina 65 decimal determina si los datos escritos en la unidad se almacenan en EEPROM y RAM (bobina 65 = 1) o solo en RAM (bobina  $65 = 0$ ).

## 7.4.3 IND (índice)

Algunos de los parámetros del convertidor de frecuencia son parámetro de matrices, p. ej., 3-10 Referencia interna. Dado que el Modbus no es compatible con matrices en los registros de retención, el convertidor de frecuencia ha reservado el registro de retención 9 como indicador para la matriz. Antes de leer o escribir un parámetro de matrices, configure el registro de retención 9. Si se configura el registro de retención al valor 2, las siguientes lecturas / escrituras a los parámetros de matrices serán en el índice 2.

## 7.4.4 Bloques de texto

A los parámetros almacenados como cadenas de texto se accede de la misma forma que a los restantes. El tamaño máximo de un bloque de texto es 20 caracteres. Si se realiza una petición de lectura de un parámetro por más caracteres de los que el parámetro almacena, la respuesta se trunca. Si la petición de lectura se realiza por menos caracteres de los que el parámetro almacena, la respuesta se rellena con espacios en blanco.

## 7.4.5 Factor de conversión

El valor de un parámetro solo se transfiere como número entero. Utilice un factor de conversión para transferir decimales.

## 7.4.6 Valores de parámetros

#### **Tipos de datos estándar**

Los tipos de datos estándar son int 16, int 32, uint 8, uint 16 y uint 32. Se guardan como registros 4x (40001-4FFFF). Los parámetros se leen utilizando la función 03 Hex Read Holding Registers (Lectura de registros de retención). Los parámetros se escriben utilizando la función 6 Hex Preset Single Register (Preajustar registro) para 1 registro (16 bits) y la función 10 Hex Preset Multiple Registers (Preajustar múltiples registros) para 2 registros (32 bits). Los tamaños legibles van desde 1 registro (16 bits) hasta 10 registros (20 caracteres).

#### **Tipos de datos no estándar**

Los tipos de datos no estándar son cadenas de texto y se almacenan como registros 4x (40001-4FFFF). Los parámetros se leen utilizando la función 03 Hex Read Holding Registers (Lectura de registros de retención) y se editan utilizando la función 10 Hex Preset Multiple Registers (Preajustar múltiples registros). Los tamaños legibles van desde 1 registro (2 caracteres) hasta 10 registros (20 caracteres).

Danfoss

## <span id="page-79-0"></span>8 Mantenimiento, diagnóstico y resolución de problemas

## 8.1 Mantenimiento y servicio

En condiciones de funcionamiento y con perfiles de carga normales, el filtro activo no necesita mantenimiento durante su vida útil. Examine el filtro a intervalos periódicos, según las condiciones de funcionamiento, para prevenir averías, riesgos o deterioros. Sustituya las piezas desgastadas o dañadas por piezas de repuesto originales o piezas estándar. Para obtener servicio y asistencia, consulte [www.danfoss.com/contact/sales\\_and\\_services/](http://www.danfoss.com/contact/sales_and_services/).

### 8.2 Tipos de advertencias y alarmas

## 8.2.1 Advertencias

Se emite una advertencia cuando un estado de alarma es inminente o cuando se da una condición de funcionamiento anormal que puede conllevar una alarma en el filtro activo. Una advertencia se elimina por sí sola cuando desaparece la causa.

### 8.2.2 Desconexión por alarma

Se emite una alarma cuando el filtro activo se desconecta, es decir, cuando el filtro activo suspende su funcionamiento para impedir daños en el propio filtro o en el sistema. Una vez solucionada la causa del fallo, reinicie el filtro activo. Entonces está listo otra vez para su funcionamiento.

Una desconexión puede reiniciarse de 4 modos:

- **•** Pulsando [Reset] en el LCP.
- **•** Con un comando de entrada digital de reinicio.
- **•** Con un comando de entrada de reinicio de comunicación serie.
- **•** Con un reinicio automático.

## 8.2.3 Bloqueo de desconexión de alarma

Si una alarma hace que se bloquee el filtro activo, será necesario desconectar y volver a conectar la potencia de entrada. La lógica del filtro activo continúa funcionando y monitorizando el estado. Desconecte la potencia de entrada del filtro activo y corrija la causa del fallo. A continuación, restablezca la potencia. Esta acción pondrá el filtro activo en estado de desconexión, tal y como se ha descrito en el capétulo 8.2.2 Desconexión por alarma, y este podrá reiniciarse mediante cualquiera de esos cuatro modos.

## <span id="page-80-0"></span>8.3 Definiciones de advertencias y alarmas del filtro activo

## **AVISO!**

#### **Tras un reinicio manual pulsando [Reset], pulse [Auto on] o [Hand on] para reiniciar la unidad.**

La razón de que no pueda reiniciarse una alarma puede ser que no se haya corregido la causa o que la alarma esté bloqueada (consulte también la Tabla 8.1).

Las alarmas bloqueadas ofrecen una protección adicional, ya que es preciso cortar la alimentación de red para poder reiniciarlas. Después de volver a conectarla, la unidad ya no estará bloqueada y podrá reiniciarse, como se ha indicado anteriormente en el [capétulo 8.2.2 Desconexión por alarma](#page-79-0), cuando se haya subsanado el problema.

Las alarmas que no están bloqueadas también pueden reiniciarse mediante la función de reset automático de 14-20 Modo Reset. La reactivación automática es posible durante este tipo de reinicio.

Si una alarma o advertencia aparece marcada con un código en la Tabla 8.1, significa que, o se produce una advertencia antes de la alarma, o se puede configurar la pantalla para un fallo determinado (advertencia o alarma).

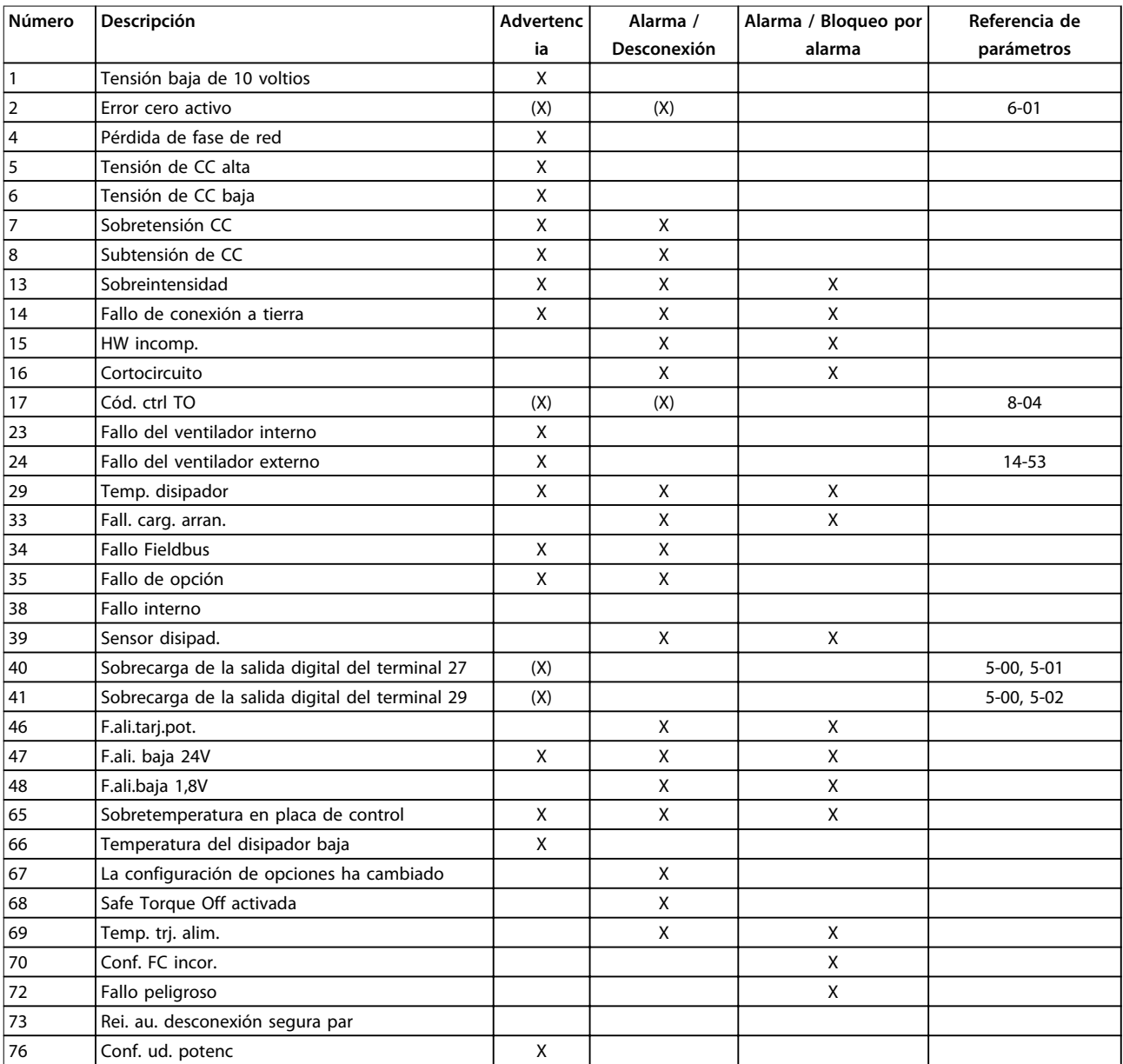

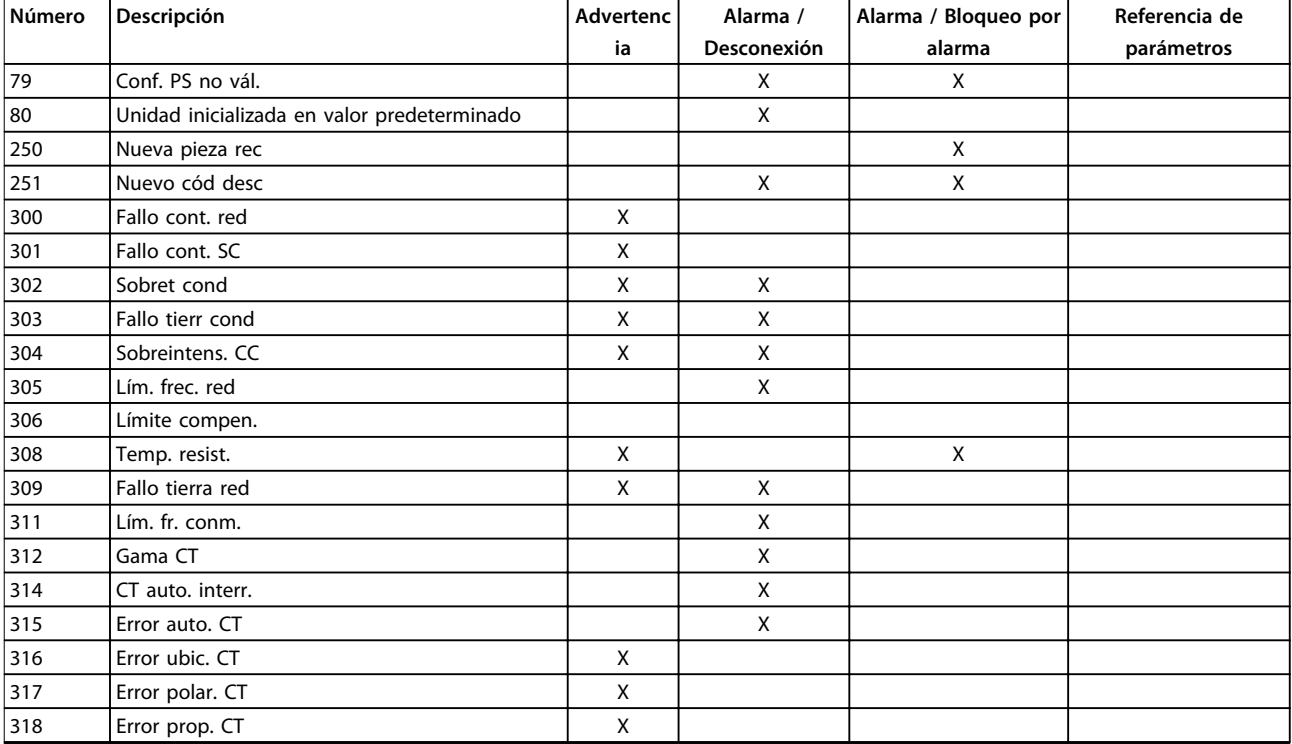

**Tabla 8.1 Lista de códigos de alarma / advertencia**

Una desconexión es la acción desencadenada al producirse una alarma. La desconexión desactiva el filtro activo, que puede reiniciarse pulsando [Reset] o reiniciando desde una entrada digital (grupo de parámetros 5-1\* Entradas digitales [1] Reinicio). El evento que generó la alarma no puede dañar el filtro activo ni dar lugar a situaciones peligrosas. Un bloqueo por alarma es la acción que se desencadena cuando se produce una alarma cuya causa podría producir daños en el filtro activo o en los equipos conectados. Una situación de bloqueo por alarma solamente se puede reiniciar mediante un ciclo de potencia.

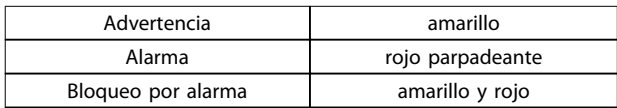

**Tabla 8.2 Luces indicadoras LED**

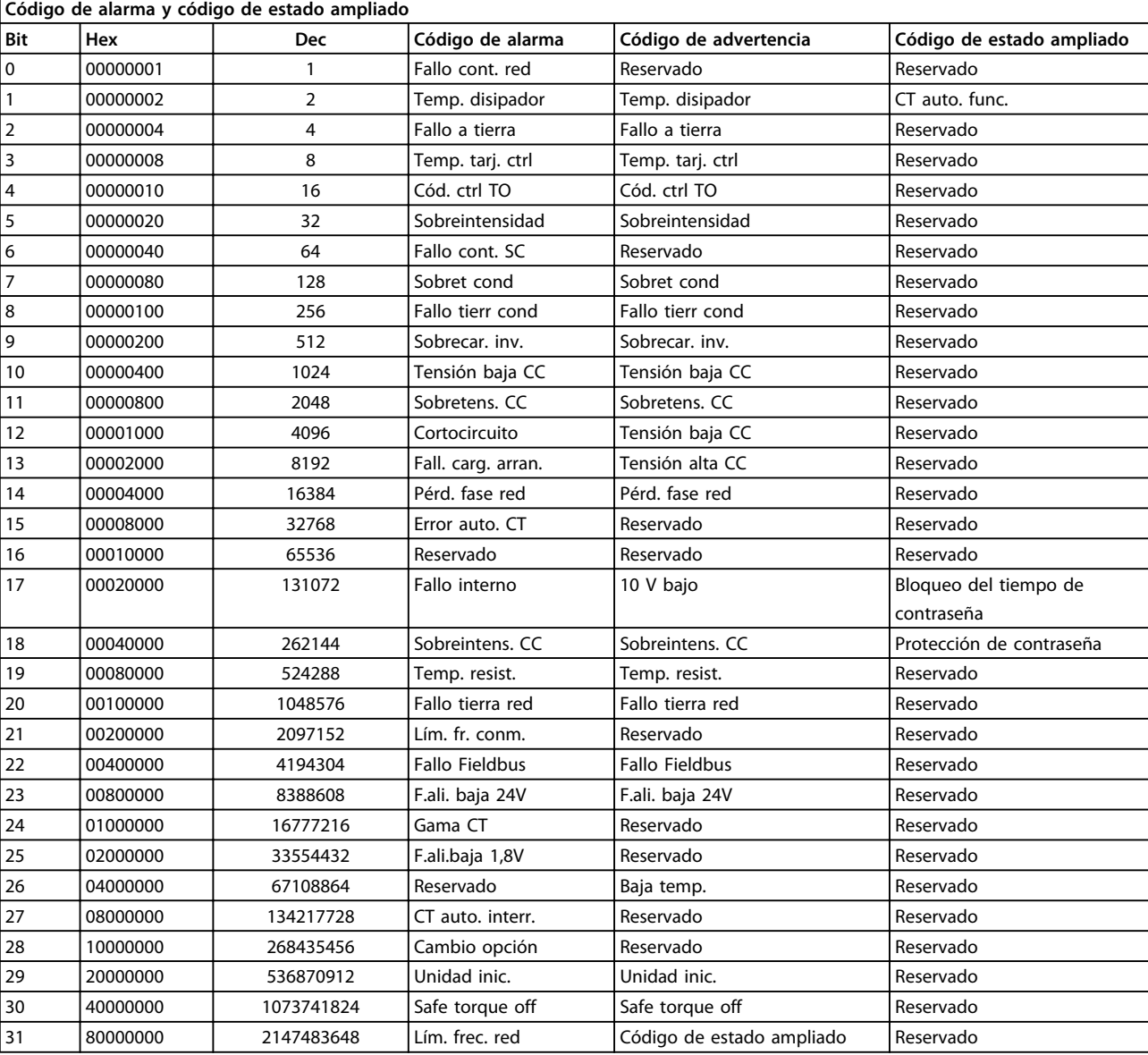

**Tabla 8.3 Descripción de Código de alarma, Código de advertencia y Código de estado ampliado**

Los códigos de alarma, códigos de advertencia y códigos de estado ampliados pueden leerse mediante un bus serie o bus de campo opcional para su diagnóstico. Consulte también el parámetro 16-90 Código de alarma, el parámetro 16-92 Código de advertencia y 16-94 Cód. estado amp. «Reservado» significa que no se garantiza que el bit tenga un valor concreto. Los bits reservados no deben utilizarse para ninguna finalidad.

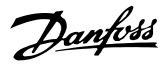

## <span id="page-83-0"></span>8.3.1 Mensajes de fallo para filtro activo

#### **ADVERTENCIA 1. Tensión baja de 10 voltios**

La tensión de la tarjeta de control está por debajo de 10 V desde el terminal 50.

Elimine la carga del terminal 50, ya que la fuente de alimentación de 10 V está sobrecargada. Max. 15 mA o mínimo 590 Ω.

#### **ADVERTENCIA / ALARMA 2. Error de cero activo**

La señal del terminal 53 o 54 es inferior al 50 % del valor de los parámetros 6-10 Terminal 53 escala baja V, 6-12 Terminal 53 escala baja mA, 6-20 Terminal 54 escala baja V y 6-22 Terminal 54 escala baja mA.

#### **ADVERTENCIA 4. Pérdida de fase de red**

Falta una fase en el lado de la fuente de alimentación, o bien el desequilibrio de tensión de la red es demasiado alto.

#### **ADVERTENCIA 5. Tensión de CC alta**

La tensión del enlace de CC es superior al límite de advertencia de alta tensión. La unidad sigue activa.

#### **ADVERTENCIA 6. Tensión de CC baja**

La tensión del enlace de CC es inferior al límite de advertencia de tensión baja. La unidad sigue activa.

#### **ADVERTENCIA / ALARMA 7. Sobretensión CC**

Si la tensión del enlace de CC supera el límite, la unidad se desconecta.

#### **ADVERTENCIA / ALARMA 8. Subtensión de CC**

Si la tensión del enlace de CC cae por debajo del límite de tensión baja, el filtro comprobará si la fuente de alimentación externa de 24 V está conectada. Si no lo está, el filtro se desconectará. Compruebe que la tensión de red coincide con la especificada en la placa de características.

#### **ADVERTENCIA / ALARMA 13. Sobreintensidad**

Se ha superado el límite de intensidad de la unidad.

#### **ALARMA 14. Fallo a tierra**

La suma de corriente de los transductores de corriente de IGBT no es igual a cero. Compruebe si la resistencia de cualquier fase conectada a tierra registra un valor bajo. Compruebe ambos valores antes y después del contactor de red. Asegúrese de que los transductores de corriente del IGBT, los cables de conexión y los conectores están en buen estado.

#### **ALARMA 15. HW incomp.**

Una opción instalada no es compatible con la versión de SW y HW actuales de la tarjeta de control.

#### **ALARMA 16. Cortocircuito**

Se ha producido un cortocircuito en la salida. Apague la unidad y resuelva el cortocircuito.

#### **ADVERTENCIA / ALARMA 17. Tiempo límite para el código de control**

No hay comunicación con la unidad. La advertencia solo se activará si 8-04 Función tiempo límite cód. ctrl. no está en OFF.

Posible solución: Incremente el parámetro 8-03 Valor de tiempo límite cód. ctrl.. Cambie 8-04 Función tiempo límite cód. ctrl.

#### **ADVERTENCIA 23. Vent. internos**

Fallo de los ventiladores internos por defecto en el equipo o ventiladores sin montar.

#### **ADVERTENCIA 24. Vent. externos**

Fallo de los ventiladores externos debido a un defecto en el equipo o ventiladores sin montar.

#### **ALARMA 29. Temp. disipador**

Se ha superado la temperatura máxima del disipador. El fallo de temperatura no se reinicia hasta que la temperatura se encuentre por debajo de la temperatura del disipador especificada.

#### **ALARMA 33. Fallo en la carga de arranque**

Compruebe si se ha conectado un suministro de CC externo de 24 V.

#### **ADVERTENCIA / ALARMA 34. Fallo de comunicación del bus de campo**

El bus de campo de la tarjeta de opción de comunicación no funciona.

#### **ADVERTENCIA / ALARMA 35. Fallo de opción**

Póngase en contacto con (Danfoss) o el distribuidor.

#### **ALARMA 38. Fallo interno**

Póngase en contacto con (Danfoss) o el distribuidor.

#### **ALARMA 39. Sensor disipad.**

No hay realimentación del sensor de temperatura del disipador.

#### **ADVERTENCIA 40. Sobrecarga de la salida digital del terminal 27**

Compruebe la carga conectada al terminal 27 o elimine la conexión cortocircuitada.

#### **ADVERTENCIA 41. Sobrecarga de la salida digital del terminal 29**

Compruebe la carga conectada al terminal 29 o elimine la conexión cortocircuitada.

#### **ALARMA 46. F.ali.tarj.pot.**

La fuente de alimentación de la tarjeta de potencia está fuera del intervalo.

#### **ADVERTENCIA 47. F.ali. baja 24V**

Póngase en contacto con (Danfoss) o el distribuidor.

**ADVERTENCIA 48: F.ali.baja 1,8V** Póngase en contacto con (Danfoss) o el distribuidor.

#### **ADVERTENCIA / ALARMA / DESCONEXIÓN 65. Sobretemperatura en la tarjeta de control**

Sobretemperatura en la tarjeta de control: la temperatura de desconexión de la tarjeta de control es de 80 °C.

#### **ADVERTENCIA 66. Baja temp.**

Esta advertencia se basa en el sensor de temperatura del módulo IGBT.

#### **Resolución de problemas**

Si la temperatura del disipador es de 0 °C, es posible que el sensor de temperatura esté defectuoso, lo que hace que la velocidad del ventilador aumente al máximo. Si el cable del sensor entre el IGBT y la tarjeta de accionamiento de puerta está desconectado, aparecerá esta advertencia. Debe comprobar también el sensor térmico del IGBT.

#### **ALARMA 67. Cambio de configuración del módulo de opción**

Se han añadido o eliminado una o varias opciones desde la última desconexión del equipo.

#### **ALARMA 68. Desconexión segura de par (STO) activada**

La Safe Torque Off (STO) se ha activado. Para reanudar el funcionamiento normal, aplique 24 V CC al terminal 37 y, a continuación, envíe una señal de reinicio por bus, E/S digital o pulsando [Reset]. Consulte el 5-19 Terminal 37 parada segura.

#### **ALARMA 69. Temp. trj. alim.**

El sensor de temperatura de la tarjeta de potencia está demasiado caliente o demasiado frío.

#### **ALARMA 70. Conf. FC incor.**

La combinación de placa de control y tarjeta de potencia no es válida.

#### **ALARMA 79. Conf. PS no vál.**

La tarjeta de escalado tiene una referencia incorrecta o no está instalada. Además, el conector MK102 de la tarjeta de potencia no pudo instalarse.

#### **ALARMA 80. Unidad inicializada con valor predeterminado**

Los ajustes de parámetros se han inicializado con los ajustes predeterminados tras un reinicio manual.

#### **ALARMA 247. Temp. trj. alim.**

Temperatura excesiva de la tarjeta de potencia. El valor de informe indica el origen de la alarma (desde la izquierda): 1-4 inversor

- 5-8 rectificador
- 

#### **ALARMA 250. Nueva pieza rec**

La alimentación o el modo interruptor de la fuente de alimentación se han intercambiado. El código del tipo de filtro debe restaurarse en la EEPROM. Seleccione el código descriptivo adecuado en 14-23 Ajuste de código descriptivo según la etiqueta de la unidad. No olvide seleccionar Guardar en la EEPROM para completar la operación.

#### **ALARMA 251. Nuevo cód desc**

El filtro tiene un nuevo código descriptivo.

#### **ALARMA 300. Fallo cont. red**

La realimentación del contactor de red no coincidió con el valor esperado en la franja de tiempo permitida. Póngase en contacto con (Danfoss) o el distribuidor.

#### **ALARMA 301. Fallo cont. SC**

La realimentación del contactor de carga suave no coincidió con el valor esperado en la franja de tiempo permitida. Póngase en contacto con (Danfoss) o el distribuidor.

#### **ALARMA 302. Sobret cond**

Se ha detectado una corriente excesiva a través de los condensadores de CA. Póngase en contacto con (Danfoss) o el distribuidor.

#### **ALARMA 303. Fallo tierr cond**

Se ha detectado un fallo a tierra a través de las intensidades del condensador de CA. Póngase en contacto con (Danfoss) o el distribuidor.

#### **ALARM 304. Sobreintens. CC**

Se ha detectado una corriente excesiva a través del banco de condensadores del enlace de CC. Póngase en contacto con (Danfoss) o el distribuidor.

#### **ALARMA 305. Lím. frec. red**

La frecuencia de red estaba fuera de los límites. Verifique que la frecuencia de red está dentro de los valores indicados en las especificaciones del producto.

#### **ALARMA 306. Límite compen.**

La corriente de compensación necesaria excede la capacidad de la unidad. La unidad está funcionando con la máxima compensación.

#### **ALARMA 308. Temp. resist.**

Se ha detectado una temperatura excesiva en el disipador de la resistencia.

#### **ALARMA 309. Fallo de conexión a tierra de la red**

Se ha detectado un fallo a tierra en las intensidades de la red. Compruebe que no se han producido cortocircuitos ni corrientes de fuga en la red.

#### **ALARMA 310. Buf. RTDC lleno**

Póngase en contacto con (Danfoss) o el distribuidor.

#### **ALARMA 311. Lím. fr. red**

La frecuencia de conmutación media de la unidad ha excedido el límite. Compruebe que el parámetro 300-10 Tensión nominal del filtro activo y 300-22 Tensión nominal CT tienen los ajustes correctos. En ese caso, póngase en contacto con (Danfoss) o el distribuidor.

#### **ALARMA 312. Gama CT**

Se ha detectado una limitación en la medición del transformador de corriente. Verifique que los CT utilizados tienen la proporción adecuada.

#### **ALARMA 314. CT auto. interr.**

Se ha interrumpido la detección automática CT.

#### **ALARMA 315. Error auto. CT**

Se ha detectado un error durante la ejecución CT autom. Póngase en contacto con (Danfoss) o el distribuidor.

#### **ADVERTENCIA 316. Error ubic. CT**

La función automática CT no ha podido determinar las ubicaciones correctas de los CT.

Danfoss

## **ADVERTENCIA 317. Error polar. CT**

La función automática CT no ha podido determinar la polaridad correcta de los CT.

**ADVERTENCIA 318. Error prop. CT** La función automática CT no ha podido determinar la clasificación primaria correcta de los CT.

## <span id="page-86-0"></span>9 Especificaciones

## 9.1 Potencia de salida

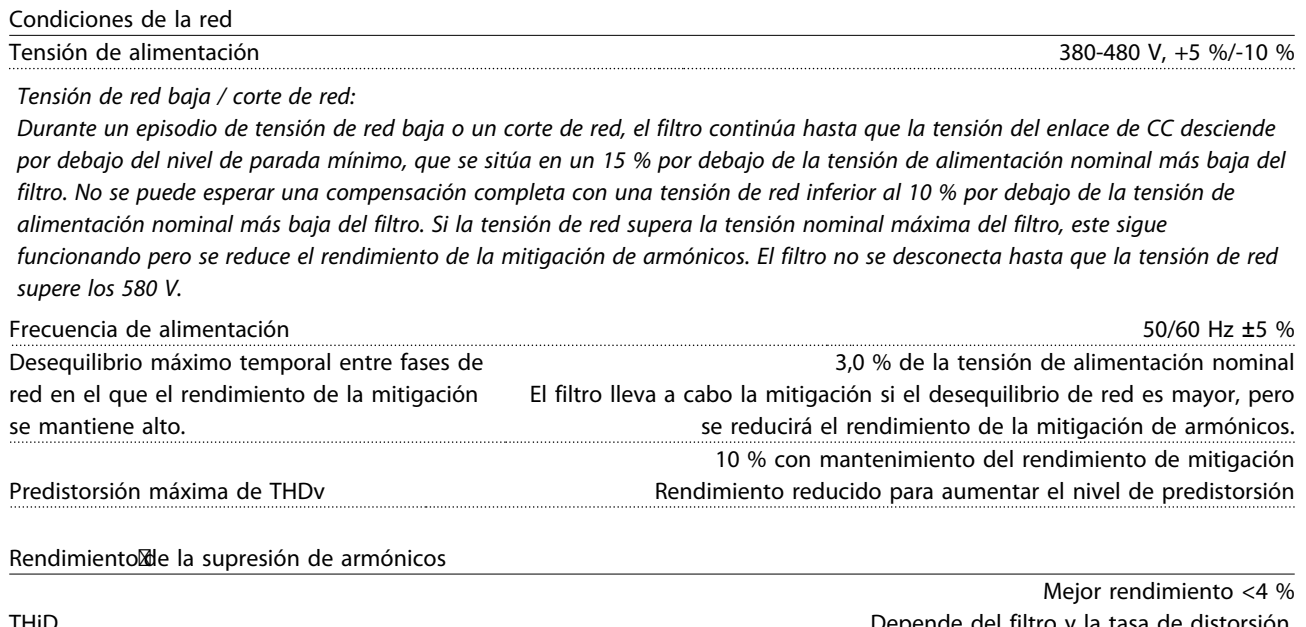

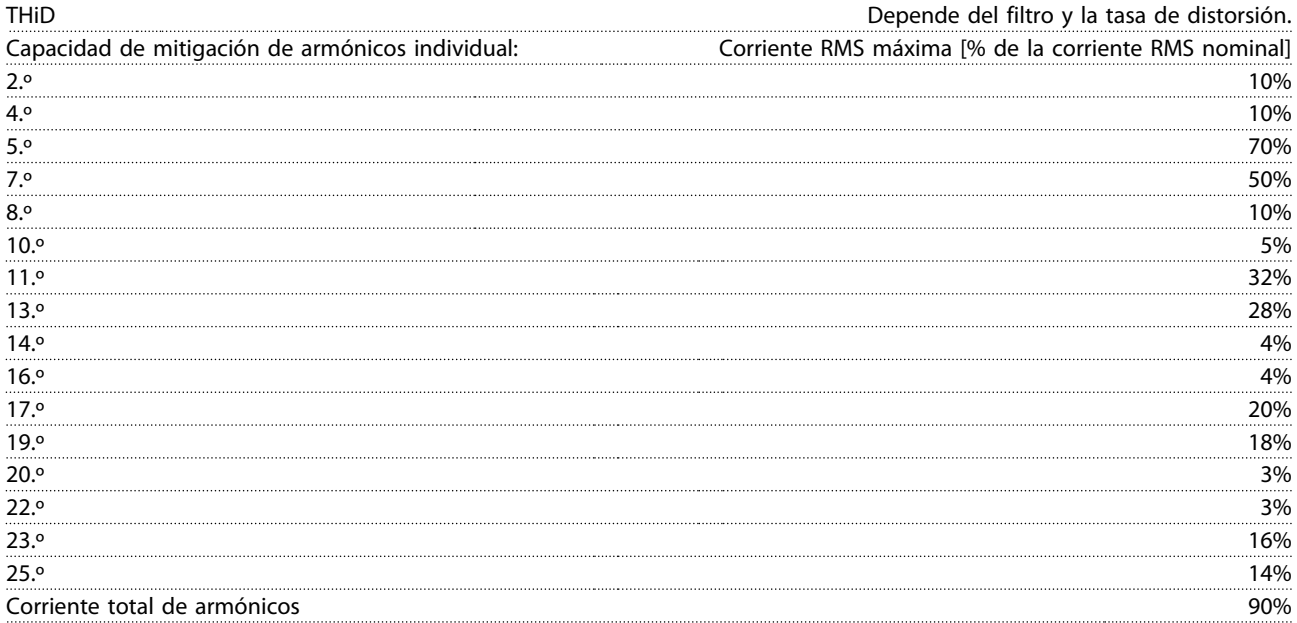

El filtro se prueba según el rendimiento en el pedido n.º 40

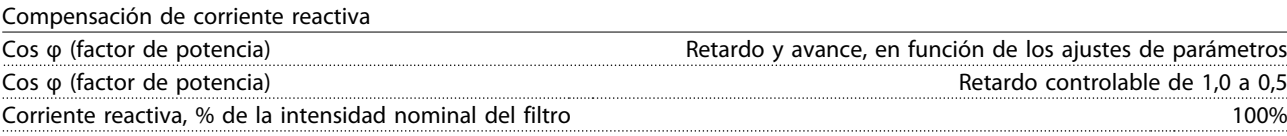

Longitudes y secciones transversales de cable

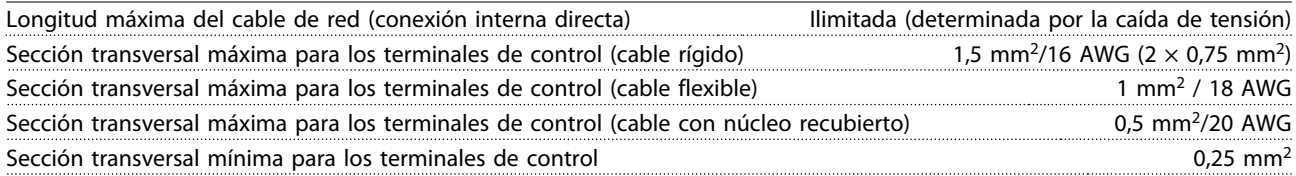

<u>Danfoss</u>

Entradas digitales

<span id="page-87-0"></span>**Especificaciones Filtro activo VLT**® **AAF006**

Especificación de terminales de CT

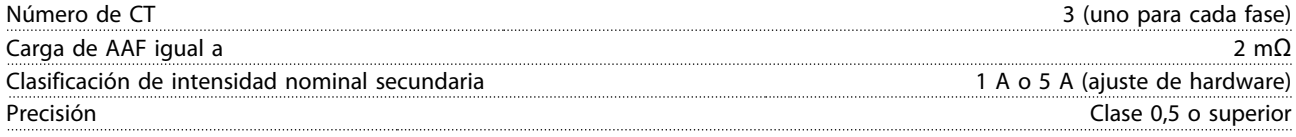

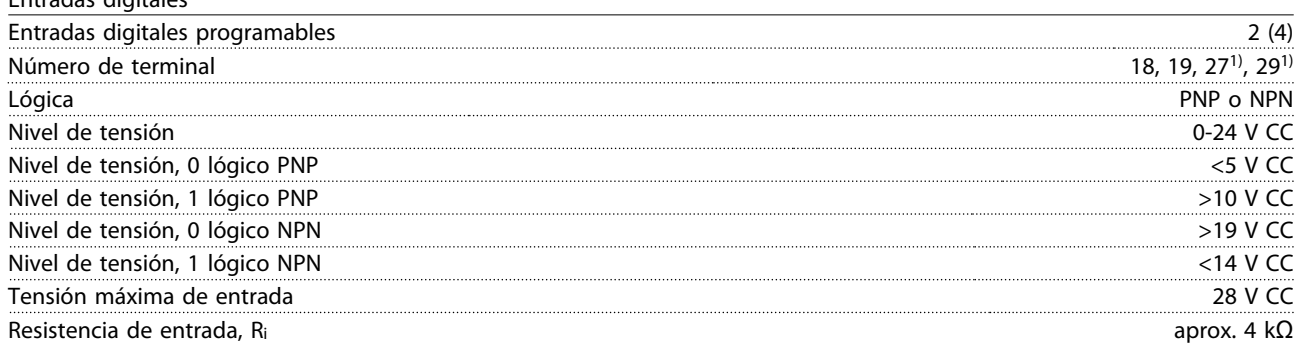

Todas las entradas digitales están galvánicamente aisladas de la tensión de alimentación (PELV) y de otros terminales de tensión alta.

1) Los terminales 27 y 29 también pueden programarse como salidas.

Tarjeta de control, comunicación serie RS485

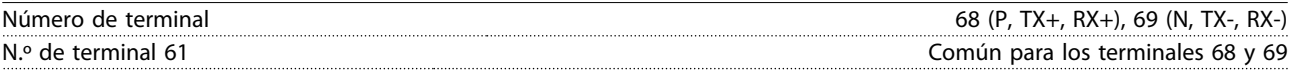

El circuito de comunicación serie RS485 se encuentra separado funcionalmente de otros circuitos y galvánicamente aislado de la tensión de alimentación (PELV).

#### Salida digital

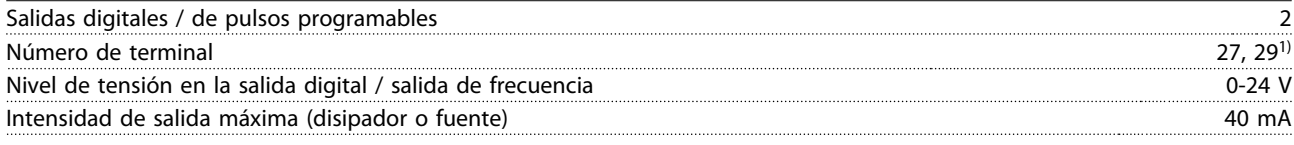

1) Los terminales 27 y 29 también pueden programarse como entradas.

Tarjeta de control, salida de 24 V CC

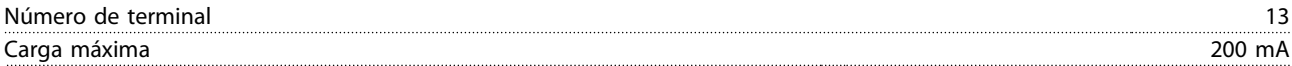

El suministro externo de 24 V CC está galvánicamente aislado de la tensión de alimentación (PELV), aunque tiene el mismo potencial que las entradas y salidas analógicas y digitales.

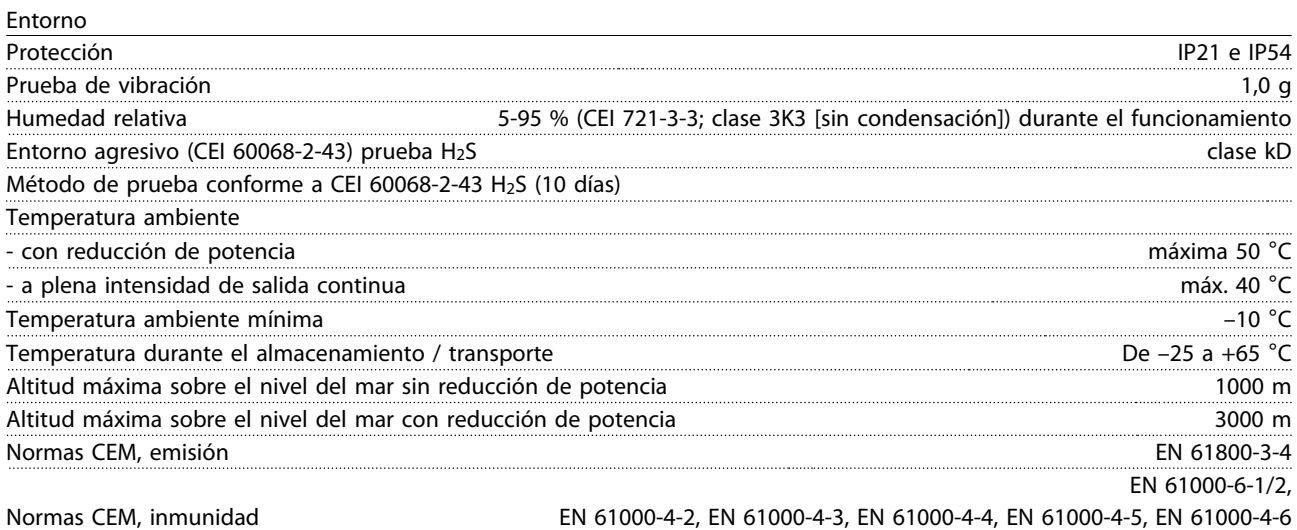

Danfoss

<span id="page-88-0"></span>**Especificaciones Manual de funcionamiento**

Rendimiento de la tarjeta de control Intervalo de exploración 65 ms

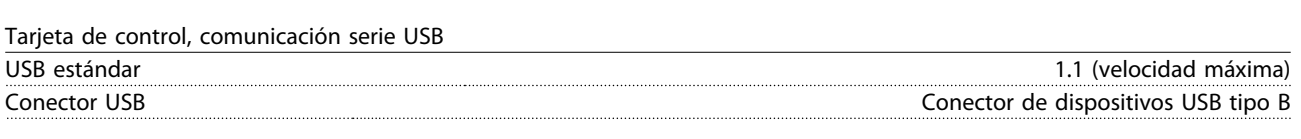

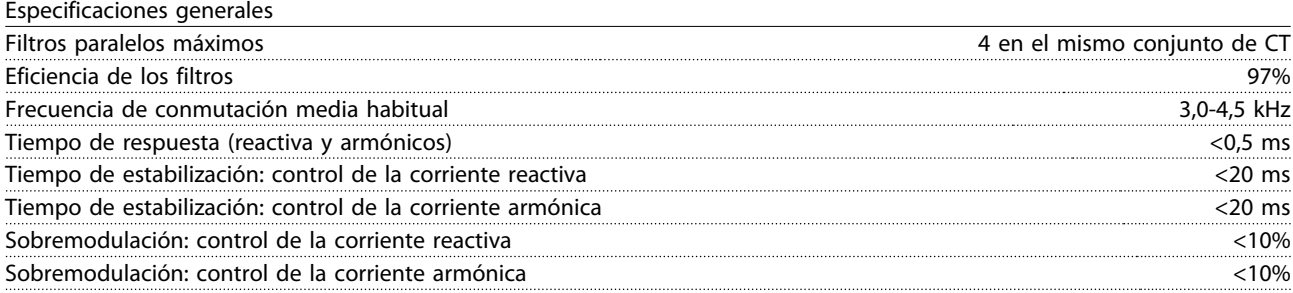

## **ADVERTENCIA**

**La conexión al PC se realiza por medio de un cable USB de dispositivo o host estándar. La conexión USB se encuentra galvánicamente aislada de la tensión de alimentación (PELV) y del resto de los terminales de tensión alta. La conexión USB no se encuentra galvánicamente aislada de la conexión a tierra de protección. Utilice únicamente un ordenador portátil o PC aislado como conexión al conector USB de la unidad, o un cable USB o convertidor aislado.**

#### Protección y funciones

- **•** El control de la temperatura del disipador garantiza la desconexión del filtro activo si la temperatura alcanza un valor predeterminado. La señal de temperatura de sobrecarga no se puede reiniciar hasta que la temperatura del disipador se encuentre por debajo de los valores aceptables.
- **•** Si falta una fase de red de alimentación, el filtro activo se desconecta.
- **•** El filtro activo tiene una tasa de corriente de protección contra cortocircuitos de 100 kA, si cuenta con los fusibles adecuados.
- **•** El control de la tensión del enlace de CC garantiza que el filtro se desconecte si la tensión de enlace de CC es demasiado baja o demasiado elevada.
- **•** El filtro activo controla la corriente de red y las corrientes internas para garantizar que no alcancen niveles críticos. Si la corriente supera un nivel crítico, el filtro se desconecta.

## **Especificaciones Filtro activo VLT**® **AAF006**

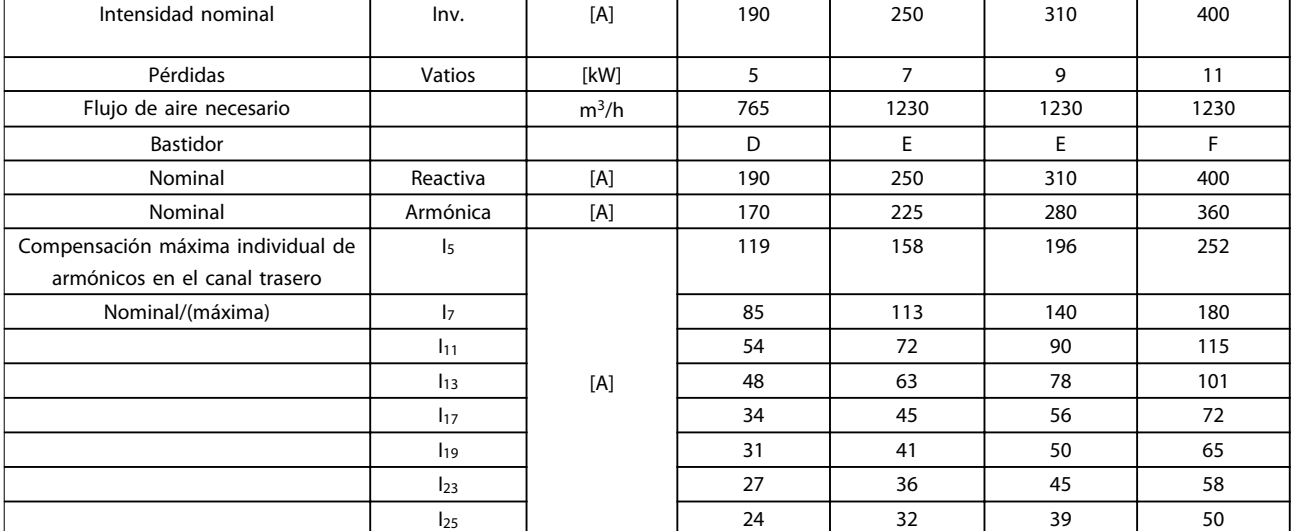

#### **Tabla 9.1**

Nota: los números se redondean al amperio más cercano.

<span id="page-90-0"></span>La capacidad de refrigeración del aire disminuye al disminuir la presión atmosférica.

Por debajo de 1000 m de altitud, no es necesaria ninguna reducción de potencia, pero por encima de los 1000 m, la temperatura ambiente (T<sub>AMB</sub>) o la intensidad de salida máxima (Isalida) deben reducirse de acuerdo con la Ilustración 9.1.

Una alternativa es reducir la temperatura ambiente en altitudes elevadas, lo que garantiza el 100 % de intensidad de salida. Como ejemplo de lectura del gráfico, se presenta la situación a 2000 m. A una temperatura de 45 °C (TAMB, MÁX.-3,3 K), está disponible el 91 % de la corriente nominal de salida. A una temperatura de 41,7 °C, está disponible el 100 % de la corriente nominal de salida.

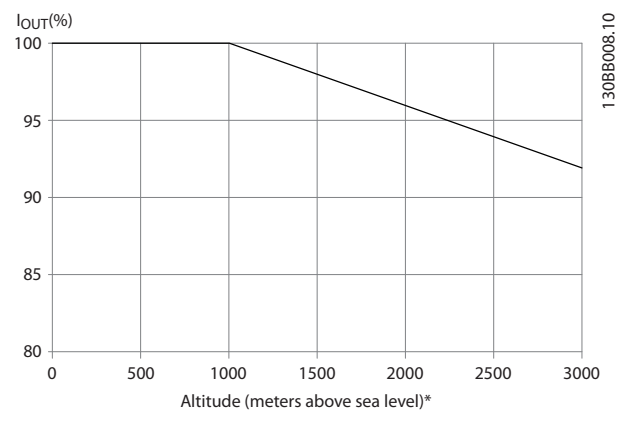

**Ilustración 9.1 Reducción de potencia por altitud**

## 9.3 Ruido acústico

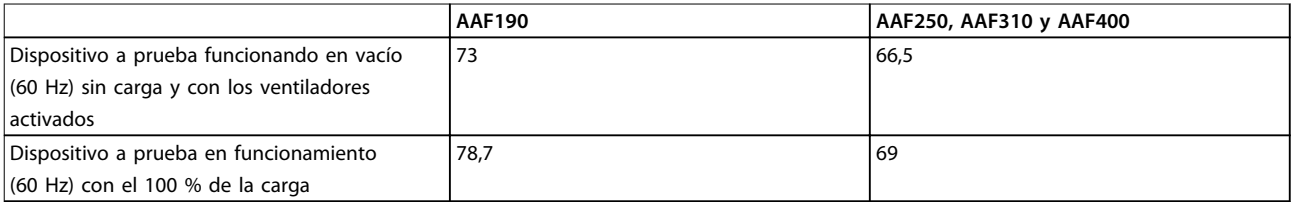

**Tabla 9.2 Ruido acústico**

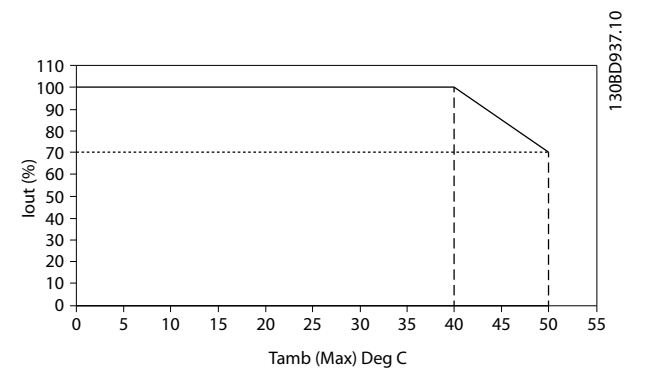

Danfoss

**Ilustración 9.2 Entrada / salida frente a temperatura ambiente máxima**

<span id="page-91-0"></span>

## 10 Anexo

## 10.1 Abreviaturas y convenciones

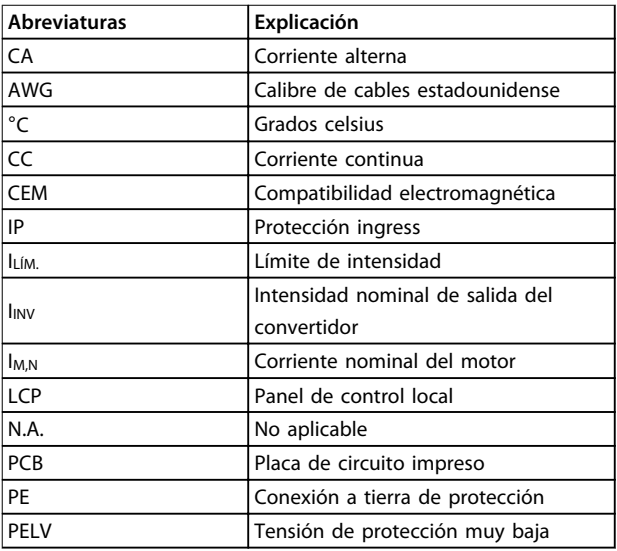

#### **Tabla 10.1 Abreviaturas**

### **Convenciones**

Las listas numeradas indican procedimientos. Las listas de viñetas indican otra información y descripción de ilustraciones.

El texto en cursiva indica:

- **•** Referencia cruzada
- **•** Vínculo
- **•** Nota al pie
- **•** Nombre del parámetro, nombre del grupo de parámetros, opción del parámetro
- **•** Todas las dimensiones en mm [in]

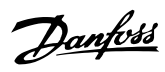

## Índice

## $\overline{A}$

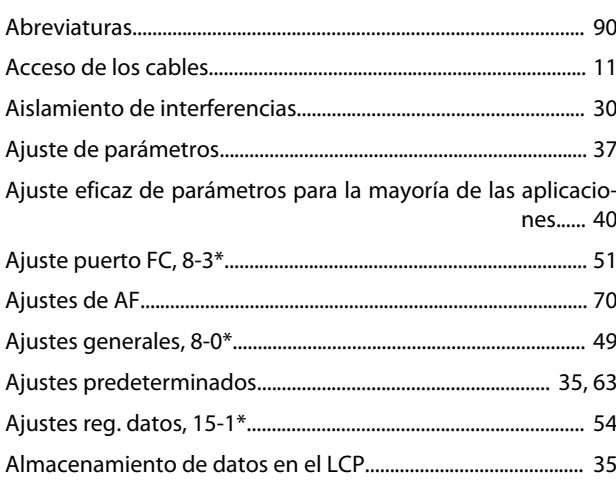

## $\mathsf{C}$

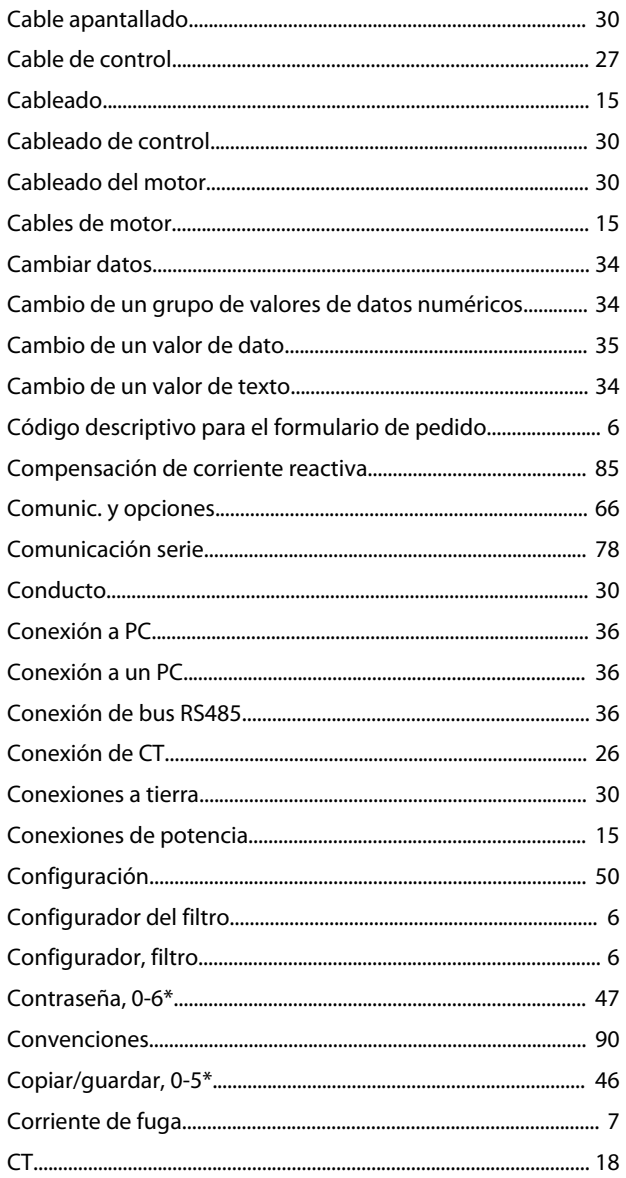

## D

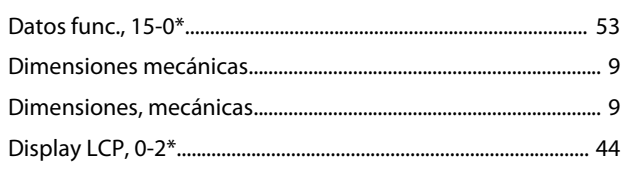

## $\overline{E}$

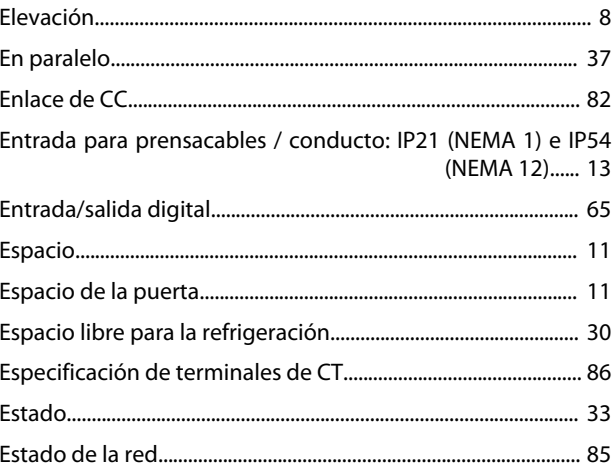

## $\overline{\mathsf{F}}$

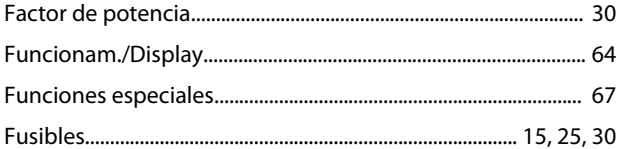

## $\overline{H}$

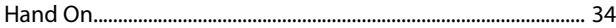

## $\overline{1}$

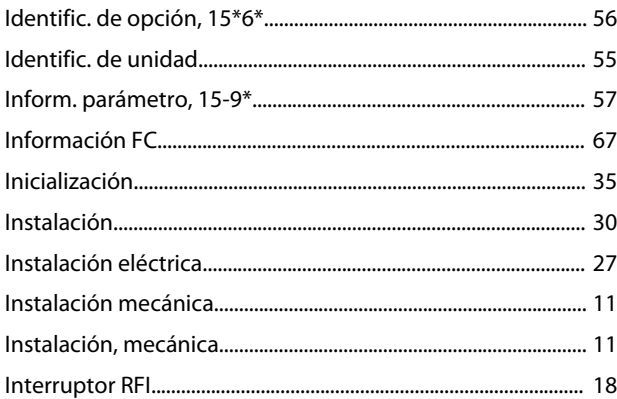

## $\overline{L}$

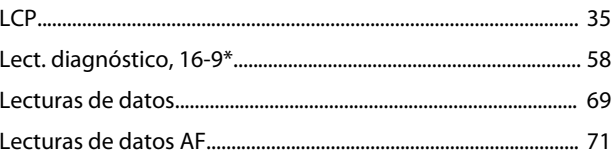

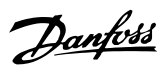

### Índice

### Filtro activo VLT® AAF006

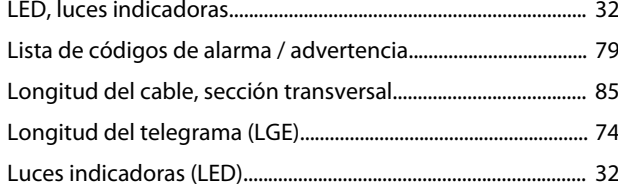

## M

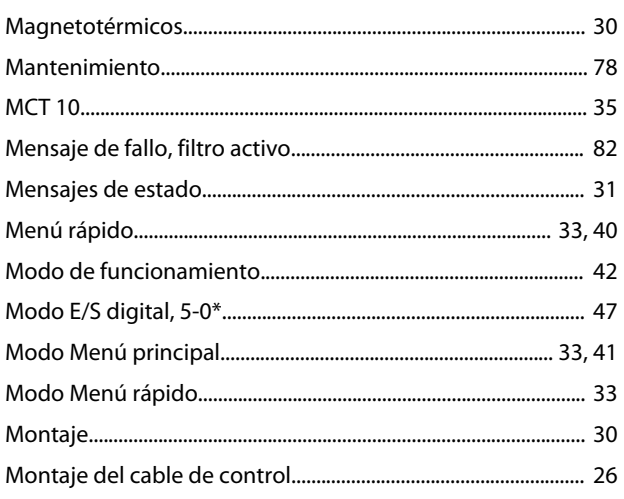

## $\overline{N}$

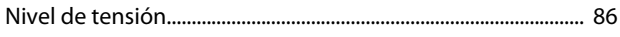

## $\mathsf{P}$

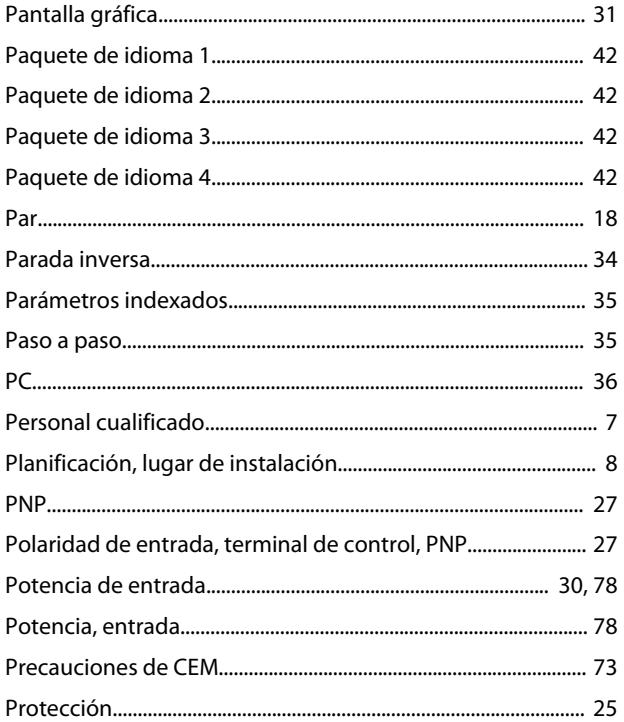

## 

## $\overline{R}$

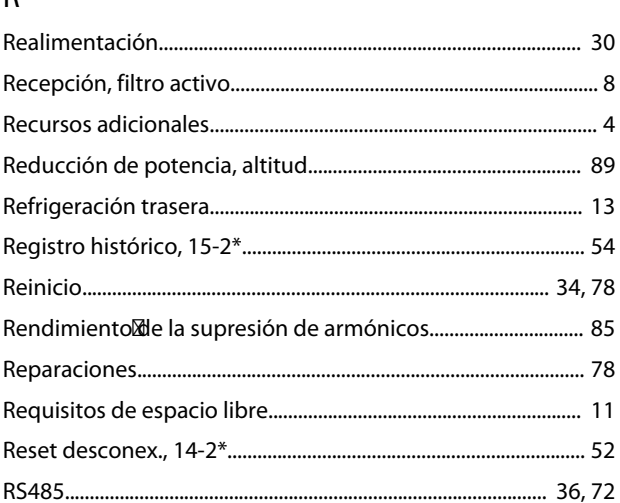

## $\mathsf{S}$

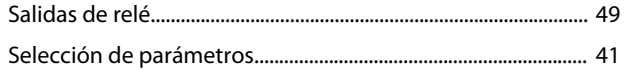

## $\mathsf T$

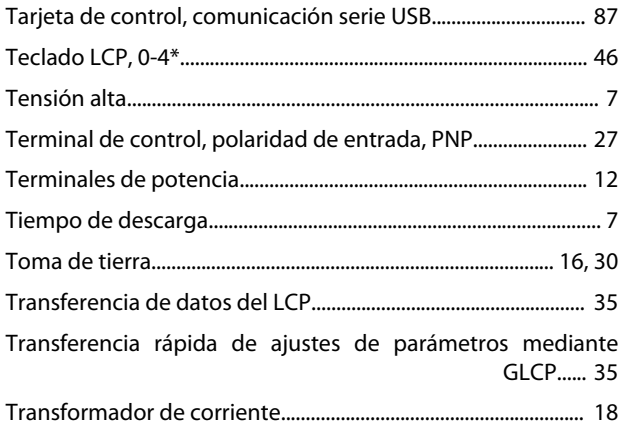

## $\cup$

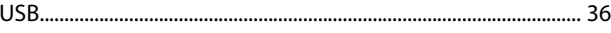

## $\vee$

## $\overline{Q}$

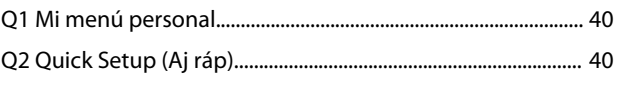

Danfoss

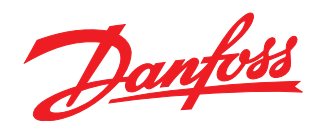

Ulsnaes 1 DK-6300 Graasten www.danfoss.com/drives

Danfoss A/S

 $^{130R0506}$   $^{09/2014}$   $^{09/2014}$   $^{09/2014}$   $^{09/2014}$   $^{09/2014}$   $^{09/2014}$ 

Danfoss no acepta ninguna responsabilidad por posibles errores que pudieran aparecer en sus catálogos, folletos o cualquier otro material impreso y se reserva el derecho de alterar sus productos<br>sin previo aviso, incluidos